\* Зміст цього посібника може відрізнятися від Вашого телефону <sup>в</sup> залежності від встановленого програмного забезпечення або постачальника послуг.

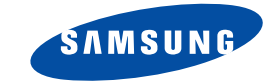

# **ТЕЛЕФОН SGH-P730З ПIДTPИMKOЮ GPRS**

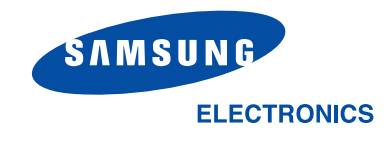

World Wide Webhttp://www.samsungmobile.com Ukrainian. 11/2004. Rev. 1.0 Printed in KoreaCode No.: GH68-06117A

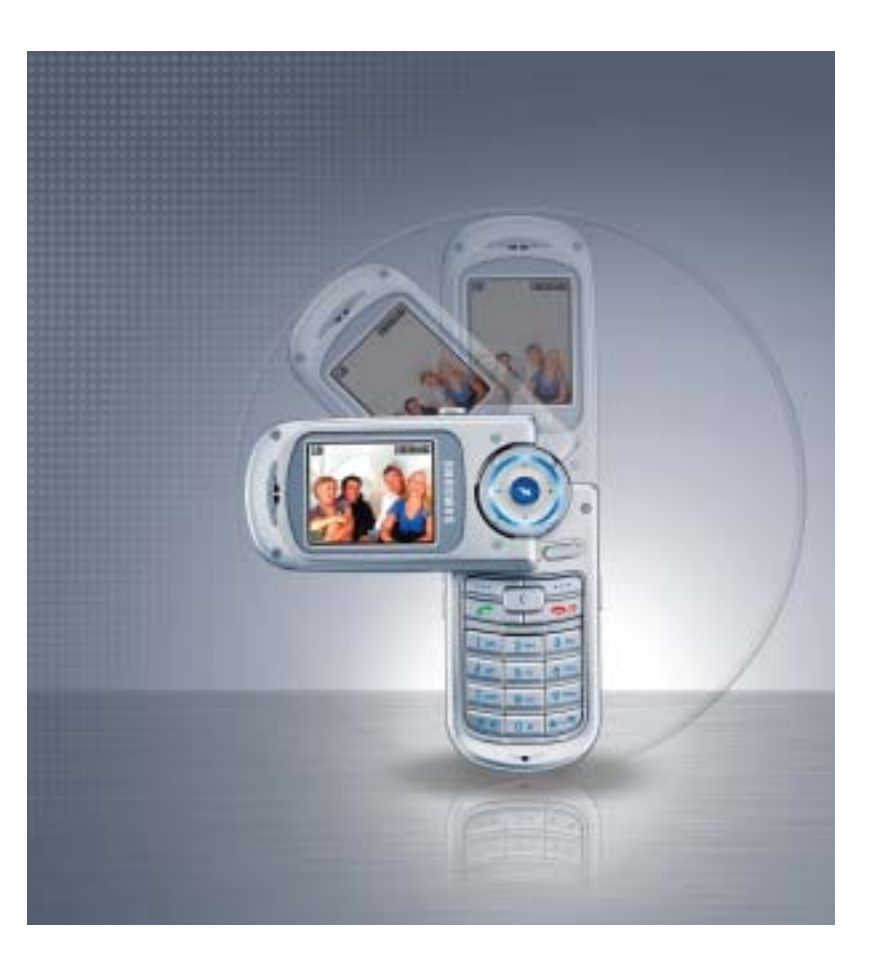

# **Зміст**

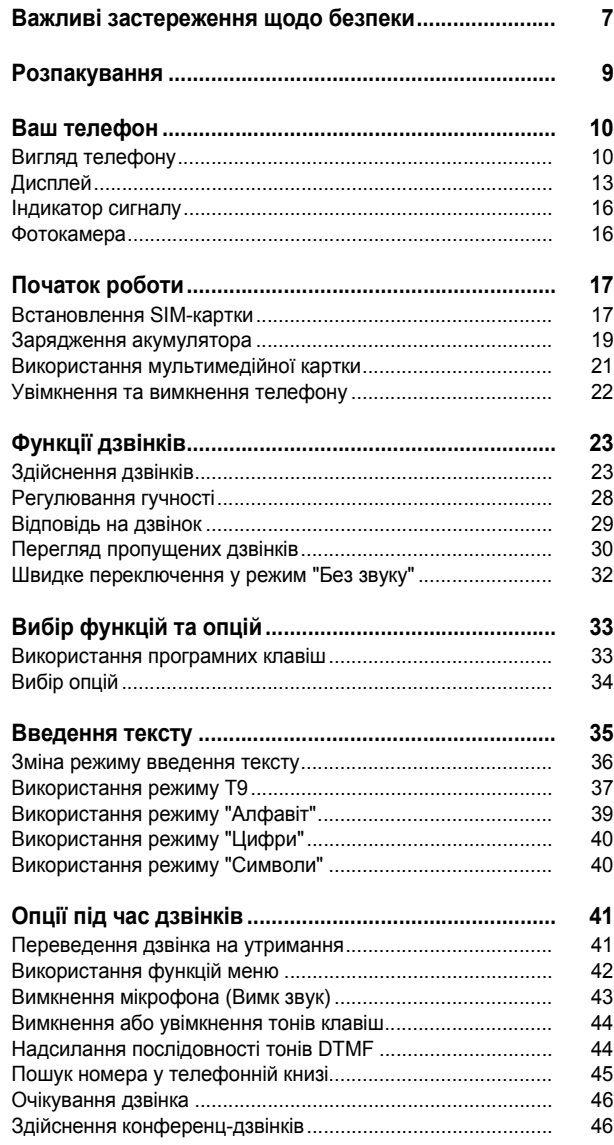

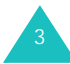

Зміст

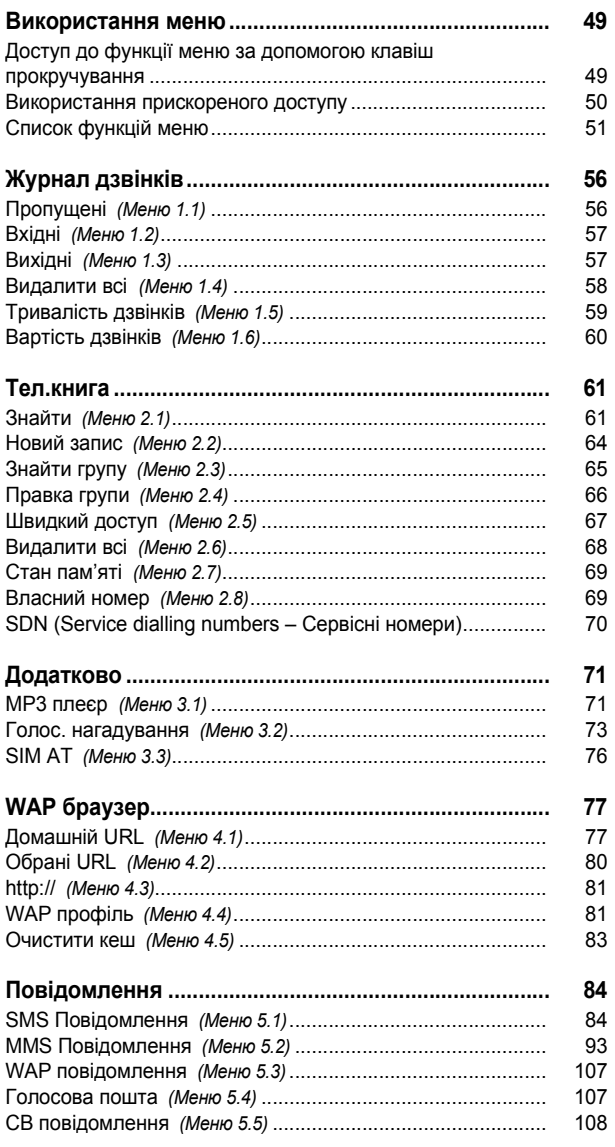

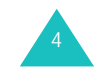

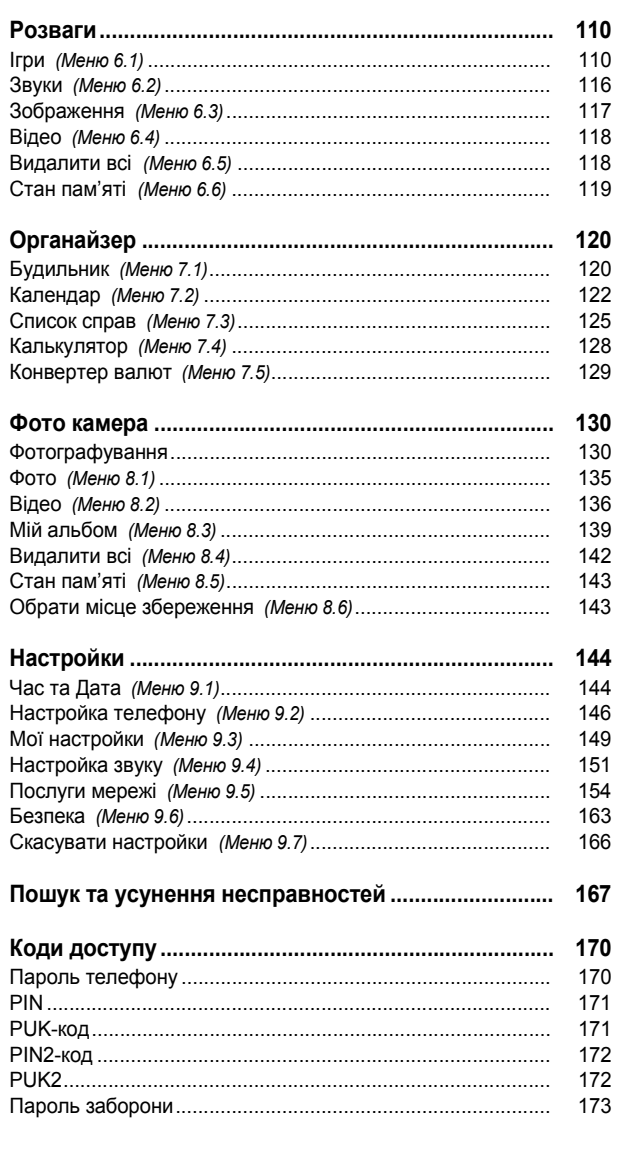

ŀ

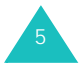

**Зміст**

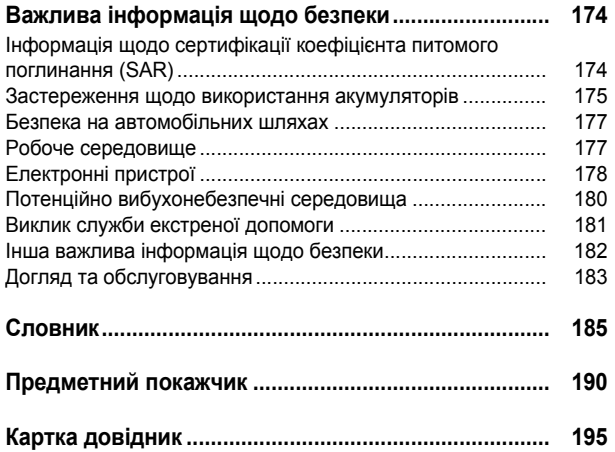

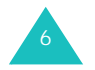

# **Важливі застереження щодо безпеки**

Ознайомтеся <sup>з</sup> цими вказівками, перш ніж користуватися цим бездротовим телефоном. Недотримання цих вказівок може бути небезпечним чи суперечити закону.

### **Безпека руху понад усе**

Не користуйтеся телефоном під час керування транспортним засобом; спочатку зупиніться.

#### **Вимкнення телефону під час заправки пального**

Не користуйтеся телефоном на автозаправних станціях (станціях обслуговування) чи поблизу пального або хімічних речовин.

### **Вимкнення у літаку**

Бездротові телефони можуть стати причиною радиоперешкод. Їх використання <sup>у</sup> літаку незаконне та небезпечне.

## **Вимкнення у лікарнях**

Вимикайте телефон поблизу медичного обладнання. Дотримуйтесь усіх чинних положень та правил.

## **Pадиоперешкоди**

На всі бездротові телефони можуть впливати радиоперешкоди, що може негативно позначитися на їх роботі.

### **Особливі положення**

Дотримуйтесь усіх чинних спеціальних положень у будьякому регіоні та завжди вимикайте свій телефон у місцях, де користування ним заборонене або коли він може стати причиною радиоперешкод чи небезпеки (наприклад, у лікарні).

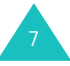

#### **Особливі умови використання**

Використовуйте лише у звичайному положенні (тримайте біля вуха). Не торкайтеся антени, коли телефон увімкнено.

## **Виклик служби екстреної допомоги**

Упевніться, що телефон увімкнений і працює. Введіть номер служби екстреної допомоги у місці перебування, а потім натисніть клавішу . Перш ніж здійснювати екстрений дзвінок, вимкніть усі непотрібні функції, що використовуються. Надайте всю необхідну інформацію якомога точніше. Не завершуйте дзвінок, поки Вам цього не дозволять.

### **Водонепроникність**

Контакт <sup>з</sup> водою може пошкодити Ваш телефон. Оберігайте телефон від вологи.

#### **Аксесуари та акумулятори**

Використовуйте лише аксесуари та акумулятори, ухвалені компанією Samsung. Використання будь-яких неухвалених аксесуарів може пошкодити Ваш телефон та стати причиною травмування.

## **Кваліфіковане обслуговування**

8

Лагодити телефон мають право лише кваліфіковані спеціалісти.

Для отримання більш детальної інформації див. "Важлива інформація щодо безпеки" на стор. 174.

## **УВАГА**

РИЗИК ВИБУХУ У РАЗІ ВИКОРИСТАННЯ АКУМУЛЯТОРА НЕПРАВИЛЬНОГО ТИПУ. ЛІКВІДОВУЙТЕ ВИКОРИСТАНІ АКУМУЛЯТОРИ ЗГІДНО ІНСТРУКЦІЙ.

# **Розпакування**

Комплект поставки містить такі складові:

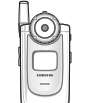

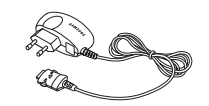

Трубка Зарядний пристрій

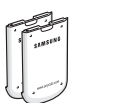

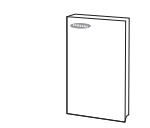

Акумулятори Посібник користувача

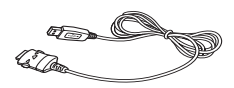

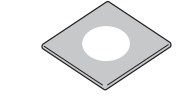

USB-кабель для передачі даних

Компакт-диск <sup>з</sup> програмним забезпеченням Easy Studio

У місцевого дилера компанії Samsung можна придбати наступні аксесуари для свого телефону:

- Стандартні/акумулятори подовженої дії
- Ремінець на палець
- Стильний автомобільний комплект "вільні руки"
- Зарядний пристрій
- Автомобільний зарядний пристрій
- Гарнітура

**Примітка**: Складові комплекту поставки можуть різнитися залежно від країни придбання або постачальника послуг.

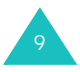

#### **Ваш телефон**

# **Ваш телефон**

# **Вигляд телефону**

На наступних малюнках зображені основні елементи Вашого телефону:

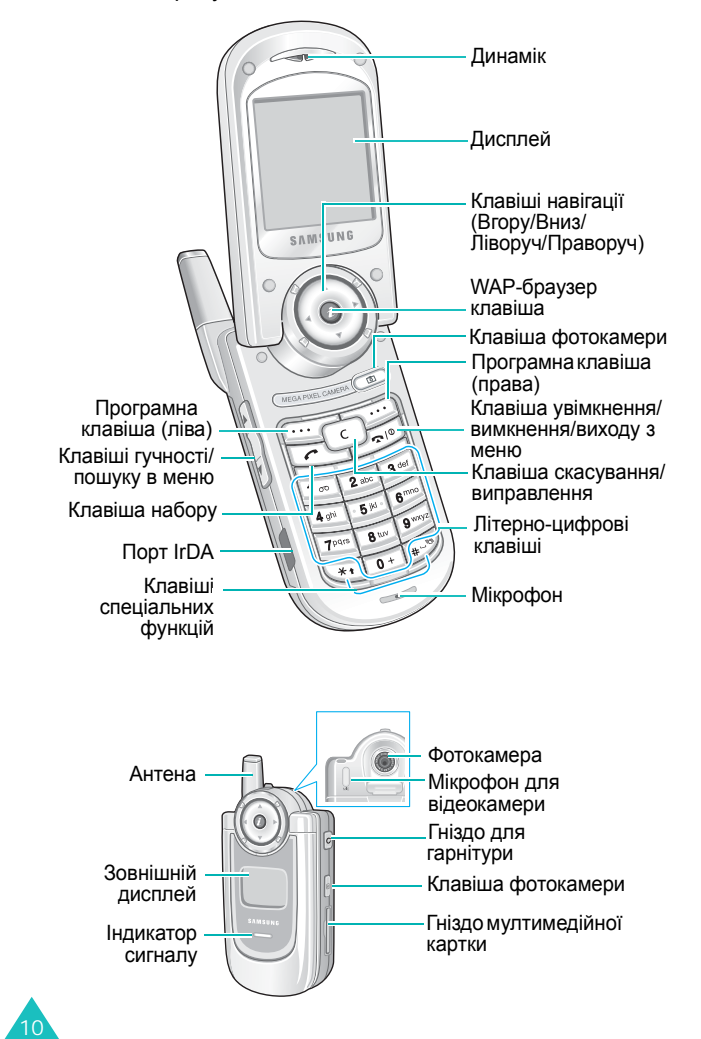

## **Клавіша Опис**

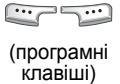

C

 $\circledcirc$ 

 $\odot$ 

 $\overline{c}$ 

 $\sum$ 

Виконує функції, зазначені на вказівках на екрані над клавішами у нижній частині дисплея.

В режимі "Меню" прокручує опції меню та телефонну книгу.

В режимі очікування дозволяє отримати доступ безпосередньо до Ваших улюблених опцій меню. Для отримання детальнішої інформації щодо прискореного доступу див. стор. 147.

Під час введення тексту переміщує курсор ліворуч або праворуч <sup>в</sup> залежності від напрямку натискання.

В режимі очікування дозволяє отримати доступ безпосередньо до Ваших улюблених опцій меню. Для отримання детальнішої інформації щодо прискореного доступу див. стор. 147.

В режимі очікування слугує для запуску браузера WAP (Wireless Application Protocol – Протокол для програм бездротового зв'язку).

Під час перебування <sup>в</sup> режимі меню вибирає виділене меню aбo oпцiю, a також <sup>п</sup>iдтвеpджує <sup>т</sup>e, щo Bиввели.

Видаляє введені символи.

В режимі "Меню" слугує для повернення до попереднього рівня меню.

Слугує для здійснення дзвінка чи відповіді на нього.

При утриманні натиснутою <sup>в</sup> режимі очікування відображує останній номер, за яким Ви телефонували чи <sup>з</sup> якого телефонували Вам.

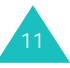

#### **Ваш телефон**

#### **Ваш телефон**

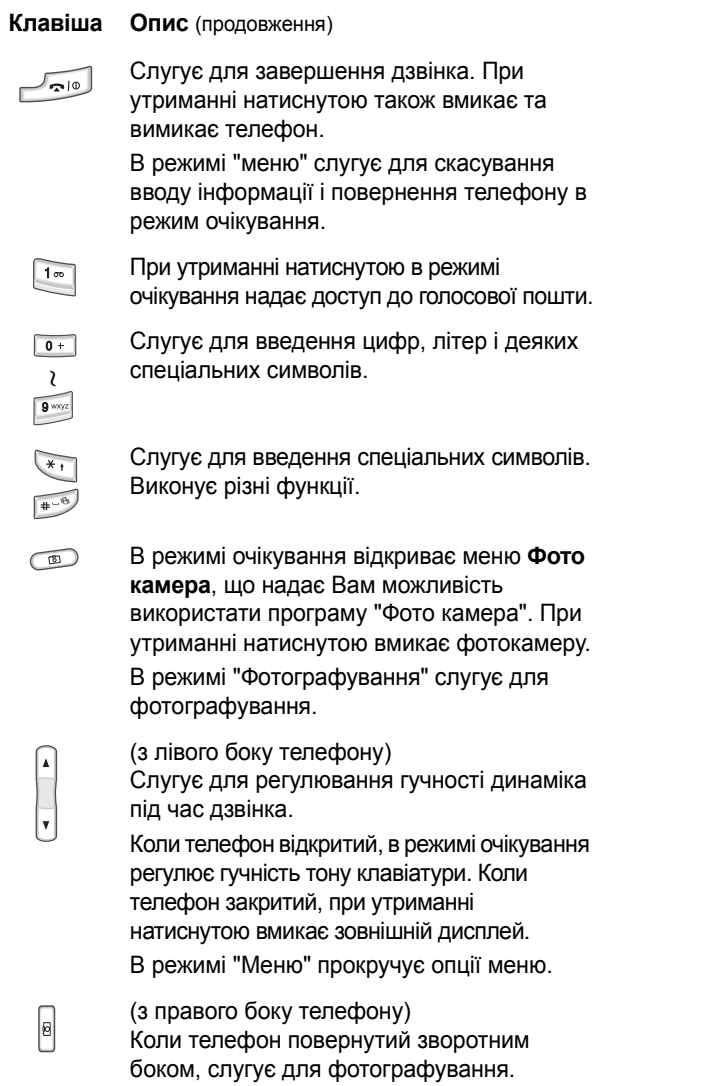

# **Дисплей**

## **Вигляд дисплея**

Дисплей розподіляється на три зони:

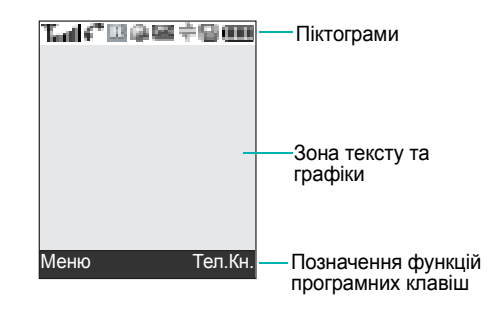

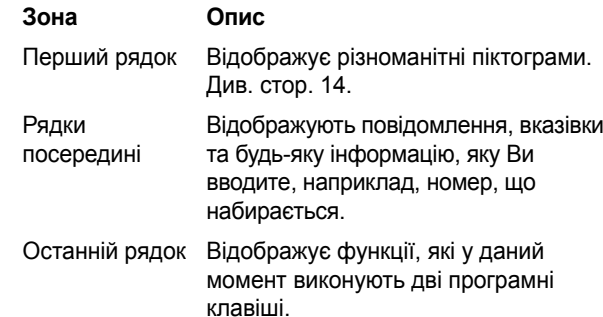

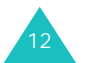

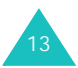

#### **Ваш телефон**

## **Піктограми**

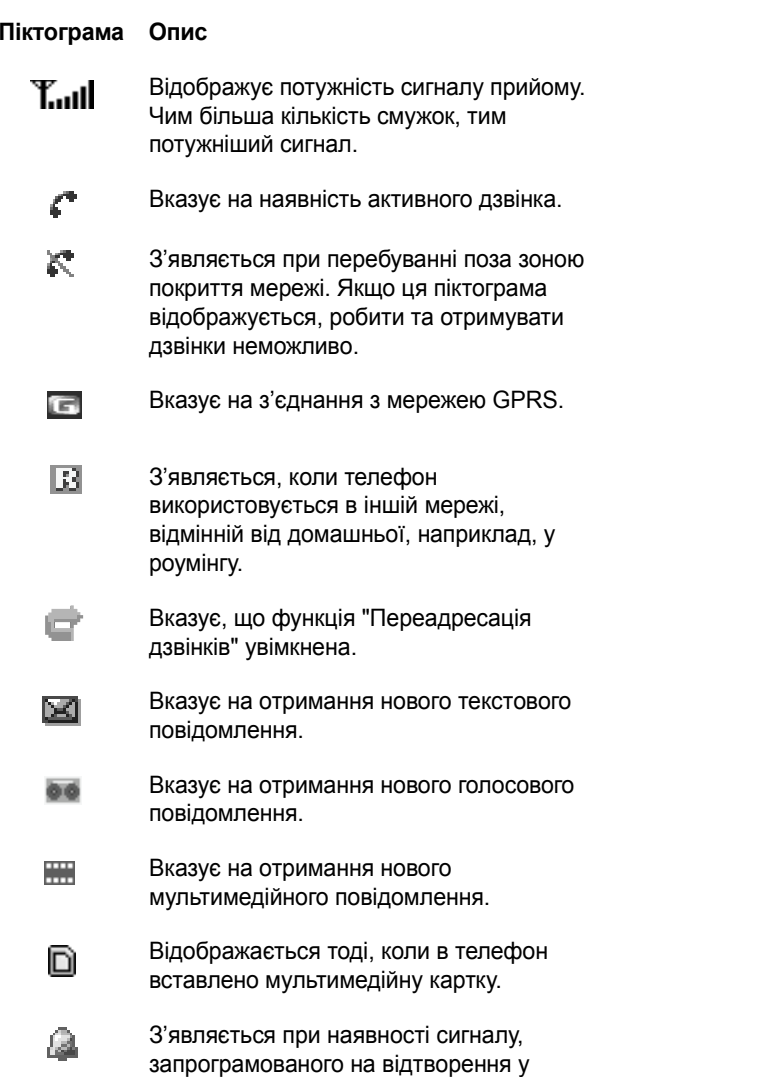

### **Піктограма Опис** (продовження)

愠

- Вказує на активність режиму "Без звуку" або на встановлення вібрації у якості сигналу про надходження дзвінка. Ця опція встановлюється <sup>в</sup> меню **Тип сигналу** (**Меню 9.4.3**). Для отримання детальнішої інформації див. стор. 32 та стор. 152 відповідно.
- Вказує, що порт інфрачервоного зв'язку  $\Rightarrow$ активований. Для отримання детальної інформації див. стор. 146.
- $4\times$ Вказує, що режим "Вимк. звук" активований.
- Показує рівень заряду акумулятора. Чим  $\blacksquare$ більше смужок відображається, тим більший заряд акумулятора.

## **Підсвічування**

Підсвічування освітлює дисплей та клавіатуру. Воно вмикається при натисканні будь-якої клавіші чи відкриванні телефону. Світло вимикається, якщо жодна клавіша не натискалася впродовж певного періоду часу, який задається <sup>в</sup> меню **Підсвічування** (**Меню 9.3.5**). Через одну хвилину підсвічування вимикається, щоб зберегти заряд акумулятора.

Тривалість дії підсвічування задається <sup>в</sup> меню **Підсвічування**. Для отримання детальнішої інформації див. стор. 150.

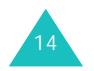

вказаний час.

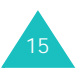

## **Зовнішній дисплей**

На кришці телефону <sup>є</sup> зовнішній дисплей. Він вказує на надходження дзвінка чи отримання повідомлення. Також цей дисплей сповіщає Вас у вказаний час, якщо такий сигнал був запрограмований. На дисплеї з'являється відповідна піктограма і вмикається підсвічування.

Ви можете вибрати зображення, яке буде відображуватися, <sup>в</sup> меню **Зовнішній дисплей** (**Меню 9.3.2**). Для отримання детальнішої інформації див. стор. 150.

Щоб увімкнути дисплей, коли телефон закритий, утримуйте натиснутою одну <sup>з</sup> клавіш гучності <sup>з</sup> лівого боку телефону.

## **Індикатор сигналу**

Індикатор сигналу знаходиться на передній частині телефону. Він блимає, якщо телефон перебуває у зоні покриття мережі.

Для увімкнення чи вимкнення індикатора сигналу, використовуйте меню **Службове світло** (**Меню 9.3.6**). Для отримання детальнішої інформації див. стор. 150.

## **Фотокамера**

Камера зі зворотного боку телефону дозволяє робити знімки та записувати відео під час руху.

Для отримання детальнішої інформації щодо функції "Фото камера" див. стор. 130.

# **Початок роботи**

# **Встановлення SIM-картки**

При підключенні до мережі стільникового зв'язку Ви отримуєте вставну SIM-картку <sup>з</sup> інформацією для підключення, наприклад, PIN (Персональний ідентифікаційний номер), наявні додаткові послуги і <sup>т</sup>. д.

**Важливо!** Вставну SIM-картку та її контакти можна легко пошкодити дряпанням або згинанням, тому будьте обережні, коли тримаєте, вставляєте чи виймаєте картку.

> Зберігайте усі SIM-картки у місцях, недоступних для маленьких дітей.

- 1. За необхідності вимкніть телефон, натиснувши та утримуючи клавішу , поки не <sup>з</sup>'явиться зображення вимкнення телефону.
- 2. Вийміть акумулятор. Зробіть це таким чином:
	- $\,\circledcirc\,$  Натисніть фіксатор над акумулятором і утримуйте його <sup>в</sup> такому положенні.
	- Посуньте акумулятор і підніміть його, як показано.

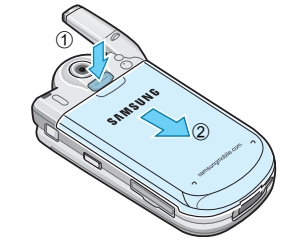

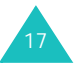

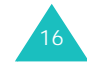

#### **Початок роботи**

3. Вставте SIM-картку <sup>в</sup> гніздо, посунувши її, як показано, поки вона не зафіксується у своєму положенні.

Упевніться, що позолочені кольорові контакти картки повернуті всередину телефону.

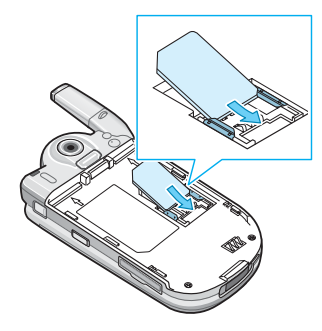

**Примітка**: Якщо потрібно вийняти SIM-картку, посуньте її вгору, як показано, <sup>а</sup> потім вийміть її <sup>з</sup> гнізда.

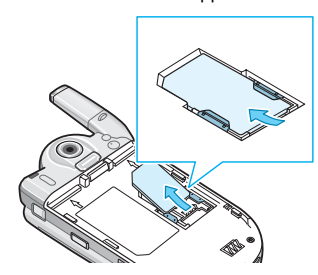

4. Розмістіть акумулятор, щоб його виступи співпали <sup>з</sup> пазами на телефоні.

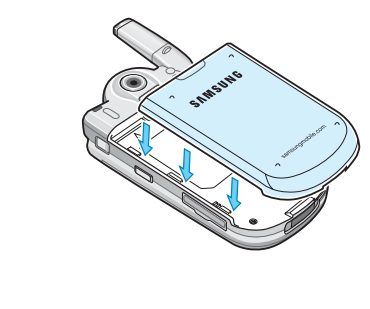

18

5. Натисніть на акумулятор у напрямку верхньої частини телефону, доки він не клацне і не встановиться на місце. Перш ніж вмикати телефон, упевніться, що акумулятор встановлено належним чином.

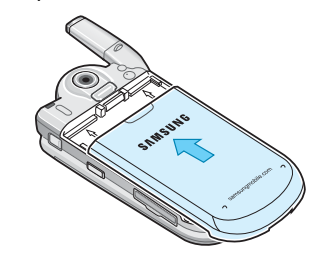

# **Зарядження акумулятора**

Ваш телефон живиться від літій-іонного акумулятора. Зарядний пристрій для акумулятора постачається разом <sup>з</sup> телефоном. Використовуйте лише ухвалені акумулятори та зарядні пристрої. Для отримання детальнішої інформації зверніться до свого місцевого дилера компанії Samsung.

Під час заряджання <sup>з</sup> допомогою зарядного пристрою телефоном можна користуватися, але це подовжує час заряджання.

- **Примітка**: Перед першим використанням телефону акумулятор потрібно зарядити повністю. Розряджений акумулятор повністю перезаряджається приблизно за 200 хвилин.
- 1. Після встановлення акумулятора <sup>в</sup> телефон приєднайте <sup>з</sup>'єднувач зарядного пристрою до гнізда у нижній частині телефону.

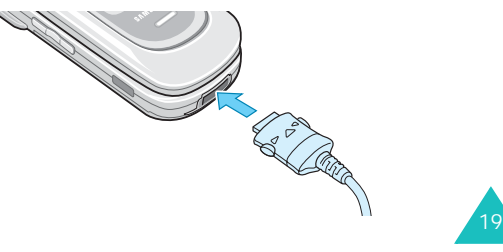

#### **Початок роботи**

#### **Початок роботи**

- 2. З'єднайте пристрій зі стандартною розеткою електромережі.
- 3. Після завершення заряджання від'єднайте пристрій від електромережі та телефону, натиснувши на кнопки <sup>з</sup> обох боків <sup>з</sup>'єднувача та витягнувши його.

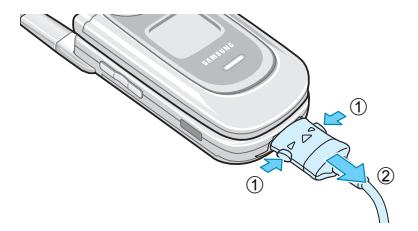

**Примітка**: Перш ніж виймати акумулятор <sup>з</sup> телефону під час заряджання, потрібно від'єднати зарядний пристрій. Інакше телефон може пошкодитися.

## **Індикатор низького заряду акумулятора**

Якщо акумулятор розряджений і його вистачить лише на кілька хвилин розмови, Ви почуєте сигнал попередження, <sup>а</sup> на дисплеї періодично <sup>з</sup>'являтиметься повідомлення "Увага: низький заряд акумулятора". Якщо це сталося, телефон вимкне підсвічування, щоб зекономити заряд акумулятора, що залишився.

Якщо заряд акумулятора дуже низький, телефон автоматично вимикається.

#### **Початок роботи**

## **Використання мультимедiйнoї картки**

На мултимедiйнiй картці Ви можете зберігати зображення, звуки, відео та MP3-файли, завантажені <sup>з</sup> бездротового Інтернету. Також на ній можна зберігати фотографії.

## **Примітки**:

- При вставлянні мультимедійної картки <sup>в</sup> USB-порт свого комп'ютера за допомогою зчитувача картки, у відповідному каталозі автоматично <sup>з</sup>'явиться папка "SAMSUNG". Щоб телефон зміг прочитати файли, їх потрібно скопіювати <sup>в</sup> цю папку.
- Файли, збережені на картці мултимедiйнiй, можна видалити лише при форматуванні <sup>в</sup> режимі FAT (File Allocation Table – Таблиця розміщення файлів).
- Ваша картка пам'яті може випасти <sup>з</sup> гнізда, якщо телефон потрясти. Будьте обережні, щоб не втратити картку пам'яті.
- Bставивши картку пам'яті, закрийте кришку гнізда картки пам'яті. Kapтка пам'яті може вийти зі cвoг<sup>o</sup> гнізда, якщо кришку гнізда <sup>н</sup>e закрити <sup>н</sup>aлeжним чинo<sup>м</sup>

Щоб встановити мультимедійну картку, посуньте її <sup>в</sup> гніздо, розміщене <sup>з</sup> правого боку телефону.

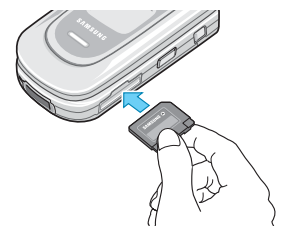

Щоб вийняти мультимедійну картку, натисніть і вивільніть картку таким чином, щоб вона від'єдналася від гнізда. Потім вийміть картку.

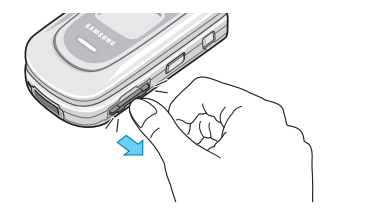

21

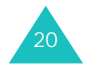

#### **Початок роботи**

## **Увімкнення та вимкнення телефону**

- 1. Відкрийте телефон.
- 2. Утримуйте натиснутою клавішу  $\blacktriangle$  |Ф, поки телефон не увімкнеться.
- 3. Якщо телефон запитає пароль, введіть пароль і натисніть програмну клавішу **так** або клавішу *<sub>∎.</sub>* . На заводі пароль було встановлено на "00000000". Для отримання детальнішої інформації див. стор. 170.
- 4. Якщо телефон запитає PIN-код, введіть його і натисніть програмну клавішу **так**. Для отримання детальнішої інформації див. стор. 171.

Телефон шукає мережу і, знайшовши її, відображує на дисплеї екран режиму очікування. Тепер Ви можете здійснювати та отримувати дзвінки.

- **Примітка**: Мова дисплея попередньо встановлена як **Автоматично** на заводі-виробнику. Для зміни мови використовуйте меню **Мова** (**Меню 9.2.1**). Для отримання детальнішої інформації див. стор. 146.
- 5. Якщо потрібно вимкнути телефон, утримуйте натиснутою клавішу •  $\circ$  |  $\circ$  , поки не з'явиться зображення вимкнення телефону.

# **Функції дзвінків**

# **Здійснення дзвінків**

При відображенні екрана режиму очікування введіть код регіону та номер телефону, <sup>а</sup> потім натисніть клавішу  $\curvearrowleft$ .

**Примітка**: При активації опції **Автододзвін** <sup>в</sup> меню **Додаткові настройки** (**Меню 9.2.5**) телефон автоматично робитиме до десяти спроб повторного набору номера, якщо абонент не відповідає на дзвінок або наразі розмовляє по телефону. Для отримання детальнішої інформації див. стор. 148.

## **Здійснення міжнародних дзвінків**

- 1. Утримуйте натиснутою клавішу **0**. З'явиться символ **+**.
- 2. Введіть код країни, код регіону та номер телефону і натисніть клавішу  $\curvearrowleft$  .

## **Pедагування номера**

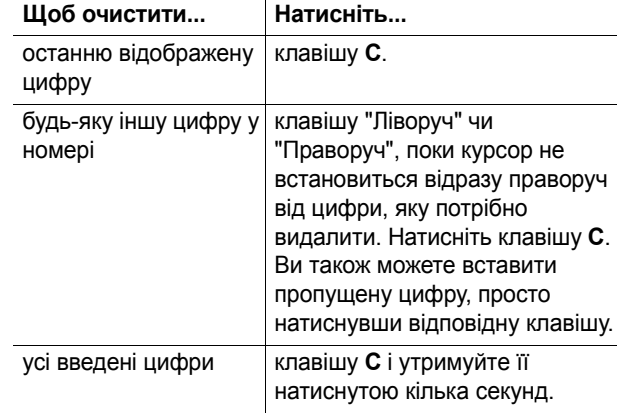

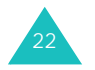

## **Завершення дзвінка**

За необхідності завершити дзвінок швидко натисніть клавішу або закрийте телефон.

## **Повторний набір останнього номера**

Телефон зберігає набрані номери та номери отриманих чи пропущених дзвінків, якщо одержувачі дзвінка чи абонент були визначені. Для отримання детальнішої інформації див. "Журнал дзвінків" на стор. 56.

Щоб пригадати будь-який із цих номерів:

- 1. Якщо Ви вводили символи, натисніть клавішу , щоб повернутися <sup>в</sup> режим очікування.
- 2. Натисніть клавішу  $\curvearrowleft$ , щоб відобразити список останніх номерів, за якими Ви телефонували чи <sup>з</sup> яких телефонували Вам.
- 3. Натискайте клавіші "Вгору" та "Вниз" для прокручування номерів, поки потрібний номер не буде виділено.

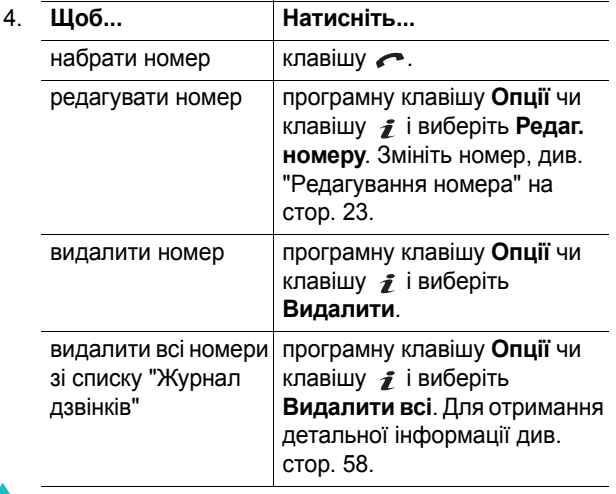

## **Здійснення дзвінків <sup>з</sup> телефонної книги**

Ви можете зберігати телефонні номери, які постійно набираєте, на SIM-картці чи у пам'яті телефону. Ці записи <sup>в</sup> сукупності називаються "Телефонна книга".

Як тільки номер буде збережений у телефонній книзі, його можна буде набирати <sup>з</sup> натисканням кількох клавіш. Номерам, які набираються найчастіше, також можна призначити цифрові клавіші, використовуючи функцію "Швидкий дзвінок".

Для отримання детальнішої інформації щодо функції "Телефонна книга" див. стор. 61.

## **Збереження номера <sup>в</sup> режимі очікування**

Як тільки Ви почнете вводити номер, над лівою програмною клавішею <sup>з</sup>'явиться вказівка **Зберег.** , щоб дозволити Вам зберегти номер у телефонній книзі.

- 1. Введіть номер, який потрібно зберегти.
	- **Примітка**: Якщо під час введення номера Ви припустилися помилки, виправте її за допомогою клавіші **C**. Для отримання детальнішої інформації див. стор. 23.
- 2. Якщо номер правильний, натисніть програмну клавішу **Зберег.** або клавішу .
- 3. Виберіть піктограму для позначення категорії, <sup>в</sup> якій буде збережено номер. Наявні три категорії:
	- $\cdot$   $\mathbb{F}$  : Номер мобільного телефону
	- $\blacksquare$ : Номер робочого телефону
	- $\frac{1}{10}$ : Номер домашнього телефону

Щоб вибрати категорію, натисніть клавішу "Ліворуч" або "Праворуч", <sup>а</sup> потім клавішу **Обрати** або клавішу  $\hat{\boldsymbol{j}}$ .

**Функції дзвінків**

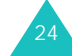

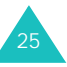

### **Функції дзвінків**

4. Виберіть розміщення у пам'яті (**SIM** або **Телефон**), натиснувши клавішу "Вгору" або "Вниз", <sup>а</sup> потім натисніть програмну клавішу **Обрати** або клавішу  $\hat{\mathbf{z}}$ .

**Примітка**: При зміні телефону будь-які номери, збережені у пам'яті SIM-картки, будуть наявні і в новому телефоні, <sup>а</sup> номери <sup>з</sup> пам'яті телефону доведеться ввести знову.

5. Введіть ім'<sup>я</sup> і натисніть програмну клавішу **Так** або клавішу  $\hat{\boldsymbol{j}}$ .

Для отримання детальнішої інформації щодо введення символів див. стор. 35.

- 6. Якщо Ви не бажаєте зберігати номер та ім'<sup>я</sup> у запропонованому місці, натисніть клавішу **C**, щоб очистити номер розміщення, і введіть потрібне розміщення за допомогою цифрових клавіш.
- 7. Натисніть програмну клавішу **Так** або клавішу , щоб зберегти ім'<sup>я</sup> та номер.

Після збереження телефон відобразить запис у телефонній книзі або щойно створене ім'я.

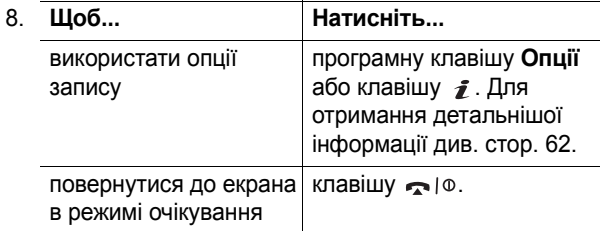

### **Набір номера <sup>з</sup> телефонної книги**

Після збереження номерів телефонів у телефонній книзі Ви можете легко та швидко набирати їх, використовуючи номери розміщень, призначені для них у телефонній книзі.

**Примітка**: Якщо Ви не запам'ятали номер розміщення, перейдіть <sup>в</sup> меню **Знайти** (**Меню 2.1**), щоб знайти запис за ім'ям. Для отримання детальної інформації див. стор. 61.

Щоб набрати номер, збережений на SIM-картці:

- 1. Введіть номер розміщення для номера телефону, який потрібно набрати.
- 2. Натисніть клавішу  $\#$ . З'явиться список записів на SIM-картці <sup>з</sup> виділеним потрібним номером.
- 3. Інші номери у списку можна знайти за допомогою натискання клавіш "Вгору" та "Вниз".
- 4. Після вибору потрібного номера натисніть **програмну клавішу Дзвінок** або клавішу *←* або *ز*.

Щоб набрати номер, збережений у пам'яті телефону:

- 1. В режимі очікування натисніть та утримуйте клавішу **0**. З'явиться символ **<sup>+</sup>**.
- 2. Введіть номер розміщення потрібного номера телефону і натисніть клавішу  $\#$ .

З'явиться список записів у пам'яті телефону.

- 3. Інші номери у списку можна знайти за допомогою натискання клавіш "Вгору" та "Вниз".
- 4. Після вибору потрібного номера натисніть **програмну клавішу Дзвінок** або клавішу *←* або *ز*.

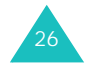

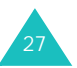

## **Регулювання гучності**

При необхідності регулювання гучності динаміка під час дзвінка використовуйте клавіші гучності, розташовані <sup>з</sup> лівого боку телефону.

Натисніть клавішу  $\blacktriangle$ , щоб збільшити, або клавішу  $\blacktriangledown$ , щоб зменшити рівень гучності.

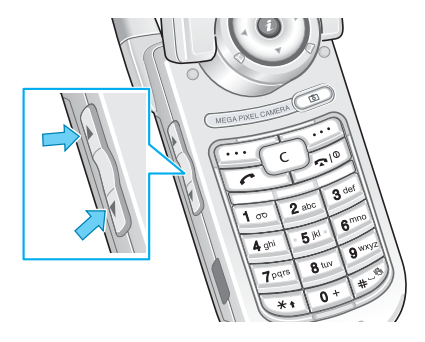

Також за допомогою цих клавіш <sup>в</sup> режимі очікування можна регулювати гучність тонів клавіш.

# **Відповідь на дзвінок**

При надходженні дзвінка телефон подає звуковий сигнал та відображує зображення вхідного дзвінка.

Відображується телефонний номер або ім'<sup>я</sup> абонента, якщо вони збережені у телефонній книзі.

1. При необхідності відкрийте телефон. Натисніть клавішу , програмну клавішу **Прийняти** або клавішу  $\hat{\boldsymbol{j}}$ , щоб відповісти на вхідний дзвінок.

Якщо активована опція **Відпов. будь-якою клав.** <sup>в</sup> меню **Додаткові настройки** (**Меню 9.2.5**), на вхідний дзвінок можна відповісти натисканням будьякої клавіші, крім клавіші ج اهر та програмної клавіші **В0ідмова**. Див. стор. 148.

Якщо активована опція **Активний фолдер** <sup>в</sup> меню **Додаткові настройки** (**Меню 9.2.5**), на дзвінок можна відповісти, просто відкривши телефон. Див. стор. 148.

- **Примітка**: Щоб відхилити дзвінок, утримуйте натиснутими клавіші гучності, не відкриваючи телефон, або натисніть програмну клавішу **Відмова** чи клавішу  $\bigcap$   $| \Phi$ .
- 2. Завершіть дзвінок, закривши телефон або натиснувши клавішу .
- **Примітка**: Під час використання телефонної книги чи функцій меню на дзвінки можна відповідати. Після завершення дзвінка дисплей повертається до екрана функції, що використовувалася.

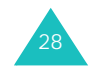

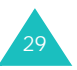

# **Перегляд пропущених дзвінків**

Якщо <sup>з</sup> якоїсь причини Ви не змогли відповісти на дзвінок, Ви можете дізнатися, хто Вам телефонував та зателефонувати цьому абоненту.

Кількість дзвінків, що були пропущені, відображується на дисплеї <sup>в</sup> режимі очікування відразу після пропущення дзвінка.

Щоб переглянути пропущений дзвінок негайно:

- 1. Відкрийте телефон, якщо він закритий.
- 2. Натисніть програмну клавішу **Перегл.** або клавішу .

Відобразиться номер останнього пропущеного дзвінка, якщо він був визначений.

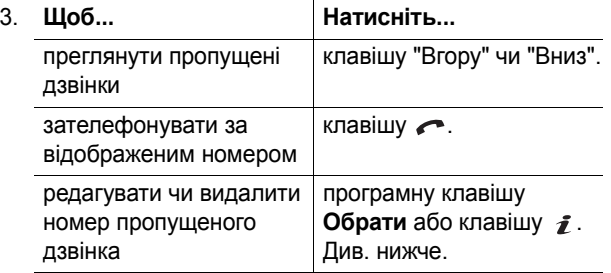

## **Редагування номера пропущеного дзвінка**

**Примітка**: Якщо номер пропущеного дзвінка відсутній, опція **Редаг. нoмepу** не відображується.

- 1. Натисніть програмну клавішу **Опції** або клавішу  $\mathbf{\hat{z}}$ .
- 2. Натискайте клавішу "Вгору" чи "Вниз", щоб виділити опцію **Редаг. нoмepу**.
- 3. Натисніть програмну клавішу **Обрати** або клавішу  $\hat{\mathbf{z}}$ .
- 4. Змініть номер.

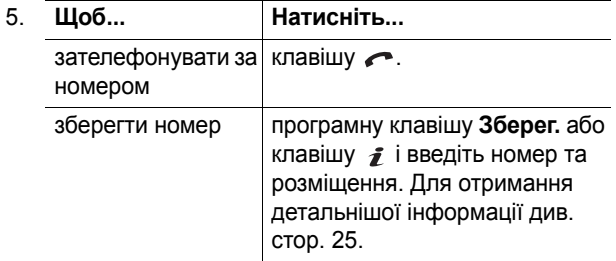

## **Видалення пропущеного дзвінка**

- 1. Натисніть програмну клавішу **Опції** або клавішу *ј*.
- 2. Якщо необхідно, натискайте клавішу "Вгору" або "Вниз", щоб виділити опцію **Видалити**.
- 3. Натисніть програмну клавішу **Обрати** або клавішу  $\boldsymbol{j}$ .

У будь-який час можна натиснути клавішу — ∣о, щоб вийти <sup>з</sup> функції "Пропущені дзвінки".

**Примітка**: Доступ до функції "Пропущені дзвінки" можна отримати у будь-який час, вибравши меню **Пропущені** (**Меню 1.1**). Для отримання детальнішої інформації див. стор. 56.

## **Функції дзвінків**

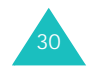

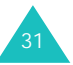

# **Швидке переключення у режим "Без звуку"**

Режим "Без звуку" зручно використовувати, коли потрібно вимкнути сигнал дзвінка, наприклад, у театрі.

В режимі очікування утримуйте натиснутою клавішу  $\, \#$  , поки не відобразиться повідомлення "Режим без звуку увімкнено" та піктограма "Вібрація" ( | | | | | | |

У режимі "Без звуку" замість того, щоб подавати звуки, Ваш телефон буде вібрувати, блимати або взагалі не буде нічого робити, залежно від функції та ситуації.

Щоб вийти і повернутися до попередніх установок звуку, натисніть і утримуйте клавішу  $\text{\#}$  знову, поки на дисплеї не <sup>з</sup>'явиться повідомлення "Виxiд <sup>з</sup> режиму Без звуку". Піктограма вібруючого сигналу ( ) зникне.

#### **Примітки**:

- При вимиканні телефону режим "Без звуку" вимикається автоматично.
- При активуванні режиму "Без звуку" звук затвора об'єктива фотокамери не вимикається.

# **Вибір функцій та опцій**

У Вашому телефоні закладено ряд функцій, які допоможуть Вам його настроїти. Ці функції організовані в меню та підменю, доступ до яких можна отримати за допомогою двох програмних клавіш: та та . У кожному меню і підменю можна переглянути та змінити установки окремих функцій.

## **Використання програмних клавіш**

Функції програмних клавіш залежать від функцій, що наразі використовуються; позначки у нижній частині дисплея безпосередньо над кожною клавішею вказують на їх поточну функцію.

Приклад:

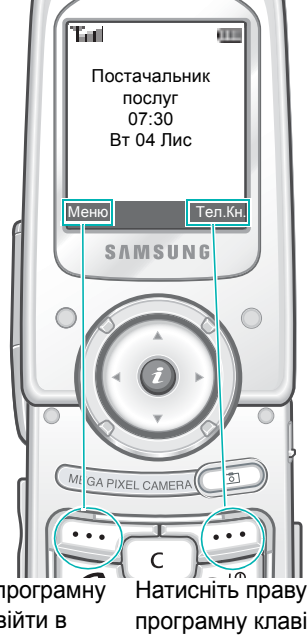

Натисніть ліву програмну клавішу, щоб увійти <sup>в</sup> режим "Меню".

програмну клавішу, щоб увійти <sup>в</sup> меню **Телефонна книга**.

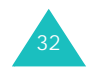

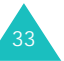

# **Вибір опцій**

Щоб переглянути різні наявні функції та опції і вибрати потрібну:

1. Натисніть відповідну програмну клавішу.

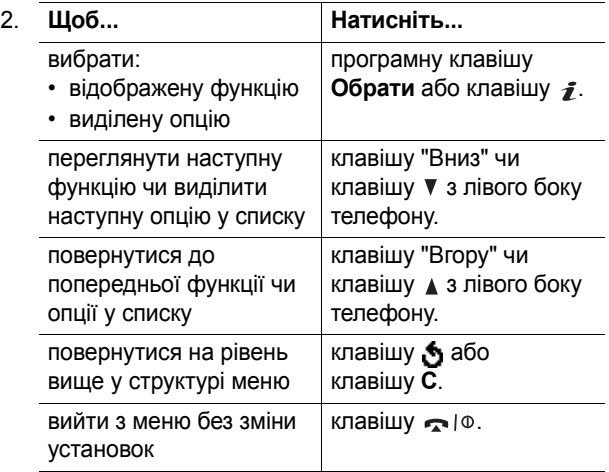

Для деяких функцій може знадобитися ввести пароль чи PIN-код. Введіть код і натисніть програмну клавішу **Так** або клавішу *ј*.

**Примітка**: При входженні до списку опцій телефон виділяє поточну активну опцію. Однак якщо наявні лише такі дві опції, як **Увімкнено** чи **Вимкнено**, ваш телефон виділятиме опцію, яка наразі неактивна, щоб її можна було відразу вибрати.

# **Введення тексту**

Використання телефону часто потребує введення тексту, наприклад, при збереженні імен у телефонній книзі, створенні особистого привітання чи плануванні подій у календарі. Літери та цифри можна вводити за допомогою клавіатури телефону.

У телефоні закладені такі режими введення тексту:

## **• Режим T9**

У цьому режимі можна вводити слова одним натисканням клавіші для однієї літери. Кожній клавіші на клавіатурі відповідає кілька літер; наприклад, <sup>з</sup> натисканням клавіші **5** можна ввести літери J, K чи L. Проте режим T9 автоматично порівнює послідовність натискань із вбудованим лінгвістичним словником, щоб визначити найбільш ймовірне слово, за рахунок чого знижується кількість натискань порівняно <sup>з</sup> традиційним режимом "Алфавіт".

## **• Режим "Алфавіт"**

У цьому режимі вводяться літери <sup>з</sup> натисканням клавіш, позначених потрібними літерами. Натисніть клавішу один, два, три чи чотири рази, поки не з'явиться потрібна літера.

**• Режим "Цифри"**

У цьому режимі вводяться цифри.

**• Режим "Cимволи"**

У цьому режимі вводяться різні знаки та спеціальні символи.

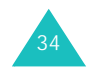

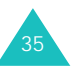

#### **Введення тексту**

#### **Введення тексту**

## **Зміна режиму введення тексту**

Якщо курсор знаходиться у полі введення символів, на дисплеї відображається індикатор режиму введення тексту.

## Приклад: Створення текстового повідомлення

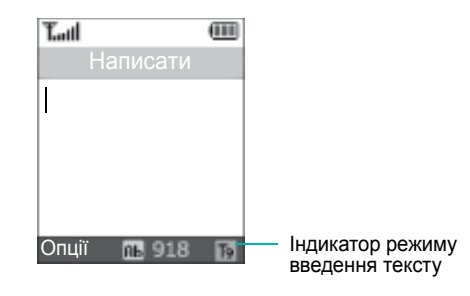

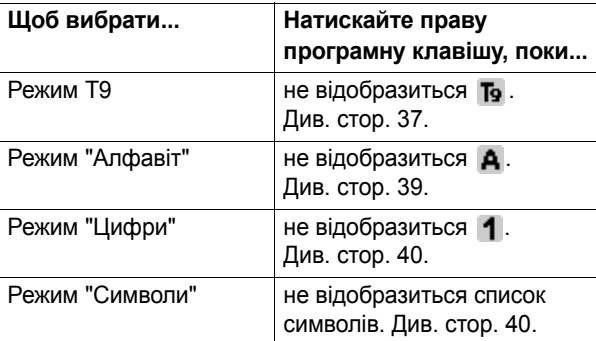

**Примітка**: В залежності від Вашої країни можуть бути наявними додаткові режими введення тексту.

## **Використання режиму Т9**

T9 – це режим інтелектуального введення тексту, який дозволяє вводити будь-який символ лише <sup>з</sup> одним натисканням клавіші. Цей режим введення тексту базується на вбудованому словнику.

Щоб ввести слово <sup>в</sup> режимі T9:

- 1. Перебуваючи <sup>в</sup> режимі T9, почніть вводити слово, натискаючи клавіші **2** - **9** . Для введення однієї літери натискайте кожну клавішу лише раз.
	- Приклад: Щоб ввести слово "lзoн" <sup>в</sup> режимі T9, натисніть клавіші **4**, **3**, **5** і **5**.

Слово, що вводиться, відображається на дисплеї. Воно може змінюватися <sup>з</sup> натисканням кожної клавіші.

- 2. Перш ніж редагувати чи видаляти введені символи, введіть слово повністю.
- 3. Якщо відображене слово правильне, перейдіть до кроку 4.

В іншому разі натисніть клавішу **0** або клавішу "Вгору" чи "Вниз" кілька разів поспіль, щоб відобразити інші варіанти слів, що відповідають послідовності натиснутих клавіш.

- Приклад: Слова "Пз" та "Pє" мають однакову послідовність клавіш **6** та **3**. Спочатку телефон відображує найчастіше вживані варіанти слів.
- 4. Вставте пробіл з натисканням клавіші  $\text{\#}$  і починайте вводити наступне слово.

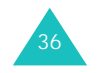

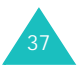

#### **Введення тексту**

Щоб додати нове слово у словник T9:

- 1. Після натискання клавіш, що відповідають слову, яке потрібно додати, натисніть клавішу **0** або "Вниз", щоб відобразити інші варіанти слів.
- 2. Якщо варіантів слів більше немає, у нижній частині дисплея <sup>з</sup>'явиться позначка **Додати**. Натисніть програмну клавішу **Додати** або клавішу .
- 3. При необхідності видаліть слово за допомогою клавіші **C** і введіть слово, яке потрібно додати, <sup>в</sup> режимі "Алфавіт"; див. стор. 39.
- 4. Натисніть програмну клавішу **Так** або клавішу .

Слово додається до словника T9 і стає першим словом для відповідної послідовності натискання клавіш.

**Примітка**: Для деяких мов ця функція може бути недоступна.

- Щоб ввести крапку, дефіс чи апостроф, натисніть клавішу **1**. В режимі T9 застосовуються граматичні правила, щоб забезпечити правильне використання пунктуації.
- Для зміни регістру <sup>в</sup> режимі T9 використовуйте клавішу  $\frac{1}{2}$ . Наявні три регістри: Перша велика ( $\frac{1}{2}$ ), Великі літери (**АВ** ) і Нижній регістр (<sub>аЬ</sub> ).
- Курсор переміщується за допомогою клавіш "Ліворуч" та "Праворуч". Для видалення літер натискайте клавішу **C**. Натисніть і утримуйте натиснутою клавішу **C**, щоб очистити дисплей.

#### **Введення тексту**

# **Використання режиму "Алфавіт"**

Введіть текст за допомогою клавіш **1** - **0**.

- 1. Натискайте клавіші <sup>з</sup> потрібними літерами:
	- Один раз для першої літери
	- Двічі для другої літери
	- І так далі
- 2. Виберіть інші літери таким самим чином.
- **Примітка**: При натисканні іншої клавіші курсор переміщується праворуч. Якщо двічі вводиться одна і та <sup>ж</sup> літера або інша літера, що відповідає тій самій клавіші, просто зачекайте кілька секунд, поки курсор автоматично не переміститься праворуч, <sup>а</sup> потім введіть наступну літеру.

Для отримання детальнішої інформації щодо наявних символів звертайтеся до таблиці, наведеної нижче:

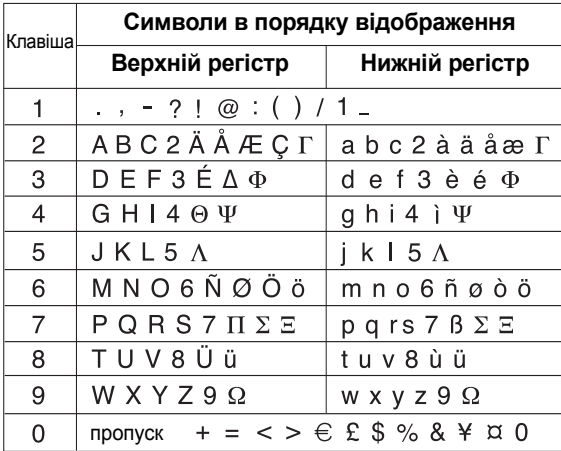

**Примітка**: Символи, наявні <sup>в</sup> режимі "Алфавіт", можуть різнитися <sup>в</sup> залежності від Вашої країни.

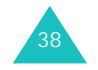

#### **Введення тексту**

- Щоб вставити пробіл, натискайте клавішу  $\texttt{\#}.$
- Для зміни регістру <sup>в</sup> режимі "Алфавіт" використовуйте клавішу \*. Наявні три регістри: Великі літери (**АВ** ), Нижній регістр (<sub>аЬ</sub> ) і Перша велика  $($  $).$
- Курсор переміщується за допомогою клавіш "Ліворуч" та "Праворуч". Для видалення літер натискайте клавішу **C**. Натисніть і утримуйте натиснутою клавішу **C**, щоб очистити дисплей.

# **Використання режиму "Цифри"**

У режимі "Цифри" вводяться цифри <sup>в</sup> текстові повідомлення. Натисніть клавіші <sup>з</sup> відповідними цифрами, які потрібно ввести.

# **Використання режиму "Символи"**

Режим "Символи" дозволяє вставляти символи у текстове повідомлення.

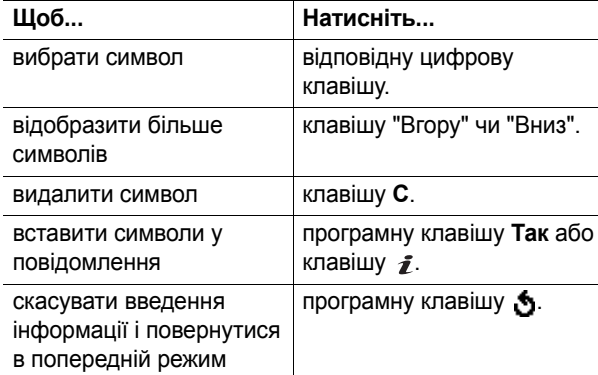

# **Опції під час дзвінків**

У Вашому телефоні закладено кілька функцій керування, які можна використовувати під час дзвінків.

## **Переведення дзвінка на утримання**

Поточний дзвінок можна у будь-який момент поставити на утримання. Під час активного дзвінка можна також робити дзвінки, якщо Ваша мережа підтримує цю послугу.

Щоб поставити дзвінок на утримання, просто натисніть програмну клавішу **Утрим.**. Ви можете у будь-який момент знову активувати дзвінок, натиснувши програмну клавішу **Витягти**.

Щоб зателефонувати під час розмови:

1. Введіть номер телефону, який потрібно набрати, або знайдіть його у телефонній книзі.

Для отримання детальнішої інформації щодо пошуку номерів у телефонній книзі див. стор. 61.

2. Натисніть клавішу *←*, щоб зробити другий дзвінок.

Перший дзвінок автоматично ставиться на утримання.

## Або

- 1. Поставте дзвінок на утримання, натиснувши програмну клавішу **Утрим.**.
- 2. Зробіть другий дзвінок, як звичайно.

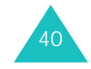

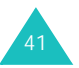

Якщо під час розмови у Вас <sup>є</sup> ще дзвінок на утриманні, Ви можете переключатися між двома дзвінками, переводячи активний дзвінок на утримання, <sup>а</sup> інший знімаючи з нього.

Для переключення між двома дзвінками просто натискайте програмну клавішу **Перекл.**.

Поточний дзвінок ставиться на утримання, <sup>а</sup> інший знімається <sup>з</sup> утримання, і Ви можете продовжити розмову <sup>з</sup> абонентом.

За необхідності завершення закінчіть кожен дзвінок, як звичайно, натиснувши клавішу  $\approx 0$ .

# **Використання функцій меню**

Під час дзвінка можна увійти до функцій головного меню.

- 1. Натисніть програмну клавішу **Опції** або клавішу *ј*.
- 2. Натисніть програмну клавішу **Так** або клавішу *≰* , коли опцію **Меню** буде виділено.
- 3. Натискайте клавіші <sup>н</sup>aвігaції, щоб прокрутити список меню.

**Примітка**: Під час дзвінка деякі меню використати неможливо. У цьому списку вони дезактивовані.

Для отримання детальнішої інформації щодо наявних функцій меню див. список на стор. 51.

## **Вимкнення мікрофона (Вимк звук)**

Ви можете тимчасово вимкнути мікрофон свого телефону, щоб інший абонент не міг Вас почути.

Приклад:Ви бажаєте сказати щось іншій особі у кімнаті, але не хочете, щоб це почув абонент.

Щоб тимчасово вимкнути мікрофон:

- 1. Натисніть програмну клавішу **Опції** або клавішу  $\mathbf{z}$  .
- 2. Натисніть клавішу "Вниз", щоб виділити опцію **Вимк звук**.
- 3. Натисніть програмну клавішу **Так** або клавішу . Абонент з іншого боку більше Вас не чує.

Щоб знову увімкнути мікрофон:

- 1. Натисніть програмну клавішу **Опції** або клавішу *ј*.
- 2. Якщо необхідно, натисніть клавішу "Вниз", щоб виділити опцію **Увім звук**.
- 3. Натисніть програмну клавішу **Так** або клавішу .

Абонент з іншого боку знову Вас чує.

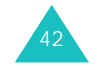

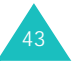

## **Вимкнення або увімкнення тонів клавіш**

Ці опції дозволяють вимикати та вмикати тони клавіш. Якщо опцію **Вимк DTMF** виділено, телефон не передаватиме тони DTMF (Dual Tone Multi-Frequency – Двотоновий багаточастотний набір) клавіш, які дозволяють натискати клавіші під час дзвінка без набридливих тонів.

**Примітка**: Щоб зв'язуватися <sup>з</sup> автовідповідачами чи комп'ютеризованими телефонними системами, опція **Увім DTMF** має бути увімкнена.

## **Надсилання послідовності тонів DTMF**

Тони DTMF можна надсилати як групу після введення номера, який потрібно надіслати, повністю.

Ця функція корисна при введенні пароля чи номера рахунку під час дзвінка до автоматичної системи, наприклад, банківської служби.

Щоб надіслати тони DTMF:

- 1. Під час <sup>з</sup>'єднання <sup>з</sup> системою дистанційних послуг натисніть програмну клавішу **Опції** або клавішу .
- 2. Натисніть клавішу "Вниз", щоб виділити опцію **Відправ. DTMF**.
- 3. Натисніть програмну клавішу **Так** або клавішу .
- 4. Введіть номер, який потрібно надіслати, і натисніть програмну клавішу **Так** або клавішу .

Тони надсилаються.

## **Пошук номера у телефонній книзі**

Під час дзвінка Ви можете шукати номери у телефонній книзі.

- 1. Натисніть програмну клавішу **Опції** або клавішу *ј*.
- 2. Натисніть клавішу "Вниз", щоб виділити опцію **Тел.книга**.
- 3. Натисніть програмну клавішу **Так** або клавішу .

Відобразяться записи телефонної книги.

4. Введіть ім'я, яке потрібно знайти.

Коли Ви введете кілька літер імені, відображатимуться записи телефонної книги, починаючи <sup>з</sup> першого запису, що відповідає введенню.

5. Щоб переглянути виділений запис, натисніть програмну клавішу **Перегл.** або клавішу .

Для отримання детальнішої інформації щодо функції "Телефонна книга" див. стор. 61.

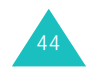

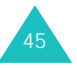

#### **Опції під час дзвінків**

# **Очікування дзвінка**

Під час розмови можна відповідати на інші вхідні дзвінки, якщо цю послугу підтримує Ваша мережа і Ви встановили меню **Очікув. дзвінків** (**Меню 9.5.3**) на **Увімкнути**; див. стор. 158. Телефон повідомлятиме про надходження дзвінка відтворенням тону очікування дзвінків.

Щоб відповісти на дзвінок під час розмови:

- 1. Натисніть клавішу  $\curvearrowleft$ , щоб відповісти на вхідний дзвінок. Перший дзвінок автоматично ставиться на утримання.
- 2. Для переключення між двома дзвінками натискайте програмну клавішу **Перекл.**
- 3. Щоб завершити дзвінок на утриманні, натисніть програмну клавішу **Опції** або клавішу  $\mathbf{r}$  і виберіть опцію **Закінчити утримання**.

Для завершення поточного дзвінка натисніть клавішу  $\bigcap$ ю.

## **Здійснення конференц-дзвінків**

Функція "Конференц-дзвінок" – це послуга мережі, яка дозволяє кільком особам (максимальна кількість шість) одночасно брати участь у груповому чи конференц-дзвінку. Для отримання детальнішої інформації щодо замовлення цієї послуги зверніться до свого постачальника послуг.

## **Настроювання конференц-дзвінка**

46

- 1. Зателефонуйте першому учаснику, як звичайно.
- 2. Зателефонуйте другому учаснику, як звичайно. Перший дзвінок автоматично ставиться на утримання.

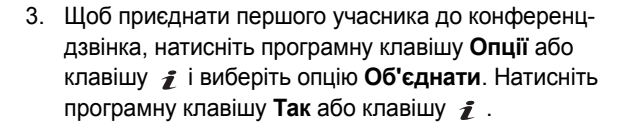

4. Щоб додати нового учасника до конференц-дзвінка, зателефонуйте йому, як звичайно, і натисніть програмну клавішу **Опції** або клавішу  $\boldsymbol{j}$ . Виберіть опцію **Об'єднати** і натисніть програмну клавішу **Так** або клавішу  $\bm{i}$  .

Інших абонентів, що Вам телефонують, можна додати, відповівши на дзвінок, натиснувши програмну клавішу **Опції** або клавішу і вибравши опцію **Об'єднати**. При необхідності приєднайте інших учасників, як описано вище.

## **Приватна розмова <sup>з</sup> одним із учасників**

1. Натисніть програмну клавішу **Опції** або клавішу <sub>і</sub>д і виберіть опцію **Оберіть один**. Натисніть програмну клавішу **Так** або клавішу .

З'явиться список учасників.

- 2. У списку виділіть учасника за допомогою клавіш "Вгору" та "Вниз", <sup>а</sup> потім натисніть програмну клавішу **Обрати** або клавішу .
- 3. Коли опцію **Особистий** буде виділено, натисніть програмну клавішу **Так** або клавішу .

Тепер Ви можете приватно поговорити <sup>з</sup> учасником. Інші учасники можуть продовжувати розмовляти між собою.

4. Щоб повернутися до конференц-дзвінка, натисніть програмну клавішу **Опції** або клавішу  $\rightarrow$  і виберіть опцію **Об'єднати**. Натисніть програмну клавішу **Так** або клавішу  $\, {\bm i}$  .

Усі учасники конференц-дзвінка знову можуть чути один одного.

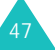

## **Відключення одного <sup>з</sup> учасників**

1. Натисніть програмну клавішу **Опції** або клавішу  $\mathbf{\hat{z}}$  і виберіть опцію **Оберіть один**. Натисніть програмну клавішу **Так**.

З'явиться список учасників.

- 2. У списку виділіть учасника за допомогою клавіш "Вгору" та "Вниз", <sup>а</sup> потім натисніть програмну клавішу **Обрати** або клавішу .
- 3. Натиніть клавішу "Вниз", щоб вибрати опцію **Видалити**, <sup>а</sup> потім натисніть програмну клавішу **Так** або клавішу  $\, {\bm i}$  .

Для цього учасника дзвінок завершується, <sup>а</sup> Ви можете далі продовжувати розмову <sup>з</sup> іншими учасниками.

4. При потребі завершити конференц-дзвінок закрийте телефон або натисніть клавішу  $\bullet$  |  $\circ$ .

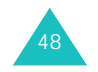

# **Використання меню**

В телефоні закладено багато функцій, які дозволяють Вам настроїти його відповідно до своїх потреб. Ці функції організовані у меню і підменю.

Увійти до меню та підменю можна за допомогою клавіш прокручування або прискореного доступу.

# **Доступ до функції меню за допомогою клавіш прокручування**

- 1. В режимі очікування натисніть програмну клавішу **Меню**, щоб увійти <sup>в</sup> режим "Меню".
- 2. Виберіть **Настройки**, використовуючи клавіші навігації, і натисніть програмну клавішу **Обрати** або клавішу  $\hat{\mathbf{z}}$ .
- 3. Перейдіть до головного меню за допомогою клавіш "Вгору" та "Вниз", наприклад, до **Настройка телефону**. Натисніть програмну клавішу **Обрати** або клавішу  $\, {\bm i}$  .
- 4. Якщо меню містить підменю, наприклад, **Мова**, Ви можете увійти до них, натискаючи клавіші "Вгору" та "Вниз", <sup>а</sup> потім програмну клавішу **Обрати** або клавішу  $\hat{\imath}$ .

Якщо вибране меню містить інші опції, повторіть дії цього кроку.

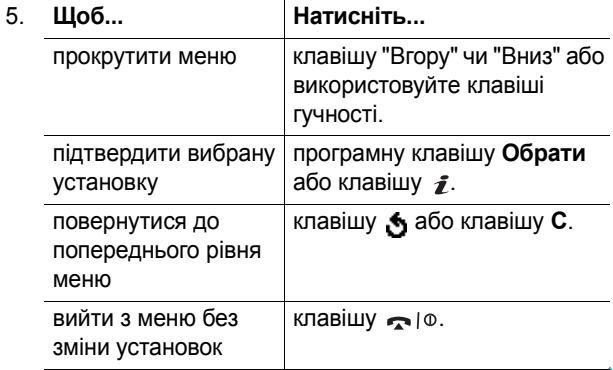

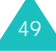

#### **Використання меню**

#### **Використання меню**

## **Використання прискореного доступу**

До таких елементів меню, як меню, підменю та опції, можна швидко отримати доступ, використовуючи призначені їм номери прискореного доступу. Увійти до будь-якого головного меню можна <sup>з</sup> натисканням цифрових клавіш (**1** - **9**), що відповідають його розміщенню на екрані.

Натисніть програмну клавішу **Меню** і введіть номер потрібного меню.

### **Примітки**:

- Номери, призначені для кожного меню, наведені у списку на стор. 51.
- Для доступу до меню номер 10 використовуйте клавішу **0**.

## Приклад: Доступ до меню **Мова**

- 1. Натисніть програмну клавішу **Меню**.
- 2. Натисніть клавішу **9**, щоб увійти до меню **Настройки**.
- 3. Натисніть клавішу **2**, щоб увійти до меню **Настройка телефону**.
- 4. Натисніть клавішу **1**, щоб увійти до меню **Мова**.

Відобразяться наявні мови.

## **Список функцій меню**

У наступному списку відображено структуру меню і вказано номери, призначені кожній опції, та сторінка, на якій можна знайти опис кожної функції.

## **1. Журнал дзвінків** (див. стор. 56)

- 1.1 Пропущені
- 1.2 Вхідні 1.3 Вихідні
- 1.4 Видалити всі
- 
- 1.5 Тривалість дзвінків
	- 1.5.1 Останнього
	- 1.5.2 Вихідних
	- 1.5.3 Вхідних
	- 1.5.4 Скидання таймерів
- 1.6 Вартість дзвінків
	- 1.6.1 Останнього
	- 1.6.2 Загальна вартість
	- 1.6.3 Максимальна вартість
	- 1.6.4 Скидання лічильників
	- 1.6.5 Встанов. максимальну
	- 1.6.6 Вартість/Один.
- **2. Тел.книга** (див. стор. 61)
	- 2.1 Знайти
	- 2.2 Новий запис
	- 2.3 Знайти групу
	- 2.4 Правка групи
	- 2.5 Швидкий доcтуп
	- 2.6 Видалити всі
	- 2.7 Стан пам'яті
	- 2.8 Bлacний нoмep

\* Відображається лише у випадку, якщо підтримується Вашою SIM-карткою.

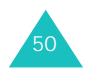

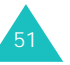

#### **Використання меню**

## **3. Додатково** (див. стор. 71) 3.1 MP3 плеєр 3.2 Голос. нагадування 3.2.1 Записати голос 3.2.2 Список голос.записів3.2.3 Видалити всі 3.2.4 Стан пам'яті 3.3 SIM AT\* **4. WAP браузер** (див. стор. 77) 4.1 Домашній URL 4.2 Обрані URL 4.3 http:// 4.4 WAP профіль 4.5 Очистити кеш**5. Пo <sup>в</sup>iд oмл eння** (див. стор. 84) 5.1 SMS Повідомлення 5.1.1 Вхідні 5.1.2 Вихідні 5.1.3 Haпиcaти5.1.4 Шаблони5.1.5 Настройки 5.1.6 Видалити всі 5.1.7 Стан пам'яті 5.2 MMS Повідомлення 5.2.1 Вхідні 5.2.2 Вихідні 5.2.3 Haпиcaти5.2.4 Чернетки 5.2.5 Шаблони5.2.6 Видалiти всі 5.2.7 Стан пам'яті 5.2.8 Настройки 5.2.9 MMS Профіль 5.3 WAP повідомлення 5.3.1 Вхідні 5.3.2 Вихідні 5.3.3 Видалити всі

\* Відображається лише у випадку, якщо підтримується Вашою SIM-карткою.

52

#### **Використання меню**

53

### **5. П o <sup>в</sup>iд oмл eння** (продовження)

5.4 Голосова пошта 5.4.1 Прослухати 5.4.2 Номер голос.серверу 5.5 СВ повідомлення 5.5.1 Читати5.5.2 Приймання 5.5.3 Список каналів5.5.4 Мова

#### **6. Розваги** (див. стор. 110)

6.1 Ігри 6.1.1 Java ігри 6.1.2 3D ігри 6.2 Звуки 6.3 Зображення 6.4 Відео 6.5 Видалити всі 6.6 Стан пам'яті

## **7. Органайзер** (див. стор. 120)

- 7.1 Будильник
	- 7.1.1 Oдинoчний
		- 7.1.2 Щ<sup>o</sup>дeнний
		- 7.1.3 Ранковий
		- 7.1.4 Cкacувaти
	- 7.1.5 Автом. увімкн.
- 7.2 Календар
- 7.3 Список справ
- 7.4 Калькулятор
- 7.5 Конвертер валют

**8. Фото камера** (див. стор. 130) 8.1 Фото8.2 Відео 8.3 Мій альбом8.3.1 Фотоальбом8.3.2 Відеоальбом 8.4 Видалити всі 8.5 Стан пам'яті 8.6 Обрати місце збереження **9. Настройки** (див. стор. 144) 9.1 Час та Дата 9.1.1 Встановити час 9.1.2 Встановити дату 9.1.3 Світовий час 9.1.4 Формат часу 9.2 Настройка телефону 9.2.1 Мова9.2.2 Привітальне повідом. 9.2.3 Активувати IrDA 9.2.4 Швидке меню 9.2.5 Додаткові настройки 9.3 Мої настройки 9.3.1 Основний дисплей 9.3.2 Зовнішній дисплей 9.3.3 Стиль меню9.3.4 Яскравість 9.3.5 Підсвічування 9.3.6 Службове світло 9.3.7 Графіч. логотип 9.4 Настройка звуку 9.4.1 Звук дзвінка 9.4.2 Гучність дзвінка 9.4.3 Тип сигналу 9.4.4 Звук клавіатури 9.4.5 Звук повідомлення 9.4.6 Звук ф<sup>o</sup>лдepa 9.4.7 Живлeння Увім/Вимк 9.4.8 Попередження

9.4.9 Додаткові звуки

54

**9. Настройки** (Продовження) 9.5 Послуги мережі 9.5.1 Переадресація 9.5.2 Заборона дзвінків 9.5.3 Очікування дзвінків 9.5.4 Вибір мережі 9.5.5 Ідент. номера 9.5.6 Закр. група абонентів 9.5.7 Вибір діапазону 9.6 Безпека9.6.1 Перевірка PIN 9.6.2 Зміна PIN9.6.3 Блок. телефона 9.6.4 Зміна пароля 9.6.5 Конфіденційність 9.6.6 Блок. SIM9.6.7 Режим FDN<sup>\*</sup> 9.6.8 Зміна PIN2\*9.7 Скасувати настройки

\* Відображається лише у випадку, якщо підтримується Вашою SIM-карткою.

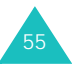

# **Журнал дзвінків**

У цьому меню можна переглянути:

- пропущені та отримані дзвінки і набрані номери.
- тривалість усіх дзвінків.
- вартість своїх дзвінків <sup>в</sup> залежності від Вашої SIMкартки.

#### **Примітки**:

- Журнали дзвінків усіх трьох типів можна відкрити <sup>з</sup> натисканням клавіші  $\curvearrowright$  в режимі очікування.
- Кількість журналів дзвінків, яку здатен зберегти телефон, може різнитися <sup>в</sup> залежності від Вашої SIM-картки.

## **Пропущені** *(Меню 1.1)*

У цьому меню можна переглянути 20 останніх отриманих дзвінків, на які не було відповіді.

Разом <sup>з</sup> часом та датою отримання дзвінка також відображається номер або ім'я, якщо вони наявні.

Натискання програмної клавіші **Опції** або клавіші дозволяє:

- редагувати номер, якщо він наявний, і набрати його або зберегти у телефонній книзі.
- видаляти дзвінки зі списку.

Ви також можете набрати номер, натиснувши клавішу .

## **Вхідні** *(Меню 1.2)*

У цьому меню можна переглянути останні 20 дзвінків, на які Ви відповіли.

Разом <sup>з</sup> часом та датою отримання дзвінка також відображається номер або ім'я, якщо вони наявні.

Натискання програмної клавіші **Опції** або клавіші дозволяє:

- редагувати номер, якщо він наявний, і набрати його або зберегти у телефонній книзі.
- видаляти дзвінки зі списку.

Ви також можете набрати номер, натиснувши клавішу  $\curvearrowleft$ .

## **Вихідні** *(Меню 1.3)*

У цьому меню можна переглянути останні 20 номерів, за якими Ви телефонували.

Разом <sup>з</sup> часом та датою здійснення дзвінка також відображається номер або ім'я, якщо вони наявні.

Натискання програмної клавіші **Опції** або клавіші дозволяє:

- редагувати номер і набрати його або зберегти у телефонній книзі.
- видаляти дзвінки зі списку.

Ви також можете набрати номер, натиснувши клавішу  $\curvearrowleft$ .

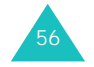

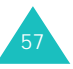

**Журнал дзвінків**

# **Видалити всі** *(Меню 1.4)*

У цьому меню можна видалити всі записи у кожному журналі дзвінків окремо. Ви також можете видалити усі журнали дзвінків відразу.

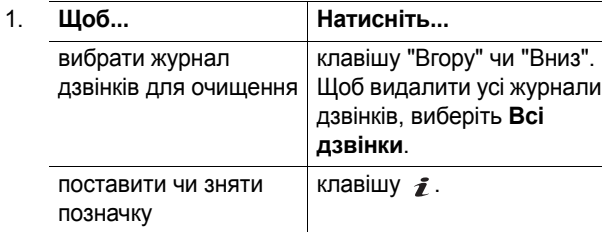

- 2. Натисніть програмну клавішу **Видалити**, щоб видалити позначені записи.
- 3. Після появи повідомлення про підтвердження натисніть програмну клавішу **Так** або клавішу для підтвердження.
- 4. Коли телефон знову запитає підтвердження, натисніть програмну клавішу **Так** або клавішу .

# **Тривалість дзвінків** *(Меню 1.5)*

У цьому меню можна переглянути журнал тривалості отриманих та зроблених дзвінків.

**Журнал дзвінків**

**Примітка**: Фактична тривалість, за яку стягується плата Вашим постачальником послуг, може відрізнятися <sup>в</sup> залежності від особливостей мережі, наприклад, округлення при виставленні рахунків та ін.

Наявні такі журнали тривалості:

**Останнього**: тривалість останнього дзвінка.

**Вихідних**: загальна тривалість усіх зроблених дзвінків <sup>з</sup> моменту останнього скидання показників таймера.

**Вхідних**: загальна тривалість усіх отриманих дзвінків <sup>з</sup> моменту останнього скидання показників таймера.

**Скидання таймерів**: опція використовується для скидання показників таймерів дзвінків. Спочатку Вам потрібно ввести пароль телефону, <sup>а</sup> потім натиснути програмну клавішу **Так** або клавішу .

**Примітка**: На заводі пароль було встановлено на "00000000". Щоб змінити цей пароль. див. стор. 164.

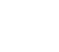

58

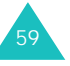

#### **Журнал дзвінків**

## **Вартість дзвінків** *(Меню 1.6)*

Ця функція мережі дозволяє переглянути вартість дзвінків. Це меню може бути недоступне <sup>в</sup> залежності від Вашої SIM-картки.

Наявні такі опції:

**Останнього**: вартість останнього зробленого дзвінка.

**Загальна вартість**: загальна вартість усіх зроблених дзвінків <sup>з</sup> моменту останнього скидання показників лічильника вартості. Якщо загальна вартість перевищує максимальну вартість, встановлену за допомогою опції **Встанов. максимальну**, Ви більше не зможете робити будь-які дзвінки, поки не скинете показники лічильника.

**Максимальна вартість**: максимальна вартість, встановлена за допомогою опції **Встанов. максимальну**. Див. нижче.

**Скидання лічильників**: опція використовується для скидання показників лічильника вартості. Спочатку Вам потрібно ввести свій PIN2-код (див. стор. 172), <sup>а</sup> потім натиснути програмну клавішу **Так** або клавішу .

**Встанов. максимальну**: опція використовується для введення максимальної вартості, дозволеної для Ваших дзвінків. Спочатку Вам потрібно ввести свій PIN2-код (див. стор. 172), <sup>а</sup> потім натиснути програмну клавішу **Так** або клавішу *ј*.

**Вартість/Один.**: опція використовується для встановлення вартості однієї одиниці; ця ціна за одиницю застосовується для розрахунку вартості Ваших дзвінків. Спочатку Вам потрібно ввести свій PIN2-код (див. стор. 172), <sup>а</sup> потім натиснути програмну клавішу **Так** або клавішу .

# **Тел.книга**

Телефонні номери і відповідні їм номери можна зберігати у пам'яті SIM-картки та телефону. Фізично це окремі типи пам'яті, але вони використовуються як одне ціле, що називається "Телефонна книга".

## **Примітки**:

- Швидко відкрити це меню можна натисканням програмної клавіші **Тел.Кн.** <sup>в</sup> режимі очікування.
- Максимальна кількість телефонних номерів, яку можна зберегти на SIM-картці, залежить від самої SIM-картки.

## **Знайти** *(Меню 2.1)*

У цьому меню можна шукати записи у телефонній книзі, вводячи імена.

1. Введіть перші кілька літер імені, яке потрібно знайти.

Відобразиться список записів телефонної книги, перший <sup>з</sup> яких відповідатиме введеним літерам.

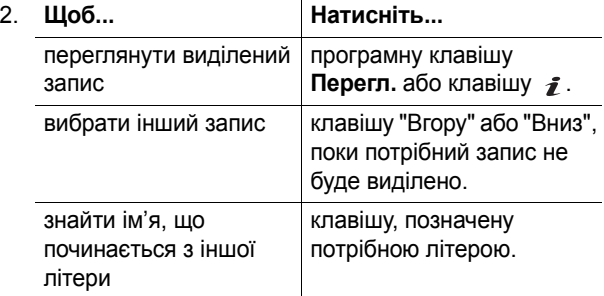

3. Як тільки Ви знайшли потрібний запис, натисніть клавішу , щоб набрати номер, або натисніть програмну клавішу **Опції** або клавішу  $j$ , щоб отримати доступ до опцій записів телефонної книги; для отримання детальнішої інформації див. нижче.

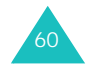

#### **Тел.книга**

## **Використання опцій записів у телефонній книзі**

Під час доступу до запису телефонної книги натисніть програмну клавішу **Опції** або клавішу  $\hat{\boldsymbol{j}}$ , щоб використати опції запису.

Наявні такі опції:

**Фото абонента**: дозволяє призначити одну <sup>з</sup> фотографій, зроблених за допомогою фотокамери, у якості зображення для ідентифікації абонента, яке відображуватиметься при надходженні дзвінка <sup>з</sup> вибраного номера. Для отримання детальнішої інформації щодо функції "Фото камера" див. стор. 130.

Обрати фото: дозволяє вибрати фотографію для номера.

<u>Фото та відправити</u>: дозволяє зробити новий знімок для використання у якості ідентифікатора абонента.

Переглянути: відображує фотографію, призначену для номера.

Видалити фото абонента: скасовує установку фотографії як ідентифікації абонента для номера.

**Редагувати**: дозволяє редагувати ім'<sup>я</sup> та номер.

Виберіть **Один запис**, щоб змінити один номер для вибраного імені. Якщо Ви зміните ім'я, номер буде збережено окремо.

Виберіть **Всі записи** для редагування імені запису.

**Копіювати**: дозволяє копіювати номер до іншого місця. Ви можете вибрати розміщення у пам'яті - SIM або Телефон - і його номер.

**Вставити**: дозволяє вставити номер у режим звичайного набору. Цю опцію можна використати у випадку, коли потрібно набрати номер, схожий на номер із телефонної книги, але <sup>з</sup> іншим додатковим номером у тій самій організації.

Щоб змінити номер, натисніть клавішу **C**; для отримання детальнішої інформації див. стор. 23. Якщо Ви готові набирати, натисніть клавішу  $\curvearrowleft$  .

**Видалити**: видаляє вибраний номер <sup>з</sup> телефонної книги. Після запиту підтвердження видалення імені та номера натисніть програмну клавішу **Так** або клавішу  $\hat{\mathbf{z}}$ .

**Група абонентів**: дозволяє організовувати записи телефонної книги <sup>в</sup> групи абонентів, щоб телефон особливим чином сповіщав про надходження дзвінка від абонента <sup>з</sup> певної групи. Виберіть одну <sup>з</sup> наявних десяти груп.

Щоб видалити запис <sup>з</sup> групи, виберіть опцію **Немає групи**.

Для отримання детальнішої інформації щодо зміни параметрів групи абонентів див. стор. 66.

**Додати запис**: дозволяє додати новий номер для поточно вибраного імені.

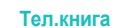

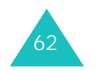

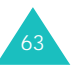

#### **Тел.книга**

## **Новий запис** *(Меню 2.2)*

У цьому меню можна додавати нові записи до телефонної книги.

1. Виберіть піктограму для ідентифікації категорії, <sup>в</sup> якій буде збережено номер, натиснувши клавішу "Вгору" або "Вниз", <sup>а</sup> потім натисніть програмну клавішу **Обрати** або клавішу .

**Примітка**: На цьому кроці наявна піктограма "E-mail" (  $\Box$ ). Замість телефонного номера можна зберегти адресу електронної пошти.

2. Виберіть розміщення у пам'яті (**SIM** або **Телефон**) і натисніть програмну клавішу **Обрати** або клавішу  $\hat{\mathbf{z}}$ .

**Примітка**: При збереженні адреси електронної пошти пам'ять SIM недоступна.

3. Введіть ім'<sup>я</sup> і натисніть програмну клавішу **Так** або клавішу  $\hat{\mathbf{z}}$ .

Для отримання детальнішої інформації щодо введення символів див. стор. 35.

- 4. Введіть номер чи адресу, які потрібно зберегти, і натисніть програмну клавішу **Зберег.** або клавішу  $\hat{\boldsymbol{j}}$ .
- 5. Якщо Ви не бажаєте зберігати номер та ім'<sup>я</sup> у запропонованому місці, натисніть клавішу **C**, щоб очистити номер місця, і введіть потрібне місце за допомогою цифрових клавіш.
- 6. Натисніть програмну клавішу **Так** або клавішу *∎*, щоб зберегти ім'<sup>я</sup> та номер.

Після збереження телефон відобразить запис у телефонній книзі або щойно створене ім'я.

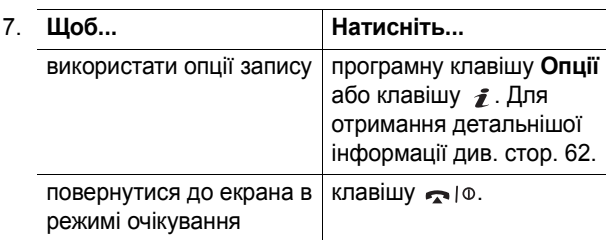

## **Знайти групу** *(Меню 2.3)*

Записи у телефонній книзі можна шукати за групами.

1. Введіть перші кілька літер назви групи, яку потрібно знайти.

Відобразяться групи, починаючи <sup>з</sup> першої, що відповідає введеним літерам.

2. За необхідності перейдіть до групи, натискаючи клавіші "Вгору" та "Вниз", і натисніть програмну клавішу **Перегл.** або клавішу .

Відобразяться записи телефонної книги, що належать до вибраної групи абонентів.

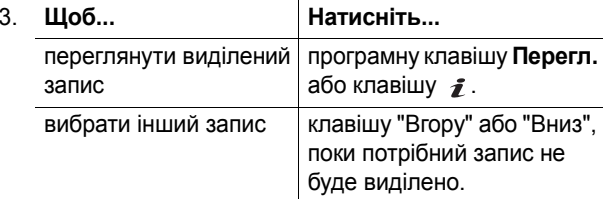

4. Як тільки Ви знайшли потрібний запис, натисніть  $\kappa$ лавішу  $\sim$ , щоб набрати номер, або програмну клавішу **Опції** чи клавішу  $\hat{I}$ , щоб отримати доступ до опцій записів телефонної книги; для детальнішої інформації див. стор. 62.

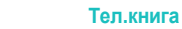

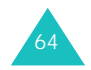

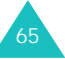

#### **Тел.книга**

## **Правка групи** *(Меню 2.4)*

У цьому меню можна редагувати властивості кожної групи.

- 1. Прокрутіть список групи за допомогою клавіш "Вгору" та "Вниз".
- 2. Коли потрібну групу буде виділено, натисніть програмну клавішу **Опцiї** або клавішу .
- 3. Виберіть кожну опцію і змініть установки відповідно до власних потреб. Наявні такі опції:
	- **Звук дзвінка**: дозволяє встановити тон дзвінка, що використовуватиметься при отриманні голосового дзвінка від абонента <sup>з</sup> даної групи.
	- • **Звук SMS**: дозволяє встановити тон дзвінка, що використовуватиметься при отриманні повідомлення від абонента <sup>з</sup> даної групи.
	- **Kapтинка**: дозволяє встановити графічну піктограму, що відображатиметься при отриманні голосового дзвінка від абонента <sup>з</sup> даної групи.
	- **Назва групи**: дозволяє призначити назву для групи. Для отримання детальнішої інформації щодо введення символів див. стор. 35.
- 4. Після редагування установок натисніть програмну клавішу **Обрати** або **Так**, або клавішу .

## **Швидкий до cтуп** *(Меню 2.5)*

Ви можете призначити цифровим клавішам від **2** до **9** до восьми телефонних номерів <sup>з</sup> "Телефонної книги", <sup>а</sup> потім легко набирати їх у потрібний момент, просто натискаючи та утримуючи відповідну цифрову клавішу.

## **Настроювання записів для швидкого набору**

- 1. Виберіть клавішу від **2** до **9**, якій потрібно призначити номер швидкого набору, <sup>а</sup> потім натисніть програмну клавішу **Так** або клавішу .
	- **Примітка**: Місце 1 у пам'яті зарезервоване для номера послуги "Голосова пошта".

Якщо Ви вже призначили клавіші номер, програмна клавіша **Опції** замінюється на програмну клавішу **Так**.

- 2. Виберіть запис зі списку "Телефонна книга", <sup>а</sup> потім натисніть програмну клавішу **Перегл.** або клавішу .
- 3. Виберіть номер, якщо запис містить кілька, натискаючи клавішу "Вгору" або "Вниз", і натисніть програмну клавішу **Обрати** або клавішу

Як тільки для клавіші буде призначено номер, <sup>з</sup> натисканням програмної клавіші **Опції** або клавіші можна використати такі опції:

**Змінити**: дозволяє призначити клавіші інший номер.

**Видалити**: дозволяє очистити установку, щоб для клавіші не було призначено жодного номера.

**Видалити всі**: дозволяє очистити установки для усіх клавіш, щоб жодний номер не був призначений жодній клавіші.

**Номер**: дозволяє переглянути номер, призначений клавіші.

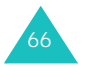

67
#### **Тел.книга**

### **Швидкий дзвінок**

Щоб швидко набрати номери, призначені клавішам від **2** до **9**, натисніть та утримуйте відповідну клавішу.

### **Видалити всі** *(Меню 2.6)*

Можна видалити всі записи <sup>з</sup> пам'яті телефону, SIMкартки або <sup>з</sup> обох.

1. Щоб поставити позначку біля місця у пам'яті, яке потрібно звільнити (**Всі**, **SIM**, чи **Телефон**), натисніть клавішу  $\, {\bm i} \, . \,$ 

Позначку можна зняти, знову натиснувши клавішу  $\boldsymbol{j}$ .

- 2. Після позначення натисніть програмну клавішу **Видалити**, щоб видалити записи у вибраних місцях пам'яті.
- 3. Введіть пароль телефону і натисніть програмну клавішу **Так** або клавішу .

**Примітка**: На заводі пароль було встановлено на "00000000". Щоб змінити цей пароль. див. стор. 164.

4. Коли на дисплеї <sup>з</sup>'явиться запит на підтвердження, натисніть програмну клавішу **Так** або клавішу .

Щоб скасувати видалення, натисніть програмну клавішу **Ні**.

5. Коли на дисплеї знову <sup>з</sup>'явиться запит на підтвердження, натисніть програмну клавішу **Так** або клавішу  $\, {\bm i}$  .

### **Стан пам'яті** *(Меню 2.7)*

Ви можете перевірити, яка кількість імен та номерів зберігається у "Телефонній книзі", у пам'яті SIM-картки та телефону.

Натискайте клавіші "Вгору" та "Вниз", щоб переглянути кількість збережених записів та загальну кількість записів, яку можна зберегти на SIM-картці та у пам'яті телефону.

### **Bлacний нoмep** *(Меню 2.8)*

Це функція нагадування, яку Ви можете використовувати при потребі уточнення своїх власних телефонних номерів.

Ви можете:

- призначити ім'<sup>я</sup> для кожного зі своїх власних телефонних номерів, зареєстрованих на Вашій SIMкартці.
- редагувати імена та номери.

Будь-які зміни, внесені тут, ніяким чином не впливають на фактичні номери абонента на Вашій SIM-картці.

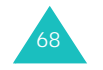

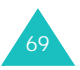

#### **Тел.книга**

## **SDN** (Service dialling numbers – Сервісні номери)

Можна переглянути список сервісних номерів (Service Dialling Numbers – SDN), призначених Вашим постачальником послуг. До цих номерів входять номери служб екстреної допомоги, довідкових служб та номери голосової пошти.

- 1. Прокрутіть список номерів за допомогою клавіш "Вгору" та "Вниз".
- 2. Щоб набрати відображений номер, натисніть програмну клавішу **Виклик** чи клавішу .

**Примітка**: Це меню наявне лише у випадку, якщо Ваша SIM-картка підтримує "Сервісні номери".

## **Додатково**

У Вашому телефоні закладено функцію MP3 програвача та диктофона.

### **MP3 плеєр** *(Меню 3.1)*

Ви можете насолоджуватися прослуховуванням музики, використовуючи свій телефон як MP3-програвач.

Спочатку потрібно завантажити музичні MP3-файли у пам'ять свого телефону або на картку мультимeдiйну. Музичні файли можна завантажити <sup>з</sup> бездротового Інтернету або скопіювати <sup>з</sup> ПК на картку мультимeдiйну.

**Примітка**: Ваш телефон підтримує файли MP3 на основі стандартів ISO/IEC 11172.

### **Програвання MP3-файлів**

- 1. На екрані MP3-програвача натисніть клавішу "Вгору", щоб переглянути список файлів. За умовчанням відображується список файлів, збережений у пам'яті телефону.
- 2. Прокрутіть список файлів і натисніть клавішу  $\, {\bf \hat{z}} , \,$ щоб вибрати файл. Повторіть дії цього кроку, щоб програти більше файлів.

Позначку можна зняти, знову натиснувши клавішу  $\hat{I}$ .

Щоб програти всі файли зі списку, виберіть **Всi**.

- **Примітка**: Деякі завантажені файли можуть бути дезактивовані у списку, якщо їх формат не підтримується.
- 3. Натисніть програмну клавішу **Опції**. Наявні такі опції:
	- **Відтворити**: програє файл.
	- **Видалити**: видаляє файл.
	- **Властивості**: показує інформацію про файл.

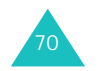

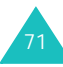

#### **Додатково**

- **Копіювати <sup>в</sup> MMC**: дозволяє копіювати MP3 файли <sup>з</sup> пам'яті телефону на картку мультимeдiйну. Ця опція наявна лише для MP3 файлів, збережених у пам'яті телефону.
- **Копіювати <sup>в</sup> тел.**: дозволяє копіювати MP3 файли <sup>з</sup> мультимeдiйнoї картки у пам'ять телефону. Ця опція наявна лише для MP3-файлів, збережених на мультимeдiйнiй картці.
- 4. Виберіть опцію **Відтворити**, щоб програти файли.
- 5. Натисніть програмну клавішу **Обрати** або клавішу  $\hat{\mathbf{z}}$ , щоб програти файли.
- 6. Під час програвання файлів можна використовувати такі опції:

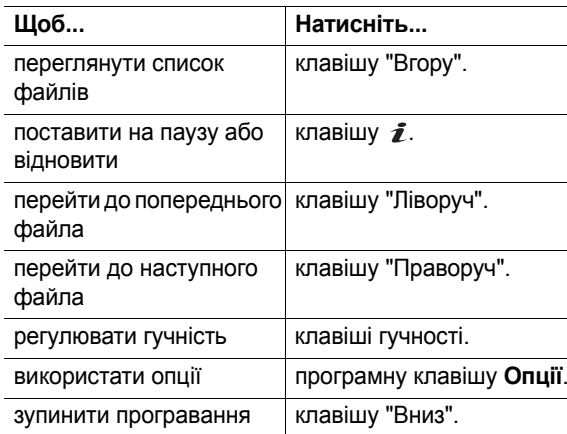

#### **Використання опцій MP3-програвача**

При натисканні програмної клавіші **Опції**, перебуваючи на екрані MP3-програвача, можна використати наступні опції.

**Відтворити всi**: дозволяє програти всі MP3-файли у пам'яті телефону або на мультимeдiйнй картці.

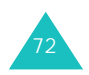

**Режим повторення**: дозволяє встановити, щоб телефон повторював відтворення файлів.

**Видалити всі**: дозволяє видалити всі файли.

**Сортувати**: дозволяє змінити порядок сортування файлів у списку.

**Стан пам'яті**: показує сукупний об'єм пам'яті (загальний, у використанні та вільний) для папок "Фото", "Відео" та "MP3". Натисніть програмну клавішу **Наступн.**, щоб переглянути об'єм пам'яті, який використовують фотографії, відеозаписи та MP3-файли окремо. У нижній частині дисплея знаходиться рухома шкала, яка показує сукупний об'єм пам'яті у використанні та наявний для цих функцій.

**Обрати місце збереження**: дозволяє вибрати розміщення у пам'яті за умовчанням – пам'ять телефону чи мультимeдiйнa картка – <sup>з</sup> якої будуть програватися завантажені МР3-файли.

### **Голос. нагадування** *(Меню 3.2)*

Ви можете записати голосові нагадування. Після запису нагадування можна надіслати іншим абонентам за допомогою Служби мультимедійних повідомлень.

### **Записати голос** *(Меню 3.2.1)*

У цьому меню можна записати нове нагадування. При виборі цієї опції на дисплеї відображається 30 секундний таймер.

- 1. Для початку запису натисніть програмну клавішу **Запис** або клавішу *і*.
- 2. Запишіть нагадування, промовляючи слова у мікрофон.

#### **Додатково**

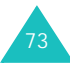

#### **Додатково**

- 3. При натисканні програмної клавіші **Стоп** чи клавіші  $\hat{\mathbf{z}}$  або після вичерпання часу запису відображаються такі опції:
	- **Відтворити**: програє Ваше нагадування.
	- **Перезаписати**: скасовує нагадування і дозволяє записати інше.
	- **Зберегти**: дозволяє зберегти нагадування.
	- **Вихід**: слугує для скасування запису і виходу <sup>з</sup> меню **Записати голос**.
- 4. Для збереження нагадування виберіть **Зберегти** і натисніть програмну клавішу **Обрати** або клавішу  $\hat{\mathbf{z}}$ .
- 5. Натисніть клавішу **C**, щоб очистити назву за умовчанням, якщо необхідно, і введіть назву для нагадування.

Для отримання детальнішої інформації щодо введення символів див. стор. 35.

6. Натисніть програмну клавішу **Так** або клавішу .

Нагадування зберігається, <sup>а</sup> потім на дисплеї відображується інформація про нього.

- 7. Натисніть програмну клавішу **Опції** або клавішу *≰*, щоб використати такі опції нагадування:
	- **Передати**: дозволяє надіслати нагадування іншим абонентам за допомогою функції "MMS". Для отримання детальнішої інформації щодо надсилання повідомлень див. стор. 98.
	- **Перейменувати**: дозволяє змінювати назву нагадування.
	- **Видалити**: видаляє нагадування.
- 8. Для виходу натисніть клавішу ♣ або ∣о.

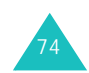

**Список голос.записів** *(Меню 3.2.2)*

Це меню відображує список збережених голосових нагадувань. Перейдіть до нагадування і натисніть програмну клавішу **Опції** або клавішу  $\hat{I}$ . Наявні такі опції:

**Відтворити**: програє нагадування.

**Відправити**: дозволяє надіслати нагадування іншим абонентам за допомогою функції "MMS". Для отримання детальнішої інформації щодо надсилання повідомлень див. стор. 98.

**Перейменувати**: дозволяє змінювати назву нагадування.

**Властивості**: відображує таку інформацію про нагадування, як назву, дату створення, тривалість запису і об'єм пам'яті, що використовується для нього.

**Видалити**: видаляє нагадування.

### **Видалити всі** *(Меню 3.2.3)*

У цьому меню можна видалити всі свої голосові нагадування.

Після появи запиту на підтвердження натисніть програмну клавішу **Так** або клавішу  $\hat{\mathbf{z}}$ . Коли на дисплеї знову <sup>з</sup>'явиться запит на підтвердження, натисніть програмну клавішу **Так** або клавішу ще раз.

### **Стан пам'яті** *(Меню 3.2.4)*

Можна перевірити об'єм пам'яті, що використовується, і об'єм, що залишився для голосових нагадувань.

На дисплеї відобразиться об'єм загальної, вільної пам'яті та пам'яті у використанні, у тому числі кількість записаних нагадувань і загальна кількість нагадувань, яку можна записати.

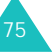

## **SIM AT\*** *(Меню 3.3)*

Це меню наявне лише у випадку використання картки SIM AT, яка надає додаткові послуги, наприклад, послуги новин, погоди, спорту, розваг та місцезнаходження. Наявні послуги можуть різнитися <sup>в</sup> залежності від планів Вашого постачальника послуг.

Для отримання детальнішої інформації див. інструкції щодо своєї SIM-картки або зверніться до постачальника послуг.

# **WAP браузер**

Ваш телефон оснащений браузером WAP (Протокол для програм бездротового зв'язку), щоб уможливити доступ та перегляд веб-сторінок за допомогою Вашого бездротового телефону.

### **Домашній URL** *(Меню 4.1)*

При виборі цього меню телефон <sup>з</sup>'єднується <sup>з</sup> мережею та завантажує домашню сторінку постачальника послуг бездротового Інтернету. Для запуску браузера також можна натиснути клавішу *і*й в режимі очікування.

Зміст стартової сторінки WAP-браузера залежить від Вашого постачальника послуг бездротового Інтернету. Щоб прокрутити екран, натискайте клавіші "Вгору" та "Вниз".

**Примітка**: Щоб отримати доступ до домашньої сторінки <sup>з</sup> будь-якого екрана у WAP-браузері, використовуйте опцію **Домашній URL**. Для отримання детальнішої інформації щодо меню WAP-браузера див. стор. 79.

### **Вихід <sup>з</sup> WAP-браузера**

Для виходу <sup>з</sup> браузера у будь-який момент просто натисніть і утримуйте клавішу .

\* Відображається лише у випадку, якщо підтримується Вашою SIM-карткою.

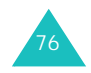

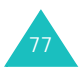

#### **WAP браузер**

### **Навігація у WAP-браузері**

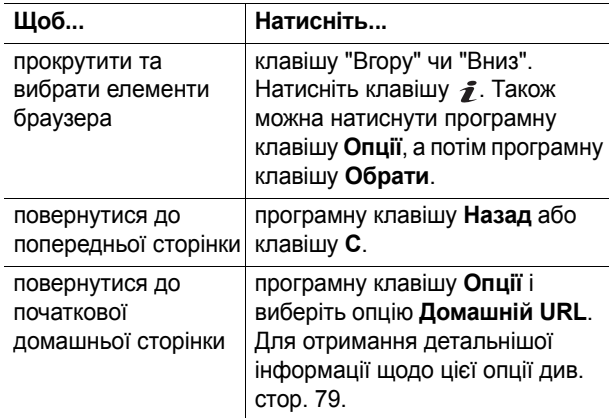

### **Введення тексту у WAP-браузері**

При появі запиту на введення тексту на екрані відобразиться активний у даний момент режим введення тексту. Для зміни режиму введення тексту натисніть клавішу  $\, \rm{\mathbb Z}\,$  один або кілька разів.

Наявні такі режими:

**Режим "Символи верхнього регістру"** (**A**): дозволяє вводити символи англійською мовою у верхньому регістрі.

**Режим "Символи нижнього регістру"** (**а**): дозволяє вводити символи англійською мовою у нижньому регістрі.

**Режим T9** (**T9**): дозволяє вводити символи англійською мовою, натискаючи одну клавішу для однієї літери. У цьому режимі для відображення варіантів слів можна використовувати лише клавішу **0**. Для зміни регістру натискайте клавішу <del>X</del> .

**Режим "Цифри"** (**1**): у цьому режимі вводяться цифри.

### **Вибір та використання опцій меню браузера**

При використанні WAP-браузера для навігації у бездротовому Інтернеті наявні різноманітні опції меню.

Для отримання доступу до опції меню:

1. Натисніть програмну клавішу **Meню**.

Відобразиться список меню.

- 2. Виділіть меню за допомогою клавіш "Вгору" та "Вниз".
- 3. Виберіть опцію, натиснувши програмну клавішу **Обрати** або клавішу  $\vec{r}$ .
- 4. За необхідності виберіть додаткову опцію, натискаючи клавіші "Вгору" та "Вниз", <sup>а</sup> потім натисніть клавішу **Обрати** або клавішу .
- **Примітка**: Меню можуть відрізнятися <sup>в</sup> залежності від Вашої версії WAP-браузера.

Наявні такі опції:

**Обрані URL**: відображує список закладок. Можна створити закладку для поточної веб-сторінки або отримати доступ до сторінок, для яких раніше були створені закладки.

**Перезавантажити**: оновлює поточну сторінку.

**Дім**: у будь-який момент повертає на домашню сторінку постачальника послуг бездротового Інтернету.

**Перейти до URL**: дозволяє вручну ввести URL-адресу веб-сторінки. Після введення адреси натисніть програмну клавішу **Так** або клавішу  $\vec{J}$ , щоб перейти безпосередньо на сторінку.

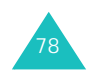

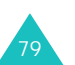

#### **WAP браузер**

#### **WAP браузер**

**Показати URL**: відображує URL-адресу веб-сторінки, яку Ви наразі переглядаєте. Ця опція також дозволяє встановити поточну сторінку у якості початкової домашньої сторінки.

**Очистити кеш**: видаляє інформацію, збережену <sup>в</sup> кеші. В кеші зберігаються останні відвідані веб-сторінки.

**Инфо про безпеку**: показує інформацію щодо захисту при активованій установці захищеного WAP-з'єднання <sup>з</sup> бездротовим Інтернетом.

**Вхідні**: дозволяє читати повідомлення, отримані <sup>з</sup> вебсервера.

**Показати зображення**: показує зображення на поточній веб-сторінці.

### **Обрані URL** *(Меню 4.2)*

У цьому меню можна зберегти до 10 URL-адрес Ваших улюблених веб-сторінок.

Щоб зберегти URL-адресу:

- 1. Виберіть вільне розміщення і натисніть програмну клавішу **Опції** або клавішу .
- 2. Введіть адресу і натисніть програмну клавішу **Вхід** або клавішу  $\bm{i}$ .

Для отримання детальнішої інформації щодо введення символів див. стор. 35.

3. Введіть назву елемента і натисніть програмну клавішу **Вхід** або клавішу .

Після збереження елемента <sup>з</sup> натисканням програмної клавіші **Опції** або клавіші можна користуватися такими опціями:

**Перейти до URL**: швидко відкриває сторінку.

**Редагувати**: дозволяє редагувати адресу та назву.

**Видалити**: видаляє адресу.

### **http://** *(Меню 4.3)*

У цьому меню можна вручну вводити URL-адреси потрібних веб-сторінок.

Для отримання детальнішої інформації щодо введення символів див. стор. 35.

### **WAP профіль** *(Меню 4.4)*

У цьому меню можна настроїти до <sup>п</sup>'яти проксі-серверів для WAP-браузера. Детальнішу інформацію щодо опцій Ваших WAP-профілів можна отримати у свого постачальника послуг.

Для кожного сервера наявні такі опції:

**Назва профілю**: введіть назву, яку Ви бажаєте призначити HTTP-серверу.

**Домашній URL**: введіть адресу Вашої початкової домашньої сторінки. При відображенні домашньої сторінки за умовчанням її можна видалити за допомогою клавіші **C** і ввести нову за власним бажанням.

**Бeзпeкa**: виберіть режим передачі даних. Виберіть **Захищений**, щоб захистити ваші дані від несанкціонованого доступу; <sup>в</sup> іншому разі виберіть **Відкритий**.

81

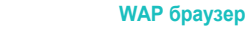

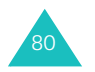

### **WAP браузер**

**Канал**: виберіть канал, що використовуватиметься для кожного типу адреси мережі: **GPRS** або **Дані**. Решта опцій залежать від установок опції "Канал".

Якщо канал встановлений на **GPRS**:

**ІР адреса**: введіть адресу WAP-шлюзу, необхідного для <sup>з</sup>'єднання <sup>з</sup> Інтернетом.

**Ім'я**: введіть ім'<sup>я</sup> користувача, необхідне для <sup>з</sup>'єднання з мережею GPRS.

**Пароль**: введіть пароль, необхідний для <sup>з</sup>'єднання <sup>з</sup> мережею GPRS.

**APN**: введіть назву точки доступу, що використовуватиметься для адреси шлюзу мережі GPRS.

Якщо канал встановлений на **Дані**:

**ІР адреса**: введіть адресу WAP-шлюзу, необхідного для <sup>з</sup>'єднання <sup>з</sup> Інтернетом.

**Ім'я**: введіть реєстраційне ім'<sup>я</sup> на РРР-сервері.

**Пароль**: введіть пароль на РРР-сервері.

**Номер доступу**: введіть телефонний номер PPPсервера.

**Тип даних**: виберіть тип даних - **Аналоговий** чи **ISDN**.

**Примітка**: Установки WAP-браузера можуть відрізнятися <sup>в</sup> залежності від постачальника послуг. Зверніться до свого постачальника послуг за детальнішою інформацією.

### **Очистити кеш** *(Меню 4.5)*

Ви можете видалити інформацію, збережену у кеші тимчасовій пам'яті телефону, <sup>в</sup> якій зберігаються останні веб-сторінки, що відкривалися.

Натисніть програмну клавішу **Так** або клавішу для підтвердження видалення. В іншому разі натисніть програмну клавішу **Ні**.

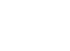

82

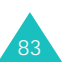

**WAP браузер**

## **П o <sup>в</sup>iд oмл eння**

В меню **Повідомлення** можна користуватися такими функціями повідомлень:

- Tекстові повідомлення
- Mультимедійні повідомлення
- Push-повідомлення WAP
- Голосова пошта
- Iнформаційні повідомлення

### **SMS Повідомлення** *(Меню 5.1)*

Служба коротких повідомлень (SMS) дозволяє надсилати на інші GSM-мобільні телефони та отримувати <sup>з</sup> них короткі текстові повідомлення. Крім того, телефон підтримує Службу розширених повідомлень (EMS - Enhanced Messaging Service), яка дозволяє додавати до повідомлень фотографії, мелодії та анімаційні зображення. Щоб використати цю функцію спочатку потрібно передплатити цю послугу повідомлень у свого постачальника послуг.

При отриманні нового текстового повідомлення з'являється піктограма текстового повідомлення (**IM**). Якщо пам'ять заповнена, на дисплеї <sup>з</sup>'являється повідомлення про помилку і Ви не зможете отримувати нові повідомлення. Використайте опцію **Видалити** у кожній скриньці повідомлення для видалення непотрібних повідомлень.

### **Вхідні** *(Меню 5.1.1)*

Ця скринька повідомлень використовується для збереження отриманих повідомлень.

При входженні до цього меню відображається список повідомлень у скриньці разом <sup>з</sup> номерами та іменами відправників, якщо вони наявні у Вашій телефонній книзі.

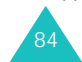

- 1. Виберіть зі списку повідомлення, яке Ви бажаєте прочитати, і натисніть програмну клавішу **Перегл.** або клавішу  $\,$   $\,$  , щоб переглянути зміст повідомлення.
- 2. Щоб прокрутити повідомлення, натискайте клавіші "Вгору" та "Вниз".
- 3. Щоб перейти до попереднього чи наступного повідомлення, натискайте клавішу  $\ast$  або  $\pm$ .

Під час читання повідомлення <sup>з</sup> натисканням програмної клавіші **Опції** або клавіші  $\boldsymbol{f}$  Ви можете вибрати такі опції:

**Видалити**: видаляє повідомлення.

**Відправити**: надсилає/пересилає повідомлення. Для отримання детальнішої інформації щодо надсилання повідомлень див. стор. 87.

**Відповісти**: надсилає відповідь відправнику.

**Подзвонити**: дозволяє зателефонувати відправнику.

**Зберегти адресу** дозволяє взяти <sup>з</sup> тексту повідомлення номер та адресу, адреси електронної пошти або телефонні номери.

**Переміст. <sup>в</sup> Тел.**: дозволяє переміщувати повідомлення <sup>з</sup> SIM-картки у пам'ять телефону. Ця опція наявна лише для повідомлень, збережених на SIM-картці.

**Переміст. <sup>в</sup> SIM.**: дозволяє переміщувати повідомлення з пам'яті телефону на SIM-картку. Ця опція наявна лише для повідомлень, збережених у пам'яті телефону.

**Зберегти вміст**: дозволяє зберегти мультимедійні об'єкти <sup>з</sup> повідомлення, наприклад, звуки чи зображення, у пам'ять телефону. Потім ці об'єкти можна використовувати при створенні повідомлень. Для отримання детальної інформації див. стор. 89.

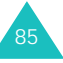

#### **Пoвiдoмлeння**

### **Вихідні** *(Меню 5.1.2)*

Ця скринька повідомлень використовується для збереження надісланих повідомлень чи повідомлень для надсилання пізніше.

При входженні до цього меню відображається список повідомлень у скриньці разом <sup>з</sup> номерами та іменами одержувачів, якщо вони наявні у Вашій телефонній книзі.

- 1. Виберіть зі списку повідомлення, яке Ви бажаєте прочитати, і натисніть програмну клавішу **Перегл.** або клавішу  $\,$   $\,$  , щоб переглянути зміст повідомлення.
- 2. Щоб прокрутити повідомлення, натискайте клавіші "Вгору" та "Вниз".
- 3. Щоб перейти до попереднього чи наступного повідомлення, натискайте клавішу  $*$  або  $*$ .

Під час читання повідомлення <sup>з</sup> натисканням програмної клавіші **Опції** або клавіші  $\rightarrow$  Ви можете вибрати такі опції:

**Видалити**: видаляє повідомлення.

**Відправити**: надсилає/пересилає повідомлення. Для отримання детальнішої інформації щодо надсилання повідомлень див. стор. 87.

**Зберегти адресу**: дозволяє взяти <sup>з</sup> тексту повідомлення номер та адресу, адреси електронної пошти або телефонні номери одержувача.

**Переміст. <sup>в</sup> Тел.**: дозволяє переміщувати повідомлення <sup>з</sup> SIM-картки у пам'ять телефону. Ця опція наявна лише для повідомлень, збережених на SIM-картці.

**Переміст. <sup>в</sup> SIM.**: дозволяє переміщувати повідомлення з пам'яті телефону на SIM-картку. Ця опція наявна лише для повідомлень, збережених у пам'яті телефону.

**Зберегти вміст**: дозволяє зберегти мультимедійні об'єкти <sup>з</sup> повідомлення, наприклад, звуки чи зображення, у пам'ять телефону. Потім ці об'єкти можна використовувати при створенні повідомлень. Для отримання детальної інформації див. стор. 89.

**Haпиcaти** *(Меню 5.1.3)* 

У цьому меню можна створювати та надсилати текстові повідомлення.

**Примітка**: При додаванні до повідомлення мультимедійних об'єктів кількість символів, яку можна ввести, зменшується.

#### **Написання простого текстового повідомлення**

1. Створіть повідомлення.

**Примітка**: Для отримання детальної інформації щодо введення символів див. стор. 35.

2. Після завершення введення повідомлення натисніть програмну клавішу **Опції**. Наявні такі опції:

Примітка: При натисканні клавіші  $\rightarrow$  телефон автоматично вибирає опцію **Відправити**. Перейдіть до кроку 5.

- **Відправити**: надсилає повідомлення. Після надсилання повідомлення видаляється.
- **Збер. і Відправ.**: спочатку зберігає копію повідомлення, <sup>а</sup> потім надсилає його. Повідомлення можна прочитати у скриньці повідомлень "Вихідні".
- **Зберегти**: зберігає повідомлення для надсилання пізніше. Повідомлення можна прочитати у скриньці повідомлень "Вихідні".
- Для отримання детальнішої інформації щодо опцій **Формат тексту**, **Додати вміст**, **Додати тимчасове**, **Додати номер <sup>з</sup> тел.кн.**, **Додати обраний URL** та **Мова** див. стор. 88.

87

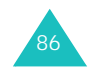

#### **Пoвiдoмлeння**

3. Виберіть **Відправити** або **Збер. і Відправ.**, <sup>а</sup> потім натисніть програмну клавішу **Обрати** або клавішу .

Якщо Ви бажаєте просто зберегти повідомлення, виберіть **Зберегти** . Після збереження повідомлення телефон повертається до екрана меню "Текстові повідомлення".

- 4. Якщо Ви вибрали опцію збереження, виберіть розміщення у пам'яті і натисніть програмну клавішу **Так** або клавішу *ј*.
- 5. Введіть номер одержувача і натисніть програмну клавішу **Так** або клавішу .

Повідомлення надсилається.

**Примітка**: Якщо надсилання повідомлення буде невдалим, телефон запитає, чи спробувати надіслати повідомлення ще раз. Натисніть програмну клавішу **Так** або клавішу  $\hat{J}$  для підтвердження. В іншому випадку натисніть програмну клавішу **Вихід**, щоб повернутися до екрана "Створити".

#### **Створення повідомлення <sup>з</sup> використанням опцій**

- 1. Створіть повідомлення.
- 2. Натисніть програмну клавішу **Опції**.
- 3. Виберіть одну <sup>з</sup> наступних опцій, натискаючи клавіші "Вгору" чи "Вниз", <sup>а</sup> потім натисніть програмну клавішу **Обрати** або клавішу :
	- **Формат тексту**: дозволяє форматувати стиль тексту.

Для параметра **Розмір букв** наявні розміри **Нормальний**, **Великий** та **Маленький**. Для параметрів **Напівжирний**, **Курсив**, **Підкреслений** та **Закреслений** виберіть **Увімкнено** або **Вимкнено**.

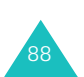

Параметри можна поєднувати.

- **Додати вміст**: дозволяє додати до повідомлення звук, мелодію, малюнок або анімаційне зображення. Виберіть категорію вмісту, який потрібно додати. У кожній категорії можна вибрати різні об'єкти, завантажені на заводі, або вибрати об'єкт, отриманий <sup>з</sup> інших джерел, наприклад, <sup>з</sup> Інтернету чи від інших абонентів.
- **Додати тимчасове**: дозволяє написати текст на основі одного з попередньо встановлених шаблонів повідомлення. Виберіть один <sup>з</sup> <sup>п</sup>'яти елементів, збережених <sup>в</sup> меню **Шаблони** (**Меню 5.1.4**). Для отримання детальнішої інформації див. стор. 90.
- **Додати номер <sup>з</sup> тел.кн.**: дозволяє додавати до повідомлення запис із телефонної книги. Виберіть запис зі списку.
- **Додати обраний URL**: дозволяє додати адресу веб-сторінки, збережену у списку "Закладки" (**Меню 4.2**). Виберіть закладку зі списку.
- **Мова**: дозволяє змінювати мову, що використовується <sup>в</sup> режимі введення тексту T9. Виберіть потрібну мову.
- 4. Закінчіть повідомлення і надішліть або збережіть його, як описано у кроці 2 на стор. 87.

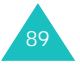

#### **Пoвiдoмлeння**

### **Шаблони** *(Меню 5.1.4)*

У цьому меню можна запрограмувати максимум <sup>п</sup>'ять повідомлень, які Ви використовуєте найчастіше.

Виберіть вільне розміщення чи один <sup>з</sup> шаблонів повідомлення і натисніть програмну клавішу **Обрати** або клавішу  $\bm{i}$  .

Наявні такі опції:

**Редагувати**: дозволяє створити новий шаблон повідомлення або редагувати наявний.

**Примітка**: Для отримання детальнішої інформації щодо введення символів див. стор. 35.

**Відправити**: вилучає шаблон повідомлення. Якщо повідомлення закінчене, його можна або надіслати, або зберегти і надіслати, або просто зберегти. Для отримання детальнішої інформації щодо надсилання повідомлень див. стор. 87.

**Видалити**: видаляє шаблон повідомлення. Підтвердьте видалення, натиснувши програмну клавішу **Так** або клавішу  $\boldsymbol{j}$ .

### **Настройки** *(Меню 5.1.5)*

У цьому меню можна настроїти стандартну інформацію для повідомлень. Група установок – це набір установок, необхідних для надсилання повідомлень. Кількість наявних груп установок залежить від місткості Вашої SIM-картки.

#### **Примітки**:

- Наявні у цьому меню опції можуть відрізнятися <sup>в</sup> залежності від постачальника послуг.
- Установка, що використовувалася останньою, автоматично активується для надсилання подальших повідомлень.

**Настройка x** (де **<sup>x</sup>** - номер групи установок): у кожної групи <sup>є</sup> своє власне підменю.

<u>Назва профілю</u>: дозволяє задати назву групі установок, що наразі визначається.

Номер SMS центрy: дозволяє зберігати або змінювати номер SMS-центру, необхідного для надсилання повідомлень. Цей номер можна отримати у свого постачальника послуг.

Одержувач за замовч.: дозволяє зберегти номер одержувача за умовчанням. Номер автоматично відображатиметься на екрані "Одержувач" під час створення повідомлення.

Тип за замовч.: дозволяє встановити тип повідомлення за умовчанням на **Текст**, **Факс**, **E-mail** або **Пейджер**. Мережа здатна конвертувати повідомлення у вибраний формат.

Термін дії: дозволяє встановити період часу, впродовж якого Ваші повідомлення зберігатимуться <sup>в</sup> центрі повідомлень та здійснюватимуться спроби їх доставити.

**Загальні настройки**: наявні такі опції:

<u>Шлях відповіді</u>: дозволяє одержувачу Вашого повідомлення надіслати відповідь на нього через Ваш центр повідомлень, якщо Ваша мережа підтримує цю послугу.

<u>Звіт про доставлення</u>: дозволяє увімкнути або вимкнути функцію звітування. Якщо ця функція активована, мережа повідомлятиме Вас про успішну чи невдалу доставку повідомлення.

Канал: дозволяє вибрати **GSM** або **Переважно GPRS** <sup>в</sup> залежності від Вашої мережі.

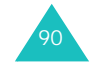

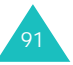

### **Видалити всі** *(Меню 5.1.6)*

У цьому меню можна видалити всі текстові повідомлення у кожній скриньці окремо, у тому числі всі інформаційні повідомлення. Ви також можете видалити усі повідомлення відразу.

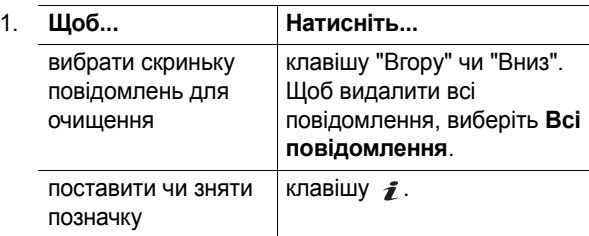

- 2. Натисніть програмну клавішу **Видалити**, щоб видалити позначені повідомлення.
- 3. Після появи повідомлення про підтвердження натисніть програмну клавішу **Так** або клавішу *†* для підтвердження.
- 4. Коли телефон знову запитає підтвердження, натисніть програмну клавішу **Так** або клавішу .

### **Стан пам'яті** *(Меню 5.1.7)*

Ви можете перевірити, скільки повідомлень збережено у пам'яті SIM-картки, телефону та інформаційних повідомлень.

Натискайте клавіші "Вгору" та "Вниз", щоб переглянути кількість збережених повідомлень та загальну кількість повідомлень, яку можна зберегти у пам'яті SIM-картки, телефону та інформаційних повідомлень.

### **MMS Повідомлення** *(Меню 5.2)*

Служба мультимедійних повідомлень (MMS) – це послуга повідомлень, дуже схожа на службу коротких повідомлень (SMS). Вона слугує для автоматичної та негайної доставки особистих мультимедійних повідомлень <sup>з</sup> телефону на телефон або <sup>з</sup> телефону на електронну пошту.

Окрім текстового вмісту, подібного до вмісту текстових повідомлень, мультимедійні повідомлення можуть містити зображення, малюнки, голос та звукозаписи. MMS-повідомлення – це мультимедійна презентація <sup>в</sup> одному файлі. Це не текстовий файл <sup>з</sup> додатками.

За допомогою функції MMS Ваш телефон може отримувати та надсилати повідомлення, що містять мультимедійні файли, наприклад, фотографії, звуки та зображення, завантажені <sup>з</sup> Інтернету, <sup>а</sup> також записані голосові нагадування. Ця функція наявна лише у випадку, якщо вона підтримується Вашим постачальником послуг. Отримувати і відображати мультимедійні повідомлення можуть лише телефони, <sup>в</sup> яких наявні відповідні функції.

**Примітка**: Коли Ви купуєте мультимедійний вміст <sup>з</sup> Інтернету, цей вміст доставляється Вам у повідомленнях MMS. Ви можете завантажити повідомлення <sup>з</sup> сервера, <sup>а</sup> потім зберегти об'єкти у пам'ять свого телефону. Ви не можете пересилати ці повідомлення іншим особам або додавати збережені об'єкти до повідомлення MMS.

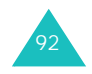

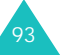

#### **Пoвiдoмлeння**

### **Вхідні** *(Меню 5.2.1)*

### **Перегляд повідомлень одразу після отримання**

При надходженні мультимедійного повідомлення на дисплеї <sup>з</sup>'являється піктограма "MMS Повідомлення" ( ) і текстове оповіщення разом з телефонним номером відправника.

1. Натисніть програмну клавішу **Обрати** або клавішу  $\hat{\mathcal{J}}$ , щоб переглянути таку коротку інформацію про повідомлення, як номер відправника, розмір повідомлення і тему.

Якщо Ви бажаєте переглянути повідомлення пізніше у скриньці "Вхідні", натисніть програмну клавішу .

- 2. Щоб прокрутити інформацію про повідомлення, натискайте клавіші "Вгору" та "Вниз".
- 3. Натисніть програмну клавішу **Опції** або клавішу  $\hat{z}$ , щоб використати такі опції:
	- **Витягнути**: завантажує повідомлення <sup>з</sup> сервера MMS.
	- **Видалити**: видаляє повідомлення.
	- **Інші властивості**: показує детальну інформацію про повідомлення.
- 4. Щоб прочитати повідомлення, натисніть програмну клавішу **Обрати** або клавішу  $\vec{J}$ , коли опцію **Витягнути** буде виділено.

Ваш телефон завантажує <sup>з</sup> сервера вміст повідомлення і відображує його.

- 5. Щоб прокрутити повідомлення, натискайте клавіші "Вгору" та "Вниз".
- 6. Після завершення натисніть клавішу .

### **Перегляд повідомлення у скриньці "Вхідні"**

При входженні до меню **Вхідні** (**Меню 5.2.1**) відображується список отриманих мультимедійних повідомлень разом <sup>з</sup> телефонними номерами, якщо вони наявні у телефонній книзі, або темами. Піктограми ліворуч вказують статус повідомлень.

- : Переглянуті МMS оповіщення.
- : МMS оповіщення, що не були переглянуті.
- : MMS оповіщення, на які були надіслані запити на MMS-сервер для завантаження повідомлення.
- : MMS оповіщення про завантаження повідомлень <sup>з</sup> MMS-сервера.
- : MMS оповіщення про неможливість завантаження повідомлення.
- : Переглянуті повідомлення.
- •: Повідомлення, що не були переглянуті.
- 1. Виберіть повідомлення зі списку, <sup>а</sup> потім натисніть програмну клавішу **Обрати** або клавішу .

Повідомлення відображується і прокручується через певний проміжок часу до наступної сторінки, якщо вона наявна.

2. Натисніть програмну клавішу **Так** або клавішу  $\mathbf{z}$ , щоб перейти до екрана перегляду повідомлень.

Іншим чином, дисплей автоматично переключиться на екран перегляду.

3. Щоб прокрутити повідомлення, натискайте клавіші "Вгору" та "Вниз".

Якщо повідомлення містить більше однієї сторінки, їх можна прокрутити за допомогою клавіш "Ліворуч" та "Праворуч".

4. Щоб перейти до попереднього чи наступного повідомлення, натискайте клавішу  $*$  або  $*$ .

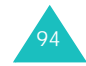

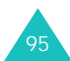

#### **Пoвiдoмлeння**

Під час перегляду повідомлення <sup>з</sup> натисканням програмної клавіші **Опції** або клавіші  $\hat{\mathbf{z}}$  Ви можете вибрати опції "Повідомлення".

Під час перегляду нового повідомлення опції такі самі, як і під час його перегляду <sup>в</sup> момент отримання. Див. попередній розділ.

Під час перегляду повідомлення, завантаженого <sup>з</sup> MMSсервера, наявні такі опції:

**Видалити**: видаляє повідомлення.

**Відповісти**: дозволяє відповісти відправнику шляхом надсилання текстового чи мультимедійного повідомлення.

**Подзвонити**: дозволяє зателефонувати відправнику.

**Зберегти адресу**: дозволяє вилучити <sup>з</sup> тексту повідомлення номер або адресу електронної пошти відправника, URL-адресу, інші адреси електронної пошти або телефонні номери.

**Відправити**: пересилає повідомлення іншому абоненту. Коли повідомлення містить мультимедійний вміст, придбаний через Інтернет, пересилання недоступне.

**Збepeгти <sup>к</sup>apтинку**: зберігає зображення <sup>з</sup> повідомлення у Ваш телефон. Зображення зберігаються у папку **Зображення** (**Меню 6.3**).

**Зберегти звук**: дозволяє зберегти звук <sup>з</sup> повідомлення у папку **Звуки** (**Меню 6.2**).

**Зберегти відео**: зберігає відеозапис <sup>з</sup> повідомлення у ваш телефон. Відеозаписи зберігаються у папці **Videos**  (**Меню 6.4**).

**Властивості**: показує таку інформацію про повідомлення, як тему, адресу електронної пошти або телефонний номер відправника, розмір повідомлення, адресу електронної пошти чи телефонний номер одержувача, пріоритет повідомлення, час та дату отримання.

96

**Вихідні** *(Меню 5.2.2)*

При входженні до цього меню відображається список надісланих та збережених мультимедійних повідомлень. Піктограми ліворуч вказують статус кожного повідомлення.

- : Повідомлення, що наразі надсилаються.
- **і на** : Надіслані повідомлення.
- : Повідомлення, які неможливо надіслати.
- : Повідомлення для надсилання.
- : Відкладені повідомлення.
- 1. Виберіть повідомлення зі списку, <sup>а</sup> потім натисніть програмну клавішу **Обрати** або клавішу .

Повідомлення відображується і прокручується через певний проміжок часу до наступної сторінки, якщо вона наявна.

2. Натисніть програмну клавішу **Так** або клавішу , щоб перейти до екрана перегляду повідомлень.

Іншим чином, дисплей автоматично переключиться на екран перегляду.

3. Щоб прокрутити повідомлення, натискайте клавіші "Вгору" та "Вниз".

Якщо повідомлення містить більше однієї сторінки, їх можна прокрутити за допомогою клавіш "Ліворуч" та "Праворуч".

4. Щоб перейти до попереднього чи наступного повідомлення, натискайте клавішу \* або  $\#$ .

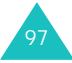

Під час перегляду повідомлення <sup>з</sup> натисканням програмної клавіші **Опції** або клавіші  $\boldsymbol{\hat{i}}$  Ви можете вибрати такі опції:

**Видалити**: видаляє повідомлення.

**Зберегти адресу**: дозволяє вилучити <sup>з</sup> тексту повідомлення номери одержувача та адреси електронної пошти, URL-адреси, адреси електронної пошти або телефонні номери.

**Відправити**: надсилає/пересилає повідомлення.

**Редагувати** : дозволяє змінити вміст повідомлення, звук, фотографії чи текст.

**Властивості**: показує таку інформацію про повідомлення, як статус, тему, адресу електронної пошти відправника або телефонний номер, розмір, код операції, версію MMS і час та дату надсилання.

#### **Haпиcaти** *(Меню 5.2.3)*

98

У цьому меню можна створювати нові мультимедійні повідомлення, <sup>а</sup> потім надсилати їх одному чи кільком одержувачам.

### **Створення та надсилання мультимедійних повідомлень**

1. Введіть тему повідомлення і натисніть програмну клавішу **Так** або клавішу .

Для отримання детальної інформації щодо введення символів див. стор. 35.

- 2. Коли опцію **Додати сюди** буде виділено, натисніть програмну клавішу **Опції** або клавішу  $\boldsymbol{f}$  і додайте вміст повідомлення, використовуючи одну <sup>з</sup> таких опцій:
	- **Додати текст**: введіть текст повідомлення і натисніть програмну клавішу **Так** або клавішу .

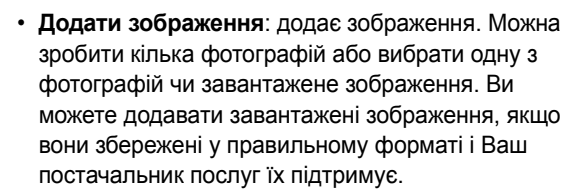

- • **Додати відео**: дозволяє додати відеозапис. Ви можете записати новий відеозапис або вибрати один зі збережених чи завантажених. Ви можете додавати завантажені відеозаписи, якщо вони збережені у правильному форматі і Ваш постачальник послуг їх підтримує.
- **Додати звук**: дозволяє додати звукозапис. Ви можете записати голосове нагадування або вибрати один <sup>з</sup> наявних чи завантажених звукозаписів. Ви можете додавати завантажені звукозаписи, якщо вони збережені у правильному форматі і Ваш постачальник послуг їх підтримує.
- **Відправити**: надсилає повідомлення. Використовуйте цю опцію після завершення створення повідомлення.
- **Зберегти**: зберігає повідомлення у скриньці **Чернетки** (**Меню 5.2.4**) або **Шаблони** (**Меню 5.2.5**) для подальшого використання.
- **Настройки**: слугує для зміни установок повідомлень. Для отримання детальнішої інформації щодо кожної опції установок див. стор. 104. Після зміни установок потрібно натиснути програмну клавішу або клавішу **C**, щоб повернутися до екрана опцій.
- • **Додати одержувача**: дозволяє вводити телефонні номери та адреси одержувача. Див. кроки 6-11. Після додавання потрібно натиснути програмну клавішу або клавішу **C**, щоб повернутися до екрана опцій.

#### **Пoвiдoмлeння**

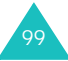

• **Переглянути**: показує, як виглядатиме Ваше повідомлення у телефоні одержувача.

**Примітка**: Додати текст, зображення та звук до кожної сторінки можна лише раз.

- 3. Повторюйте дії кроку 2, поки не завершите створення повідомлення.
- 4. За необхідності змінити додані об'єкти натискайте клавішу "Вгору" чи "Вниз", щоб виділити об'єкт, і натисніть програмну клавішу **Опції** або клавішу *ј*. .
	- **Примітка**: Наявні опції відрізняються <sup>в</sup> залежності від того, чи <sup>є</sup> вибраний об'єкт текстом, зображенням, звуком чи полем "Сторінка".

Наявні такі опції:

100

- **Редагув. текст**/**зображення**/**відео**/**звук**: дозволяє змінити текст чи замінити зображення, відеозапис або звукозапис іншим.
- **Додати сторінку**: дозволяє додати більше сторінок. Після додавання сторінки на дисплеї відобразиться номер поточної сторінки та об'єм пам'яті, який вона займає. Ви можете переходити до кожної сторінки за допомогою клавіш "Ліворуч" та "Праворуч" на екрані повідомлення.
- **Видалити**: видаляє елемент <sup>з</sup> повідомлення.
- **Тривалість**: дозволяє встановити, коли та як довго відображатиметься текст, зображення, сторінка чи відтворюватиметься звук на екрані презентації повідомлення. Якщо встановлена тривалість для окремої сторінки коротша, ніж тривалість вмісту (наприклад, тривалість звукозапису), тривалість вмісту автоматично скорочується.
- **Відправити**: надсилає повідомлення.
- **Зберегти**: зберігає повідомлення у скриньці **Чернетки** (**Меню 5.2.4**) або **Шаблони** (**Меню 5.2.5**) для подальшого використання.

**Пoвiдoмлeння**

101

- **Настройки**: слугує для зміни установок повідомлень. Для отримання детальнішої інформації щодо кожної опції установок див. стор. 104.
- **Додати одержувача**: дозволяє вводити адреси одержувача. Див. кроки 6-11.
- **Переглянути**: показує, як виглядатиме Ваше повідомлення у телефоні одержувача.
- 5. Після завершення створення повідомлення виберіть опцію **Відправити** і натисніть програмну клавішу **Обрати** або клавішу  $\boldsymbol{j}$ .
- 6. Виберіть тип одержувача **Кому**, **Копії** чи **Приховані копії** - і натисніть програмну клавішу **Обрати** або клавішу  $\mathbf{\hat{z}}$ .
- 7. Виберіть одну <sup>з</sup> наступних опцій і натисніть програмну клавішу **Обрати** або клавішу :
	- **Тeл.нo<sup>м</sup>ep**: дозволяє ввести потрібний номер телефону.
	- **E-Mail**: дозволяє ввести адресу електронної пошти одержувача.
	- **Телефонна книга**: дозволяє завантажити номер <sup>з</sup> телефонної книги.
- 8. Введіть номер чи адресу електронної пошти або виберіть <sup>з</sup> телефонної книги.
- 9. Після відображення номера чи адреси на дисплеї натисніть програмну клавішу **Так** або клавішу .

## **Пoвiдoмлeння**

#### **Пoвiдoмлeння**

10. Щоб додати одержувача, натисніть програмну клавішу **Обрати** або клавішу  $\vec{r}$ , коли буде виділено опцію **Додати одержувача**. Повторіть дії кроку 7.

При потребі редагування одержувачів виберіть одержувача і натисніть програмну клавішу **Обрати** або клавішу *∎* . Ви можете змінити його або видалити.

11. Для введення додаткових номерів чи адрес до інших типів одержувачів натисніть клавішу **C** або програмну клавішу і повторіть дії кроків 6-10.

Можна ввести до 10 одержувачів для кожного поля **Кому**, **Копії** та **Приховані копії**.

12. Після завершення введення одержувачів виберіть опцію **Haді<sup>c</sup>лaти** і натисніть програмну клавішу **Обрати** або клавішу  $\hat{\boldsymbol{j}}$ .

Телефон надсилає повідомлення.

### **Чернетки** *(Меню 5.2.4)*

Після створення повідомлення можна зберегти у скриньці повідомлень для надсилання пізніше.

Для отримання детальнішої інформації щодо перегляду повідомлень див. розділ "Вихідні" на стор. 97.

**Шаблони** *(Меню 5.2.5)*

У цьому меню зберігаються шаблони для використання при створенні нових повідомлень.

- 1. Прокрутіть список шаблонів за допомогою клавіш "Вгору" та "Вниз".
- 2. Коли потрібний шаблон повідомлення буде виділений, натисніть програмну клавішу **Обрати** або клавішу  $\hat{\imath}$ .
- 3. Натисніть програмну клавішу **Так**, щоб використати наступні опції, або вони автоматично відобразяться на дисплеї через певний проміжок часу:
	- **Редагувати**: надсилає повідомлення на основі шаблона. Для отримання детальнішої інформації щодо надсилання повідомлень див. стор. 98.
	- **Видалити**: видаляє шаблон повідомлення. Підтвердьте видалення, натиснувши програмну клавішу **Так** або клавішу .
- 4. Натисніть клавішу  $\sim$   $\cdot$  по, щоб повернутися в режим очікування.

### **Видалити всі** *(Меню 5.2.6)*

У цьому меню можна видалити усі мультимедійні повідомлення у кожній скриньці окремо. Ви також можете видалити усі повідомлення відразу.

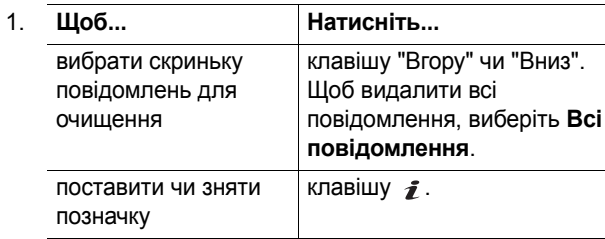

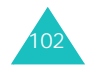

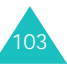

#### **Пoвiдoмлeння**

- 2. Натисніть програмну клавішу **Видалити**, щоб видалити позначені повідомлення.
- 3. Після появи повідомлення про підтвердження натисніть програмну клавішу **Так** або клавішу *†* для підтвердження.
- 4. Коли телефон знову запитає підтвердження, натисніть програмну клавішу **Так** або клавішу .

#### **Стан пам'яті** *(Меню 5.2.7)*

Можна перевірити об'єм пам'яті, що використовується, і об'єм, що залишився для мультимедійних повідомлень.

На дисплеї відображається загальний об'єм пам'яті: і вільної, і що використовується. Також відображається об'єм, який на даний момент займає кожна скринька повідомлень, кількість збережених повідомлень та загальна кількість повідомлень, яку можна зберегти у пам'яті телефону.

#### **Настройки** *(Меню 5.2.8)*

Установки за умовчанням для надсилання та отримування мультимедійних повідомлень можна змінити.

Наявні такі опції:

**Звіт про доставлення**: якщо ця опція активована, мережа повідомлятиме Вас про успішну чи невдалу доставку повідомлення.

**Підтверд. прочитання**: якщо ця опція активована, телефон надсилатиме одержувачу разом <sup>з</sup> повідомленням запит на відповідь.

**Автозавантаження**: можна встановити, щоб телефон завантажував нові вхідні повідомлення <sup>з</sup> MMS-сервера без оповіщення.

<u>Увімкнено</u>: нові повідомлення потрібно завантажувати вручну за допомогою опції **Витягнути**.

Вимкнено: телефон автоматично завантажує нові повідомлення <sup>з</sup> сервера. Під час читання щойно отриманого повідомлення наявні більше опцій. Для отримання детальнішої інформації щодо цих опцій див. стор. 96.

<u>Вимк. коли у роумінгу</u>: телефон автоматично завантажуватиме нові повідомлення, поки Ви перебуватимете у роумінгу чи <sup>в</sup> іншій країні.

**Дозволити повідомлення**: можна вказати категорію повідомлень для отримання.

**Приховати номер**: якщо ця опція увімкнена, ваш телефонний номер не відображатиметься на телефоні одержувача.

**Тep мiн <sup>д</sup>iії**: можна вибрати проміжок часу, впродовж якого повідомлення будуть зберігатися у центрі повідомлень після їх надсилання.

**Час доставки**: можна встановити час затримки, перш ніж телефон надсилатиме повідомлення.

**Пріоритет**: для повідомлень можна встановлювати рівень пріоритету.

**Дозволити звіти**: якщо ця опція увімкнена, відправник вхідного повідомлення отримує від мережі звіт про доставку.

**Тривалість сторінки**: можна встановити проміжок часу, впродовж якого відображуватиметься одна сторінка вихідного повідомлення на екрані презентації. Через вказаний час на дисплеї автоматично відобразиться наступна сторінка.

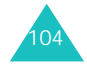

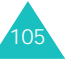

#### **Пoвiдoмлeння**

### **MMS Профіль** *(Меню 5.2.9)*

У цьому меню можна настроїти різні установки мережі, необхідні для надсилання та отримання мультимедійних повідомлень.

#### **Примітки**:

- Профіль, що використовувався останнім, автоматично активується для надсилання подальших повідомлень.
- Якщо Ви змінили установки MMS без уточнення зі своїм постачальником послуг, функція MMS може працювати неправильно.

Для кожного профілю наявні такі функції:

**Назва профілю**: введіть назву, яку Ви бажаєте призначити MMS-серверу.

**URL <sup>з</sup>'єднання**: введіть адресу свого MMS-сервера.

**Безпека**: виберіть режим передачі даних. Виберіть **Захищений**, щоб захистити Ваші дані від несанкціонованого доступу; <sup>в</sup> іншому разі виберіть **Відкритий**.

**ІР адреса**: введіть адресу шлюзу, необхідного для <sup>з</sup>'єднання <sup>з</sup> MMS-сервером.

**Ім'я**: введіть ім'<sup>я</sup> користувача, необхідне для <sup>з</sup>'єднання <sup>з</sup> MMS-сервером.

**Пароль**: введіть пароль, необхідний для <sup>з</sup>'єднання <sup>з</sup> MMS-сервером.

**APN**: введіть назву точки доступу, що використовуватиметься для адреси MMS-сервера.

Для отримання детальнішої інформації зверніться до свого постачальника послуг.

### **WAP повідомлення** *(Меню 5.3)*

У цьому меню можна отримувати та відкривати вебповідомлення <sup>з</sup> сервера.

Наявні такі опції:

**Вхідні**: дозволяє читати повідомлення, отримані <sup>з</sup> вебсервера.

**Вихідні**: дозволяє встановити, чи телефон отримуватиме веб-повідомлення.

**Видалити всі**: дозволяє видалити всі вебповідомлення.

### **Голосова пошта** *(Меню 5.4)*

У цьому меню можна отримати доступ до скриньки голосових повідомлень, якщо мережа підтримує цю послугу.

**Прослухати**: перш ніж користуватися функцією "Голосова пошта", Вам потрібно зберегти номер сервера голосової пошти, який можна отримати у свого постачальника послуг. В подальшому Ви можете вибирати це меню і натискати програмну клавішу **Так** або клавішу  $\hat{\mathcal{I}}$ , щоб прослухати свої повідомлення.

Ви можете швидко <sup>з</sup>'єднатися <sup>з</sup> сервером голосової пошти, утримуючи натиснутою клавішу **1** <sup>в</sup> режимі очікування.

**Номер голос.серверу**: у цьому меню можна змінити номер сервера голосової пошти, якщо необхідно.

**Примітка**: Голосова пошта – це функція мережі. Детальнішу інформацію можна отримати у свого постачальника послуг.

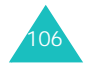

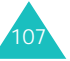

### **СВ повідомлення** *(Меню 5.5)*

Ця послуга мережі дозволяє Вам отримувати текстові повідомлення на різні теми, наприклад, про погоду чи стан на дорогах. Інформаційні (CB) повідомлення відображуються відразу після отримання, якщо:

- телефон знаходиться <sup>в</sup> режимі очікування.
- опцію **Приймання** встановлено на **Увімкнено**.
- канал повідомлень наразі активний у списку каналів.

Наявні такі опції:

**Читати**: дозволяє переглянути отримані повідомлення.

У скриньці **Тимчасові** зберігаються повідомлення від мережі, але вони видаляються відразу після вимкнення телефону. Прокручуйте повідомлення за допомогою клавіш "Вгору" та "Вниз".

Інформаційні повідомлення можна зберегти у скриньці **Архів** для використання пізніше. Після появи текстового оповіщення натисніть програмну клавішу **Опції** або клавішу  $j$  і виберіть **Зберегти**.

**Приймання**: дозволяє увімкнути чи вимкнути отримання інформаційних повідомлень.

**Список каналів**: дозволяє вказувати канали, через які Ви бажаєте отримувати інформаційні повідомлення. Наявні такі опції:

Обрати: використовується для активації чи дезактивації каналів у списку, позначаючи їх чи знімаючи позначення відповідно. Перед кожним вибраним каналом відображується позначка.

Додати канал: використовується для внесення даних та назви для нового каналу.

Видалити: використовується для видалення каналу зі списку.

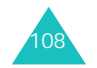

**Пoвiдoмлeння**

Редагувати: використовується для зміни даних та назви наявного каналу.

**Мова**: дозволяє вибрати мову, що використовуватиметься для відображення інформаційних повідомлень.

Детальнішу інформацію можна отримати у свого постачальника послуг.

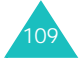

В меню **Розваги** зберігаються ігри, зображення та звуки, завантажені <sup>з</sup> бездротового Інтернету.

### **Ігри** *(Меню 6.1)*

Ви можете завантажувати ігри та MIDlet-програми (програми для мобільних телефонів, написані на мові програмування Java) <sup>з</sup> різних джерел за допомогою WAP-браузера і зберігати їх у телефоні.

### **Java ігри** *(Меню 6.1.1)*

При відкриванні меню **Java ігри** відображується список стандартних ігор. Ігри додаються у список відразу після завантаження.

**Примітка**: Послуги Java можуть бути недоступними у Вашого постачальника послуг.

### **Запуск MIDlet-програм**

- **Примітка**: Описані нижче дії наводяться для стандартних ігор. Для завантажених ігор операції можуть відрізнятися.
- 1. Перейдіть до потрібної MIDlet-програми у списку "Ігри" і натисніть клавішу  $\hat{I}$ .
- 2. На екрані запуску MIDlet-програми перейдіть до опції, використовуючи клавіші навігації.

Наявні такі опції:

110

- **START GAME**: починає нову гру.
- **CONTINUE**: дозволяє продовжити останню гру <sup>з</sup> місця зупинення.
- **HIGH SCORE**: показує таблицю рекордів. Для деяких ігор ця опція може бути недоступна.
- **HOW TO PLAY**: показує, як грати у гру та клавіші керування.
- **OPTION**: дозволяє увімкнути чи вимкнути звук для гри.
- 3. Натисніть клавішу  $\bar{\mathbf{Z}}$  для підтвердження вибору.

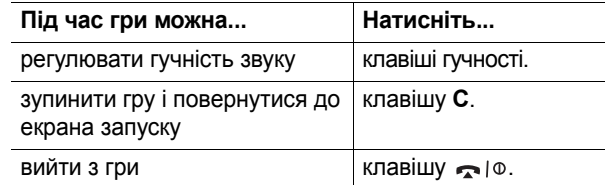

### **Перегляд інформації про MIDlet-програму**

1. Перейдіть до потрібної MIDlet-програми і натисніть програмну клавішу **Інфо**.

На дисплеї відобразиться така інформація про MIDlet-програму, як розмір файла, версія програми, виробник та версія JAVA VM. Також можна переглянути, чи можливо видалити цю програму.

- 2. Щоб перейти до іншої інформації про MIDletпрограму, натискайте клавіші "Ліворуч" та "Праворуч".
- 3. Якщо Ви забажаєте видалити MIDlet-програму, натисніть програмну клавішу **Видал.**, <sup>а</sup> потім натисніть програмну клавішу **Так** для підтвердження вибору.

**Примітка**: При виборі зі списку стандартної гри опція **Видалити** недоступна.

4. Щоб вийти і повернутися назад до списку "Ігри", натисніть програмну клавішу або клавішу **C**.

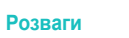

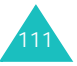

### **Введення тексту**

При потребі ввести текст під час користування MIDletпрограмою можна використати такі режими введення:

**Режим "Символи верхнього регістру"** (**A**): дозволяє вводити символи англійською мовою у верхньому регістрі.

**Режим "Символи нижнього регістру"** (**а**): дозволяє вводити символи англійською мовою у нижньому регістрі.

**Peжим "Цифpи"** (**1**): у цьому режимі вводяться цифри.

**Peжим "Cимв <sup>o</sup>ли"**: у цьому режимі вводяться символи. Виділивши символ за допомогою натискання клавіш навігації, натисніть клавішу  $\hat{\mathbf{I}}$ , щоб вставити його.

**Peжим T9** (**T9**): дозволяє вводити символи англійською мовою, натискаючи одну клавішу для однієї літери. У цьому режимі можна змінювати регістр літер, натискаючи клавішу **0**.

Для зміни режиму введення тексту натискайте клавішу  $\ast$ , поки в зоні програмної клавіші на дисплеї не <sup>з</sup>'явиться відповідний індикатор.

### **Зміна установок DNS**

DNS (Domain Name Server – Сервер доменних імен) – це сервер, що призначає доменному імені Java-сервера IP-адресу. Установки DNS настроєні на заводі, але інколи їх потрібно змінювати згідно із вказівками свого постачальника послуг.

- 1. Перейдіть до **Настройка DNS** у списку "Ігри" і натисніть клавішу  $\bm{i}$ .
- 2. Введіть основну адресу за допомогою цифрової клавіатури і натисніть програмну клавішу **Так** або клавішу  $\hat{\boldsymbol{j}}$ .

3. Введіть додаткову адресу і натисніть програмну клавішу **Так** або клавішу .

### **3D iгp <sup>и</sup>** *(Меню 6.1.2)*

У цьому меню можна розважитися, граючи <sup>в</sup> 3D-ігри, збережені у Вашому телефоні.

### **Bomb**

- 1. У списку "Ігри" виберіть **Bomb** і натисніть програмну клавішу **Обрати** або клавішу .
- 2. Натисніть будь-яку клавішу для запуску гри.
- 3. Для переміщення між виборами натискайте клавіші "Вгору" та "Вниз" або клавішу **2** чи **8**, для вибору натискайте клавішу **5** або .

Телефон відобразить такі опції:

- **Start Game**: дозволяє почати нову гру.
- **High Score**: показує таблицю рекордів.
- **Option**: дозволяє вибирати опції (див. №4 нижче).
- **How To Play**: показує інструкції щодо гри.
- **Credits**: показує інформацію про розробників "Бомби".
- **Exit**: дозволяє вийти <sup>з</sup> поточного екрана.
- 4. Виберіть **Start Game** за допомогою клавіш "Вгору" та "Вниз" або клавіші **2** чи **8** і натисніть клавішу **5** чи .

Для використання опцій виберіть **Option**. Натискайте клавіші "Вгору" та "Вниз" або клавішу **2** чи **8**, щоб прокрутити опцію, і змініть установки, використовуючи клавішу 5 або  $\hat{J}$ :

• **Theme**: дозволяє вибрати тему гри: "Cube(Куб)" чи "Bomb(Бомба)".

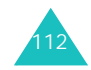

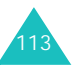

- **Sound**: дозволяє увімкнути чи вимкнути звук для гри.
- **Item**: дозволяє встановити, чи будуть використовуватися елементи зі спеціальними функціями.
- **Reset HighScore**: скидає показники рекордів.
- **Back**: повертає до попереднього екрана. Цю опцію потрібно вибирати після зміни будь-яких установок.
- 5. Виберіть режим і натисніть клавішу **5** чи  $\hat{\mathbb{Z}}$ , щоб почати гру.

### **Metalion**

114

- 1.У списку "Ігри" виберіть **Metalion** і натисніть програмну клавішу **Обрати** або клавішу .
- 2. Натисніть будь-яку клавішу для запуску гри.
- 3. Для пересування між виборами натискайте клавіші навігації або клавіші **2**, **4**, **6** та **8**, для вибору клавішу **5** або .

Телефон відобразить такі опції:

- **START GAME**: дозволяє почати нову гру.
- **HIGHSCORE**: показує таблицю рекордів.
- **OPTION**: дозволяє вибирати опції (див. №4 на наступній сторінці).
- **CREDITS**: показує інформацію про розробників "Metalion".
- **EXIT**: дозволяє вийти <sup>з</sup> поточного екрана.

4. Виберіть **START GAME** за допомогою клавіш навігації, клавіш **2**, **4**, **6** або **8** і натисніть клавішу **5** чи .

Для використання наступних опцій виберіть **OPTION**. Натискайте клавішу **2**, **4**, **6** чи **8** або клавіші навігації, щоб перейти до опції, і змініть установки, використовуючи клавішу 5 чи  $\hat{\mathcal{J}}$ :

- **DIFFICULTY**: дозволяє змінити рівень складності гри.
- **SOUND ON/OFF**: дозволяє увімкнути чи вимкнути звук для гри.
- **GRAPHIC EFFECT**: дозволяє змінювати графічні ефекти.
- **EXIT OPTION**: дозволяє вийти <sup>з</sup> поточного екрана.
- 5. Виберіть героя за допомогою клавіш "Ліворуч" та "Праворуч" або клавіші **4** чи **6** і натисніть клавішу **5** чи ∌.
- 6. Натисніть будь-яку клавішу для початку гри.

### **Zio Golf**

- 1. У списку "Ігри" виберіть **Zio Golf** і натисніть програмну клавішу **Обрати** або клавішу .
- 2. Для переміщення між виборами натискайте клавіші "Вгору" та "Вниз" або клавішу **2** чи **8**, для вибору – клавішу **5** або .

Телефон відобразить такі опції:

- **New Game**: дозволяє почати нову гру.
- **Load Game**: дозволяє продовжити гру, збережену раніше.
- **Best Score**: показує таблицю рекордів.
- **Credits**: показує інформацію про розробників "Zio Golf".
- **Exit**: дозволяє вийти <sup>з</sup> гри.

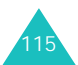

#### **Розваги**

- 3. Виберіть **New Game** за допомогою клавіш "Вгору" та "Вниз" або клавіші **2** чи **8** і натисніть клавішу **5** чи .
- 4. Виберіть гравця за допомогою клавіш "Ліворуч" та "Праворуч" або клавіші **4** чи **6** і натисніть клавішу **5** чи ⊉.
- 5.  $\,$  Введіть ім'я для гравця і натисніть клавішу  $\,$  + чи  $\,$   $\rm I\!\!\!Z$  .
- 6. Для початку гри натисніть клавішу **5** або клавішу .

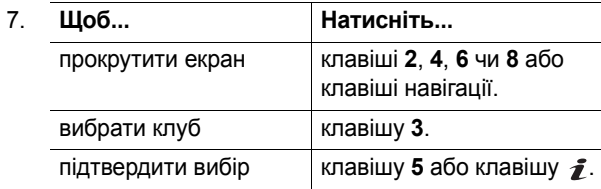

8. Натисніть **5** або клавішу  $\hat{\mathbf{z}}$ , щоб вибрати рівень потужності удару, і натисніть клавішу 5 або  $\hat{\mathcal{J}}$ , коли біла лінія знаходитиметься біля позначки "0".

### **Звуки** *(Меню 6.2)*

У цьому меню можна переглянути список звуків, завантажених <sup>з</sup> веб-сервера або отриманих разом <sup>з</sup> мультимедійними повідомленнями. Завантажені звуки можна встановити у якості поточного тону дзвінка або надіслати іншим абонентам.

Перейдіть до звукозапису, який потрібно прослухати, і натисніть програмну клавішу **Відтвор.** або клавішу . З натисканням програмної клавіші **Опції** або клавіші можна використати такі опції:

**Перейменувати**: слугує для редагування назви запису.

**Видалити**: видаляє звукозапис.

**Встановити як дзвінок**: встановлює звукозапис у якості тону дзвінка.

### **Зображення** *(Меню 6.3)*

У цьому меню можна переглянути список фотографій, завантажених <sup>з</sup> веб-сервера або отриманих разом <sup>з</sup> повідомленнями. Завантажені фотографії можна встановити у якості поточного фонового зображення або надіслати іншим абонентам.

Якщо Ви встановили фотографію у якості шпалер, вона позначається у списку як **Мої фото**.

Перейдіть до фотографії, яку Ви бажаєте переглянути, і натисніть програмну клавішу **Перегл.** або клавішу .

З натисканням програмної клавіші **Опції** або клавіші можна використати такі опції:

**Перейменувати**: слугує для редагування назви зображення.

**Видалити**: видаляє зображення.

**Встановити як шпалери**: встановлює зображення у якості шпалер <sup>в</sup> режимі очікування.

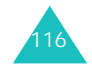

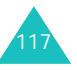

### **Відео** *(Меню 6.4)*

У цьому меню можна переглянути список відеозаписів, завантажених <sup>з</sup> веб-сервера або отриманих разом <sup>з</sup> повідомленнями. Відеозаписи можна встановлювати у якості шпалер <sup>в</sup> режимі очікування.

Перейдіть до відеозапису, який Ви бажаєте переглянути, і натисніть програмну клавішу **Перегл.** або клавішу  $\hat{\mathbf{z}}$ .

З натисканням програмної клавіші **Опції** або клавіші можна використати такі опції:

**Перейменувати**: слугує для редагування назви відеозапису.

**Видалити**: видаляє відеозапис.

### **Видалити всі** *(Меню 6.5)*

У цьому меню можна видалити всі елементи <sup>в</sup> папках "Ігри", "Звуки", "Зображення" та "Відео" окремо. Ви також можете видалити всі об'єкти відразу.

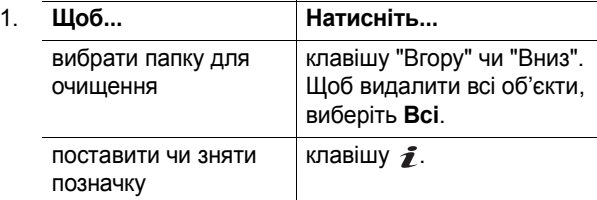

2. Натисніть програмну клавішу **Видалити**, щоб видалити позначений об'єкт.

- 3. Після появи повідомлення про підтвердження натисніть програмну клавішу **Так** або клавішу для підтвердження.
- 4. Коли телефон знову запитає підтвердження, натисніть програмну клавішу **Так** або клавішу .

### **Стан пам'яті** *(Меню 6.6)*

Можна перевірити об'єм пам'яті, що використовується, об'єм, що залишився для ігор, звуків, зображень або відеозаписів.

**Ігри**: показує об'єм пам'яті (загальний, у використанні та вільний), <sup>а</sup> також кількість завантажених ігор.

**Звуки**/**Зображення**/**Відео**: показує об'єм загальної, вільної пам'яті та пам'яті у використанні.

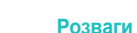

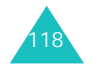

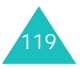

## **Органайзер**

Функція "Органайзер" дозволяє:

- завести будильник, щоб телефон подав звуковий сигнал у запрограмований час, наприклад, для нагадування про зустріч.
- переглядати календар та складати плани.
- складати список справ.
- використати телефон у якості калькулятора для здійснення простих математичних обчислень або операцій конвертації валюти.

### **Будильник** *(Меню 7.1)*

Ця функція дозволяє:

- встановити будильник на подання сигналу у вказаний час.
- встановити, щоб телефон автоматично вмикався та подавав сигнал навіть у вимкненому стані.

Наявні такі опції:

**Oдин oчний**: сигнал подається лише раз, <sup>а</sup> потім вимикається.

**Щ o<sup>д</sup>eнний**: сигнал подається щодня у той самий час.

**Ранковий** : сигнал подається щоранку, щоб Вас розбудити.

Щоб запрограмувати сигнал:

- 1. Виберіть тип сигналу, який потрібно встановити, і натисніть програмну клавішу **Обрати** або клавішу  $\hat{\mathcal{I}}$ .
- 2. Введіть час, коли має подаватися сигнал.

**Примітка**: Формат часу у телефоні встановлено на 24-годинний. Інформацію щодо зміни формату див. на стор. 145.

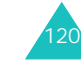

За необхідності використати опції будильника натискайте програмну клавішу **Опції**. Наявні такі опції:

- **Скасувати**: вимикає поточний будильник.
- **Встанов.звук**: дозволяє вибрати мелодію для будильникa.
- 3.  $\,$ Натисніть клавішу  $\,bar{\bm{z}}$ .
- 4. Якщо застосовується, виберіть **AM** або **PM** і натисніть програмну клавішу **Обрати** або клавішу .
- 5. Якщо Ви вибрали **Ранковий** на кроці 1, виберіть опцію повторення: **З Пн по Пт** або **З Пн по Сб**, і натисніть програмну клавішу **Обрати** або клавішу  $\hat{\mathbf{z}}$ .

Щоб вимкнути відтворення будильникa, натисніть одну <sup>з</sup> клавіш гучності або програмну клавішу **Вихід**.

**Cкacувaти**: вимикає усі установки будильникa.

**Автом. увімкн.**: якщо цю опцію встановлено на **Увімкнено**, сигнал подаватиметься у вказаний час навіть у випадку, якщо телефон вимкнений.

Якщо цю опцію встановлено на **Вимкнено** і телефон у вказаний час вимкнений, сигнал подаватися не буде.

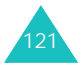

### **Календар** *(Меню 7.2)*

Функція "Календар" дозволяє:

- переглядати календар і нотатки.
- створювати нотатки для стеження за графіком.
- встановлювати сигнал для нагадування.

### **Перегляд календаря**

При виборі меню **Календар** (**Меню 7.2**), відобразиться календар <sup>з</sup> виділеною поточною датою. При натисканні програмної клавіші **Опції** наявні такі опції:

**Шукати всі**: відображує усі нотатки, починаючи <sup>з</sup> найдавнішої незалежно від дня. Щоб прокрутити нотатки, натискайте клавіші "Вгору" та "Вниз".

**Видалити всі**: дозволяє видалити всі нагадування. Телефон попросить підтвердити видалення.

**Перейти до дати**: дозволяє перейти до вказаної дати.

**Вихід**: дозволяє вийти із функції "Календар" і повернутися <sup>в</sup> режим очікування.

#### **Написання нотатки**

Ви можете створити до 100 нагадувань. Для кожного дня можна зробити більш ніж одне нагадування.

Щоб написати або редагувати нотатку для певного дня:

1. Виберіть день у календарі, натискаючи клавіші навігації.

**Примітка**: Щоб перейти до попереднього або наступного місяця, натискайте клавіші гучності <sup>з</sup> лівого боку телефону.

2. Натисніть клавішу  $\bar{\mathbf{z}}$ .

Відобразиться порожній екран нотатки для написання.

3. Введіть нотатку, <sup>а</sup> потім натисніть програмну клавішу **Так** або клавішу .

**Примітка**: Для отримання детальнішої інформації щодо введення символів див. стор. 35.

Телефон запропонує запрограмувати час сигналу.

4. Якщо потрібно, щоб у вибраний день був поданий сигнал, натисніть клавішу  $\hat{\boldsymbol{j}}$ .

В іншому випадку натисніть програмну клавішу **Пропуст.** Нотатка зберігається.

- 5. Якщо Ви натиснули клавішу , введіть час для сигналу і натисніть клавішу  $\hat{I}$ .
	- **Примітка**: Формат часу у телефоні встановлено на 24-годинний. Інформацію щодо зміни формату див. на стор. 145.

Для сигналу також можна вибрати мелодію, натиснувши програмну клавішу **Мелодія**.

6. Якщо застосовується, виберіть **AM** або **PM** і натисніть програмну клавішу **Обрати** або клавішу  $\hat{\mathbf{z}}$ .

Колір дати у календарі змінюється на зелений, щоб позначити про наявність нотатки для цього дня.

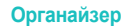

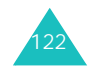

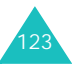

#### **Органайзер**

### **Перегляд нотатки**

При виборі дня, для якого наявні кілька нотаток, відображається остання нотатка для цього дня.

У такому разі натискайте клавіші "Вгору" та "Вниз", щоб перейти до попередньої чи наступної нотатки.

Натисніть клавішу  $\,$  , щоб додати нову нотатку для дня.

З натисканням програмної клавіші **Опції** або клавіші можна використати наступні опції:

**Нове**: дозволяє додати нову нотатку.

**Редаг. нoмepу**: дозволяє змінювати текст нотатки.

**Будильник**: дозволяє встановити, щоб у вказаний час телефон подав сигнал нагадування. Якщо для цієї нотатки вже був встановлений сигнал, його можна змінити або видалити.

**Видалити**: видаляє нотатку.

**Копіювати <sup>в</sup>**: дозволяє копіювати нотатку до іншої дати.

**Перемістити <sup>в</sup>**: змінює дату нотатки.

### **Список справ** *(Меню 7.3)*

Ця функція дозволяє:

- скласти список завдань, які потрібно виконати.
- задати пріоритет і строк для кожного завдання.
- сортувати завдання за пріоритетом та статусом.

### **Створення списку справ**

- 1. Натисніть програмну клавішу **Нове** або клавішу *ƒ*.
- 2. Введіть перше завдання.

**Примітка**: Для отримання детальнішої інформації щодо введення символів див. стор. 35.

- з. Натисніть програмну клавішу **Так** або клавішу *з*.
- 4. Виберіть рівень пріоритету (високий, звичайний або низький), натискаючи клавішу "Вгору" або "Вниз", і натисніть програмну клавішу **Обрати** або клавішу  $\hat{\boldsymbol{j}}$ .
- 5.  $\,$  Введіть строк виконання і натисніть клавішу  $\, {\bf \hat{z}}$ .

Якщо встановлювати строк виконання непотрібно, натисніть програмну клавішу **Пропуст.**.

### **Редагування списку справ**

При виборі меню **Список справ** (**Меню 7.3**) відображується поточний зміст <sup>з</sup> позначкою про виконання завдання та рівень пріоритету;  $\left\Vert \mathcal{A}\right\Vert$  - "Високий",  $\boxed{\Longrightarrow}$  - "Звичайний" та  $\boxed{\Join}$  - "Низький".

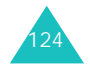

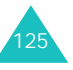

Можна користуватися такими опціями:

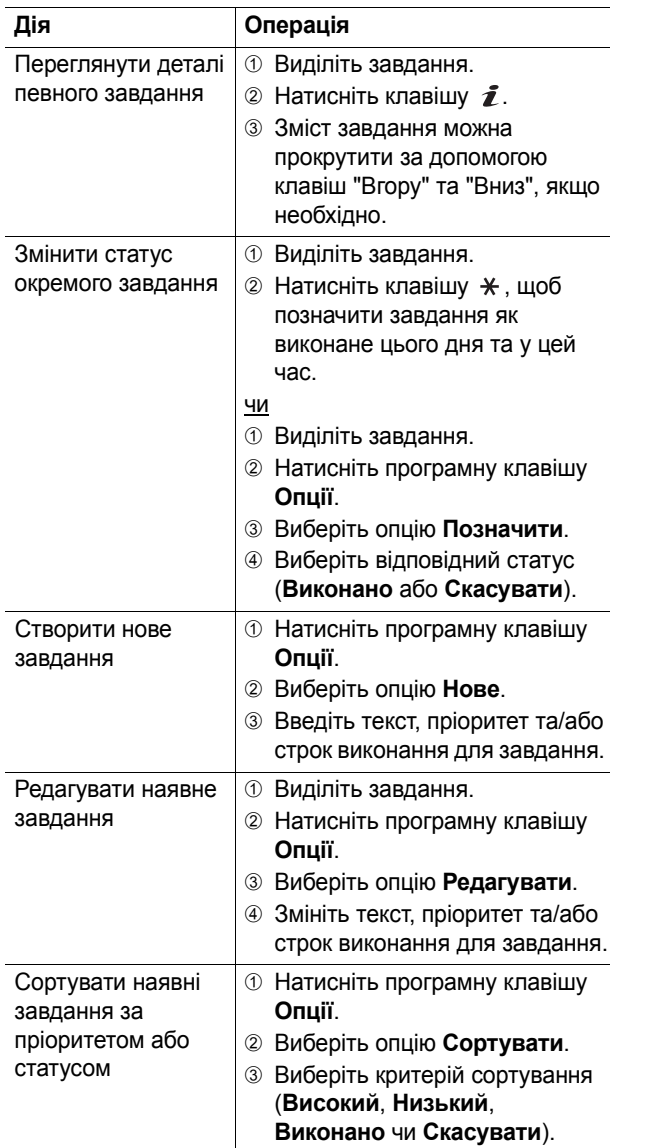

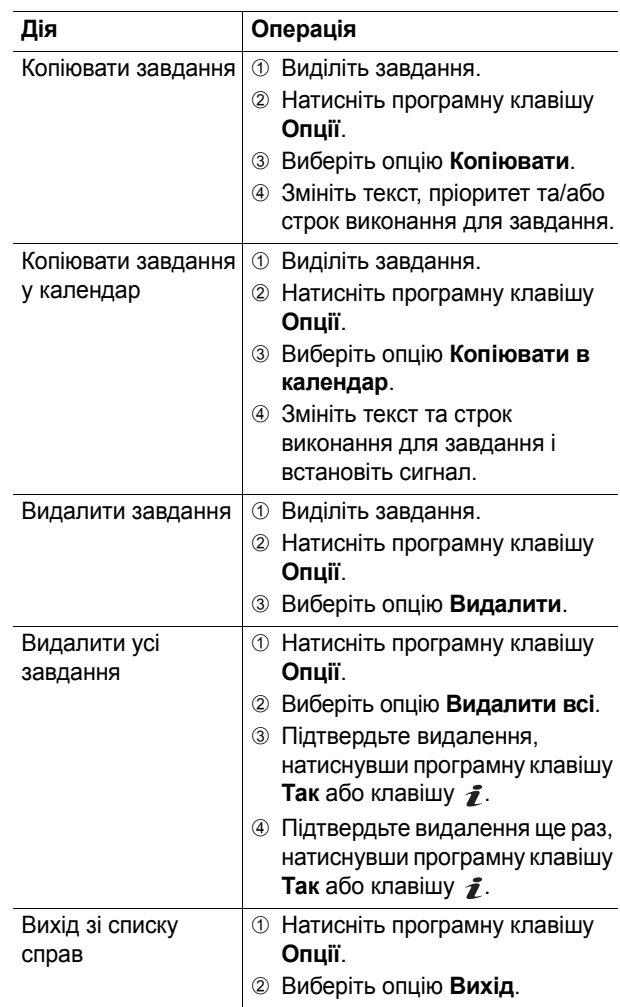

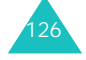

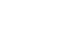

127

### **Калькулятор** *(Меню 7.4)*

Ця функція дозволяє користуватися телефоном як калькулятором. Калькулятор виконує основні арифметичні обчислювання: додавання, віднімання, множення і ділення.

1. Введіть перше число за допомогою цифрових клавіш.

#### **Примітки**:

- Для видалення помилок і очищення дисплея натискайте клавішу **C**.
- Ви можете переміщувати курсор за допомогою клавіш <del>X</del> та #.
- 2. Введіть операцію для обчислення, натискаючи клавіші навігації, як буде показано на дисплеї.
- 3. Введіть друге число.
- 4.  $\,$  Для перегляду результатів натисніть клавішу  $\, {\bf \bar z}$  .
- 5. Повторіть дії кроків 1- 4 стільки разів, скільки необхідно.

### **Конвертер валют** *(Меню 7.5)*

У цьому меню можна робити конвертування валюти.

1. Введіть поточний курс обміну і свою місцеву валюту, а потім натисніть програмну клавішу **Так** або клавішу  $\hat{\mathbf{z}}$ .

Знак десяткового дробу можна вставити, натиснувши клавішу  $\#$ .

2. Введіть суму для конвертування і натисніть програмну клавішу **Так** або клавішу .

Відображується введена сума і її еквівалент.

3. Натисніть програмну клавішу **Вихід** або клавішу **C**, щоб вийти <sup>з</sup> конвертора валют.

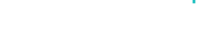

**Органайзер**

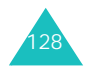

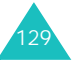

## **Фото камера**

За допомогою модуля камери, вбудованого у Ваш телефон, можна робити знімки людей чи подій під час руху. Також фотографії можна надсилати іншим абонентам у мультимедійному повідомленні або встановлювати їх у якості шпалер чи зображення ідентифікації абонента для запису у телефонній книзі.

Ви також можете записувати відеокліпи, використовуючи телефон як відеокамеру.

**Примітка**: Швидко відкрити меню **Фото камера** можна натисканням клавіші "Фото камера" ( ) <sup>в</sup> режимі очікування.

### **УВАГА**:

- Не робіть знімки людей без їхньої згоди.
- Не робіть знімки <sup>в</sup> місцях, де це заборонено.
- Не робіть знімки <sup>в</sup> місцях, де Ви можете порушити право особи на приватне життя.

### **Фотографування**

Фотокамера робить знімки у форматі JPEG. Можна фотографувати, коли телефон відкритий або повернутий зворотним боком. Ви можете зберегти до 500 фотознімків.

**Примітка**: При фотографуванні навпроти сонця або <sup>в</sup> дуже освітлених умовах на фотографіях можуть з'явитися тіні.

### **Фотографування відкритим телефоном**

1. В режимі очікування натисніть та утримуйте клавішу "Фото камера" ( | )на передній частині телефону.

Зображення для фотографування <sup>з</sup>'являється на дисплеї.

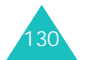

2. Скоректуйте зображення, спрямовуючи фотокамеру на об'єкт.

При натисканні програмної клавіші можна використати опції фотокамери. Для отримання детальної інформації див. стор. 133.

- **Примітка**: Можна змінити установки зображення або переключатися <sup>в</sup> інші режими за допомогою клавіатури. Для отримання детальної інформації див. стор. 132.
- 3. Натисніть клавішу "Фото камера" або клавішу  $\hat{\mathbf{z}}$ , щоб зробити знімок.
- 4. Натисніть програмну клавішу **Зберег.** або клавішу  $\hat{\boldsymbol{j}}$ .

Щоб скасувати фотографування і повернутися <sup>в</sup> режим "Фотографування", натисніть програмну клавішу **Скасув.**.

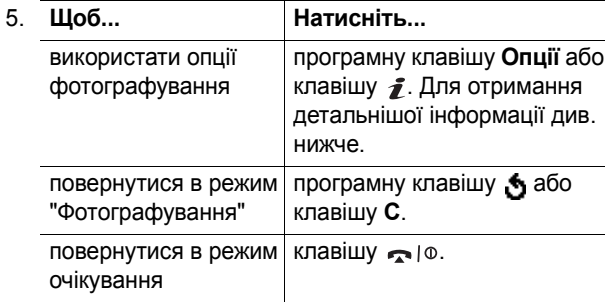

При натисканні програмної клавіші **Опції** або клавіші після зберігання фотографії, наявні такі опції:

**Відправити**: дозволяє надіслати фотографію іншому абонентові в мультимедійному повідомленні. Для отримання детальнішої інформації див. стор. 98. Ви також можете перемістити її на мультимeдiйну картку або у пам'ять телефону.

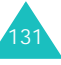

**Встановити як**: дозволяє встановити зображення у якості шпалер <sup>в</sup> режимі очікування або зображення для ідентифікації абонента <sup>з</sup> телефонної книги.

**Перейменувати**: слугує для редагування назви фотографії.

**Видалити**: видаляє фотографію.

**Захист**: дозволяє захистити фотографію від видалення.

**Перейти до Мій альбом**: переключає <sup>в</sup> меню **Мій альбом** (**Меню 8.3**).

**Властивості**: показує такі властивості фотографії, як назву файла, розмір, час та дату збереження, роздільну здатність, якість та статус захисту.

### **Використання цифрових клавіш <sup>в</sup> режимі "Фотографування"**

Цифрові клавіші можна використовувати для настроювання установок фотокамери під час перебування <sup>в</sup> режимі "Фотографування".

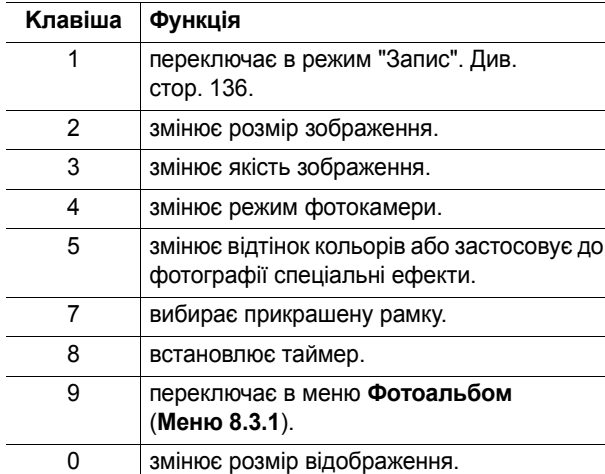

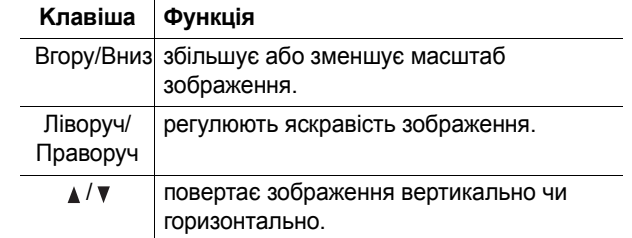

### **Використання опцій фотокамери <sup>в</sup> режимі "Фотографування"**

В режимі "Фотографування" натискання лівої програмної клавіші дозволяє використати різні опції.

Наявні такі опції:

**Режим**: дозволяє робити знімки <sup>в</sup> різних режимах. При зміні режиму у верхньому лівому куті або у нижній частині дисплея <sup>з</sup>'являється його індикатор.

<u>Звичайна зйомка</u>: дозволяє робити знімки у звичайному режимі.

Авт. серійна зйомка: дозволяє зробити серію знімків рухомих подій. Виберіть кількість знімків, які робитиме фотокамера. При натисканні клавіші "Фото камера" або клавіші ƒ фотокамера зробить послідовну серію знімків.

Після фотографування натисніть програмну клавішу **Збер.всі** або клавішу  $\vec{r}$ , щоб зберегти всі знімки, або програмну клавішу **Обрати**, щоб вибрати фотографії, які потрібно зберегти, <sup>а</sup> потім натисніть програмну клавішу **Зберег.** або клавішу .

Серійна зйомка: дозволяє зробити кілька знімків і зберегти їх <sup>в</sup> одному кадрі. Вони будуть збережені як одне зображення, яке міститиме кілька знімків.

**Ефекти**: змінює відтінок кольорів або застосовує до фотографії спеціальні ефекти.

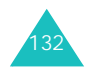

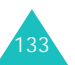

**Рамка**: дозволяє використати прикрашену рамку. Виберіть рамку зі списку за допомогою клавіш навігації.

**Таймер**: дозволяє встановити затримку, перш ніж фотокамера зробить знімок. Виберіть потрібну тривалість затримки.

**Настройки**: дозволяє змінити стандартні установки фотографування.

Розмір файлу: дозволяє вибрати розмір зображення.

Якість: дозволяє вибрати якість зображення.

Звук затвору: дозволяє вибрати звук, що подається при натисканні затвора, клавіші "Фото камера" або  $\, {\bf z}$ .

<u>Ім'я за замовч.</u>: слугує для редагування стандартного префікса, що додається до назви фотографії.

**Перейти до Мій альбом**: дозволяє переглянути зроблені фотографії <sup>в</sup> меню **Мій альбом** (**Меню 8.3**).

**Допомога**: показує функції клавіш, які можна використати.

### **Використання фотокамери, якщо телефон повернутий зворотним боком**

Екран Вашого телефону можна повернути зворотним боком. Якщо телефон повернутий, можна робити знімки за допомогою клавіші "Фото камера" ( [ಂ]) з правого боку телефону.

Щоб зробити знімок, коли телефон повернутий зворотним боком:

1. Поверніть екран, як показано.

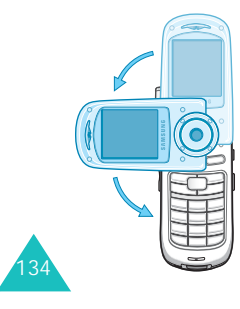

Тепер можна відкрити телефон, щоб сфотографувати себе.

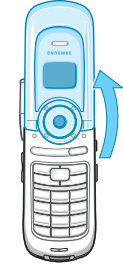

- 2. Для увімкнення фотокамери утримуйте натиснутою клавішу "Фото камера" ( ) з правого боку телефону. Зображення для фотографування <sup>з</sup>'являється на дисплеї.
- 3. Скоректуйте зображення, спрямовуючи фотокамеру на об'єкт.

Натискайте клавіші гучності, щоб повернути зображення по вертикалі або горизонталі.

- 4. Натисніть клавішу "Фото камера" ( ) <sup>з</sup> правого боку телефону або клавішу  $\hat{J}$ , щоб зробити знімок.
- 5. Щоб зберегти фотознімок, спочатку поверніть екран тетефону лицьовою стороною до себе, міцно тримаючи телефон за його основу. Будьте обережними, щоб не закрити телефон, оскільки це видалить Ваш фотознімок.
- 6. Виконайте дії <sup>з</sup> кроку 4 на стор. 131.

### **Фото** *(Меню 8.1)*

При виборі цього меню вмикається фотокамера і Ви можете робити фотознімки.

Для отримання детальнішої інформації щодо фотографування див. стор. 130.

#### **Фото камера**

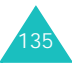

### **Відео** *(Меню 8.2)*

Ви можете зробити відеозапис того, що наразі відображується на екрані фотокамери, і зберегти його як файл у форматі MPEG. Ви можете записати відео тривалістю до 49 хвилин.

**Примітка**: Записування відео можливе тоді, коли у телефоні <sup>є</sup> понад 500 Кбайт вільної пам'яті.

- 1. Після увімкнення фотокамери настройте зображення, спрямувавши об'єктив на об'єкт. При натисканні програмної клавіші можна використати опції фотокамери. Для отримання детальнішої інформації див. наступну сторінку.
	- **Примітка**: Можна змінити установки зображення або переключатися <sup>в</sup> інші режими за допомогою клавіатури. Для отримання детальної інформації див. стор. 137.
- 2. Натисніть клавішу "Фото камера" або клавішу  $\hat{\mathbf{z}}$ , щоб почати запис.
- 3. Після завершення натисніть клавішу "Фото камера" або клавішу  $\bm{i}$ .

Телефон автоматично припинить запис після вичерпання часу, відведеного для нього.

4. Натисніть програмну клавішу **Зберег.** або клавішу  $\hat{\mathbf{z}}$ .

Щоб скасувати <sup>в</sup>iдeoзaпиc і повернутися <sup>в</sup> режим "Запис", натисніть програмну клавішу **Скасув.**.

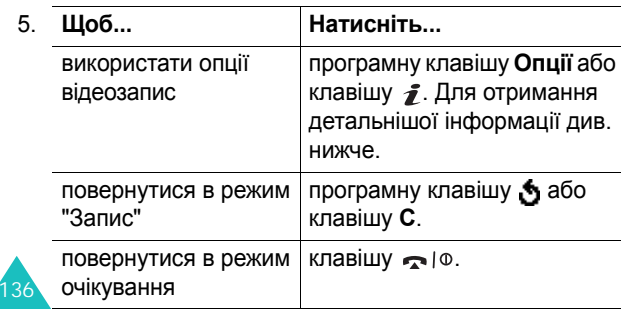

При натисканні програмної клавіші **Опції** або клавіші після збереження відеозапису наявні такі опції:

**Відправити**: дозволяє надіслати відеозапис іншим абонентам <sup>в</sup> мультимедійному повідомленні. Для отримання детальнішої інформації див. стор. 98. Ви також можете перемістити його на картку пам'яті або у пам'ять телефону.

**Встановити як шпалери**: встановлює відеозапис у якості шпалер <sup>в</sup> режимі очікування.

**Перейменувати**: слугує для редагування назви відеозапису.

**Видалити**: видаляє відеозапис.

**Захист**: дозволяє захистити відеозапис від видалення.

**Перейти до Мій альбом**: переключає <sup>в</sup> меню **Мій альбом** (**Меню 8.3**).

**Властивості**: показує такі властивості відеозапису, як назву файла, розмір, час та дату збереження, роздільну здатність, якість та статус захисту.

### **Використання цифрових клавіш в режимі "Запис"**

Цифрові клавіші можна використовувати для настроювання установок фотокамери під час перебування <sup>в</sup> режимі "Запис".

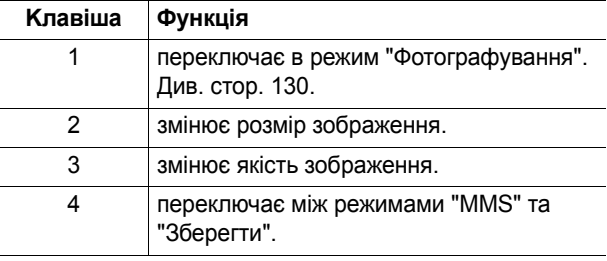

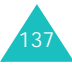

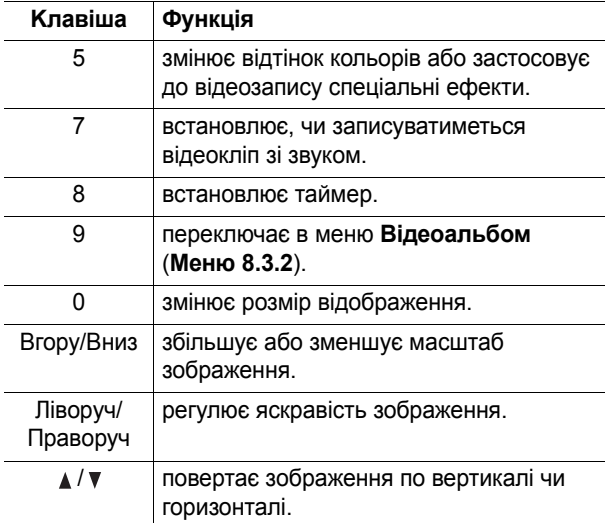

### **Використання опцій фотокамери в режимі "Запис"**

Натискання лівої програмної клавіші <sup>в</sup> режимі "Запис" дозволяє використати такі опції для відеозапису:

**Режим**: наявні такі опції:

MMS: дозволяє зробити відеозапис та додати його до MMS-повідомлення

Зберегти: дозволяє зробити відеозапис, розмір якого обмежується лише вільною на даний момент пам'яттю. Тривалість відеозапису залежить від об'єму наявної пам'яті.

**Ефекти**: змінює відтінок кольорів або застосовує до відеозапису спеціальні ефекти.

**Таймер**: дозволяє встановити затримку, перш ніж фотокамера почне відеозапис. Виберіть потрібну тривалість затримки.

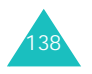

**Настройки**: дозволяє змінити стандартні установки для відеозапису.

Розмір файлу: дозволяє вибрати розмір зображення.

Якість: дозволяє змінити якість зображення.

Аудіо: дозволяє записувати відео разом зі звуком.

<u>Ім'я за замовч.</u>: слугує для редагування стандартного префікса, що додається до назви відеозапису.

**Перейти до Мій альбом**: переключає <sup>в</sup> меню **Мій альбом** (**Меню 8.3**).

**Допомога**: показує функції клавіш, які можна використати.

### **Мій альбом** *(Меню 8.3)*

У цьому меню можна переглядати свої фотографії та відеозаписи.

### **Фотоальбом** *(Меню 8.3.1)*

У цьому меню можна переглянути фотографії. При входженні до цього меню телефон відображує їх <sup>в</sup> режимі "Зменшене зображення", <sup>в</sup> якому зображення показуються у зменшеному вигляді.

Прокручуйте фотографії за допомогою клавіш навігації. Піктограма  $\blacksquare$  позначає, що в меню наявні знімки, зроблені <sup>в</sup> режимі "Авт. серійна зйомка". Щоб переглянути фотографії <sup>в</sup> режимі на весь екран, натисніть програмну клавішу **Перегл.** або клавішу . Щоб повернутися назад <sup>в</sup> режим "Зменшене зображення", натисніть програмну клавішу або клавішу **C**.

#### **Фото камера**

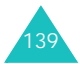
#### **Фото камера**

Натисніть програмну клавішу **Опції**, щоб використати наступні опції:

**Режим перегляду**: дозволяє змінити режим перегляду на**Cписок** або **Зменш. зображення**.

**Відправити**: дозволяє надіслати фотографію іншому абонентові в мультимедійному повідомленні. Для отримання детальнішої інформації див. стор. 98. Ви також можете скопіювати її на картку пам'яті або у пам'ять телефону.

**Встановити як**: дозволяє встановити зображення у якості шпалер <sup>в</sup> режимі очікування або зображення для ідентифікації абонента <sup>з</sup> телефонної книги.

**Перейменувати**: слугує для редагування назви фотографії.

**Видалити**: видаляє фотографію.

**Захист**: дозволяє захистити фотографію від видалення.

**Властивості**: показує такі властивості фотографії, як назву файла, розмір, час та дату збереження, роздільну здатність, якість та статус захисту.

**Перейти до Фото**: переключає <sup>в</sup> режим "Фотографування". Див. стор. 130.

**Перейти до Відео**: переключає <sup>в</sup> режим "Запис". Див. стор. 136.

## **Відеоальбом** *(Меню 8.3.2)*

При входженні до цього меню відображуються зображення відеозаписів у зменшеному вигляді.

Щоб відтворити відеозапис:

- 1. Перейдіть до потрібного відеозапису, використовуючи клавіші навігації.
- 2. Натисніть клавішу *∎*, щоб почати відтворення відеозапису.

Також можна натиснути програмну клавішу **Перегл.**, а потім  $\,boldsymbol{j}$ .

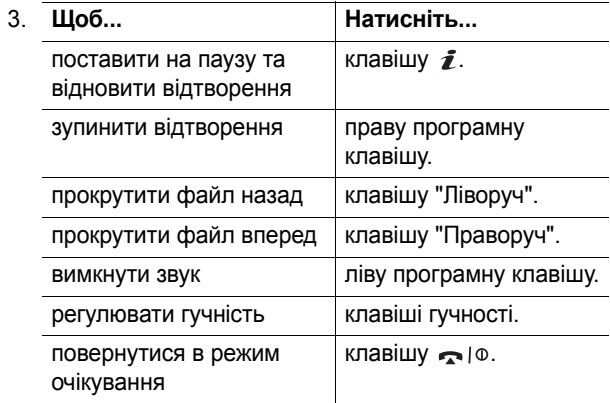

З натисканням програмної клавіші **Опції** можна використати такі опції:

**Режим перегляду**: дозволяє змінити режим перегляду на **Список** або **Зменш. зображення**.

**Відправити**: дозволяє надіслати відеозапис іншим абонентам <sup>в</sup> мультимедійному повідомленні. Для отримання детальнішої інформації див. стор. 98. Ви також можете скопіювати її на картку пам'яті або у пам'ять телефону.

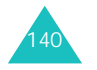

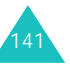

#### **Фото камера**

**Встановити як шпалери**: встановлює відеозапис у якості шпалер <sup>в</sup> режимі очікування.

**Перейменувати**: дозволяє змінювати назву файла.

**Видалити**: видаляє поточний файл <sup>з</sup> відеозаписом.

**Захист**: дозволяє захистити відеозапис від видалення.

**Властивості**: показує такі властивості відеозапису, як назва файла, розмір, час та дата збереження, роздільна здатність, якість та статус захисту.

**Перейти до Фото**: переключає <sup>в</sup> режим "Фотографування". Див. стор. 130.

**Перейти до Відео**: переключає <sup>в</sup> режим "Запис". Див. стор. 136.

## **Bидaлити <sup>в</sup>ci** *(Меню 8.4)*

У цьому меню можна видаляти окремо фотографії чи відеозаписи. Також їх можна видалити всі відразу.

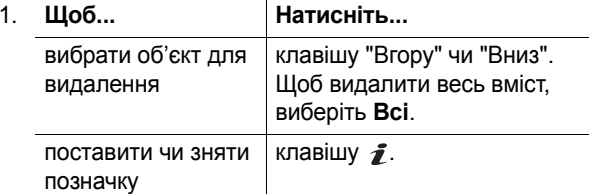

- 2. Натисніть програмну клавішу **Видалити**, щоб видалити позначені об'єкти.
- 3. Після появи повідомлення про підтвердження натисніть програмну клавішу **Так** або клавішу для підтвердження.
- 4. Коли телефон знову запитає підтвердження, натисніть програмну клавішу **Так** або клавішу .

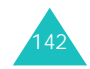

## **Стан пам'яті** *(Меню 8.5)*

У цьому меню можна переглядати сукупний загальний, вільний об'єм пам'яті та об'єм у використанні для папок "Фото", "Відео" та МР3-файлів. Натисніть програмну клавішу **Наступн.**, щоб переглянути об'єм пам'яті, який використовують фотографії, відеозаписи та MP3-файли окремо. У нижній частині дисплея знаходиться рухома шкала, яка показує сукупний об'єм пам'яті, що використовується, і наявний для цих функцій.

## **Обрати місце збереження** *(Меню 8.6)*

Стандартне розміщення у пам'яті для збереження фотографій та відеозаписів можна змінити.

Виберіть **Телефон** або **MMC kapт<sup>a</sup>** (мултимeдiйн<sup>a</sup> картка).

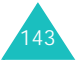

# **Настройки**

У цьому меню можна настроїти такі різні установки телефону, як:

- Час та дату
- Hастройки телефону
- Установки дисплея
- Установки звуку
- Послуги мережі
- Безпеку

## **Час та Дата** *(Меню 9.1)*

У цьому меню можна змінювати поточний час та дату, що відображуються. Ви також можете дізнатися час <sup>в</sup> інших куточках світу.

### **Встановити час** *(Меню 9.1.1)*

У цьому меню можна ввести поточний час. Ви можете вибрати формат часу за допомогою меню **Формат часу** (**Меню 9.1.4**).

**Примітка**: Перш ніж встановлювати час, Вам потрібно вказати Ваш часовий пояс <sup>в</sup> меню **Світовий час** (**Меню 9.1.3**). Див. наступну сторінку.

## **Встановити дату** *(Меню 9.1.2)*

У цьому меню можна ввести день, місяць та рік.

### **Світовий час** *(Меню 9.1.3)*

У цьому меню можна дізнатися час <sup>в</sup> інших куточках світу.

На екрані відображується:

- назва міста.
- поточна дата та час.
- різниця у часі між вибраним містом та Вашим містом, якщо Ви встановили місцевий час (детальнішу інформацію див. нижче).

Щоб вибрати свій часовий пояс:

1. Виберіть місто, що відповідає Вашому часовому поясу, натиснувши клавішу "Ліворуч" або "Праворуч" один або кілька разів.

Відобразяться місцевий час та дата.

2. Натисніть програмну клавішу **Задати** або клавішу  $\hat{z}$ .

**Формат часу** *(Меню 9.1.4)*

У цьому меню можна змінити формат часу на **12 годин** або **24 години**.

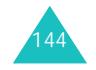

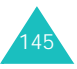

## **Настройка телефону** *(Меню 9.2)*

Багато функцій телефону можна настроїти відповідно до Ваших потреб. Доступ до усіх цих функцій надається через меню **Настройка телефону**.

## **Мова** *(Меню 9.2.1)*

Ви можете вибрати мову дисплея. Якщо опцію мови встановлено на **Автоматичн <sup>o</sup>**, мова вибирається автоматично відповідно до мови SIM-картки, що використовується.

**Примітка**: В залежності від Вашої країни, постачальника послуг чи версії програмного забезпечення телефону опція **Автоматично** може не відображуватися.

## **Привітальне повідом.** *(Меню 9.2.2)*

У цьому меню можна запрограмувати привітальне повідомлення, що відображатиметься на короткий час при увімкненні телефону.

Для отримання детальнішої інформації щодо введення символів див. стор. 35.

## **Активувати IrDA** *(Меню 9.2.3)*

Ця функція дозволяє надсилати та отримувати дані, використовуючи порт інфрачервоного зв'язку. Для встановлення <sup>з</sup>'єднання інфрачервоного зв'язку потрібно:

- настроїти та активувати IrDA-сумісний порт інфрачервоного зв'язку на Вашому ПК.
- активувати функцію інфрачервоного зв'язку на телефоні; у верхній частині дисплея <sup>з</sup>'явиться піктограма IrDA  $(\equiv ).$

• вирівняти порт IrDA телефону <sup>з</sup> портом IrDA комп'ютера.

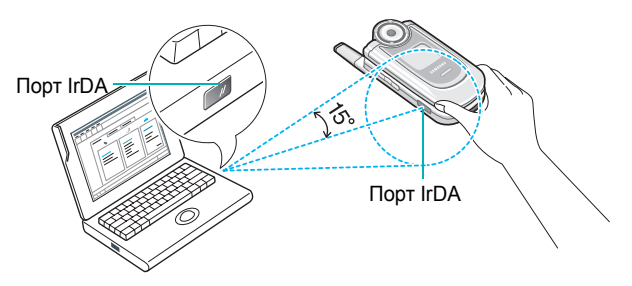

З'єднання підготовлене для передачі даних.

Якщо після активації цієї функції впродовж 30 секунд між телефоном та IrDA-сумісним пристроєм не відбувалося зв'язку, вона автоматично деактивується.

**Примітка**: Для оптимальної продуктивності використовуйте додатковий кабель для передачі даних. Його можна придбати у свого місцевого дилера компанії Samsung.

## **Швидке меню** *(Меню 9.2.4)*

Клавіші навігації можна використовувати як клавіші прискореного доступу. В режимі очікування за їх допомогою можна отримати безпосередній доступ до меню.

Щоб призначити клавішу прискореного доступу:

- 1. Виберіть клавішу, яка буде використовуватися як клавіша прискореного доступу, натиснувши клавішу "Вгору" або "Вниз", <sup>а</sup> потім натисніть програмну клавішу **Обрати** або клавішу .
- 2. За допомогою клавіш "Вгору" та "Вниз" виберіть меню, для якого буде призначено клавішу прискореного доступу.
	- **Примітка**: Щоб вимкнути клавішу прискореного доступу, виберіть опцію **Ні**.

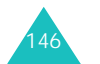

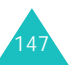

3. Натисніть програмну клавішу **Обрати** або клавішу  $\hat{\mathbf{z}}$ . щоб зберегти установки.

## **Додаткові настройки** *(Меню 9.2.5)*

Функції автоматичного повторного набору чи автовідповідача можна вмикати та вимикати.

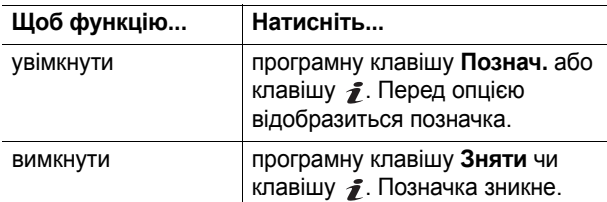

Наявні такі опції:

**Автододзвін**: якщо ця функція позначена, після невдалого дзвінка телефон намагатиметься повторно набрати номер до десяти разів.

**Примітка**: iнтервал часу між спробами різний.

**Активний фолдер**: якщо ця опція позначена, для відповіді на дзвінок достатньо лише відкрити телефон.

Якщо позначки немає, для відповіді на дзвінок потрібно відкрити телефон і натиснути клавішу <sup>в</sup> залежності від установки клавіші **Відпов. будь-якою клав.**. Див. нижче.

**Відпов. будь-якою клав.**: якщо ця опція позначена, Ви можете відповідати на вхідні дзвінки, натискаючи будьяку клавішу, крім клавіші • | 0 або програмної клавіші **Відмова**. Щоб відхилити дзвінок, натисніть клавішу або програмну клавішу **Відмова**.

Якщо ця опція не позначена, Вам потрібно натиснути клавішу або програмну клавішу **Прийняти**.

## **Мої настройки** *(Меню 9.3)*

У цьому меню Ви можете настроїти різні установки для підсвічування та дисплея.

## **Основний дисплей** *(Меню 9.3.1)*

У цьому меню можна змінити фонове зображення або колір тексту, що відображуються <sup>в</sup> режимі очікування.

Наявні такі опції:

**Список шпалер**: можна вибрати фонове зображення, що відображуватиметься <sup>в</sup> режимі очікування.

Щоб змінити фонове зображення:

1. Прокрутіть список за допомогою клавіш "Вгору" та "Вниз".

У телефоні наявні різні зображення. Ви також можете вибрати фон без зображення або будь-яке зображення, завантажене за допомогою WAPбраузера та додаткової програми EasyStudio, або отримане у повідомленні. Як тільки фотографію чи відеозапис буде встановлено у якості шпалер, у цьому списку вони позначатимуться як **Мої фото** або **Моє відео**.

- 2. Натисніть програмну клавішу **Обрати** або клавішу  $\hat{\boldsymbol{j}}$ , коли потрібне зображення буде виділено.
- 3. Після перегляду зображення натисніть програмну клавішу Обрати або клавішу  $\hat{J}$ , щоб відобразити його на екрані <sup>в</sup> режимі очікування.

**Відображ. тексту**: ви можете вказати, чи телефон відображуватиме час та дату <sup>в</sup> режимі очікування.

**Колір тексту**: можна вибрати колір, яким відображатиметься текст <sup>в</sup> режимі очікування.

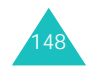

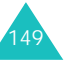

### **Зовнішній дисплей** *(Меню 9.3.2)*

У цьому меню можна вибрати тип годинника, що відображатиметься на зовнішньому дисплеї.

### **Стиль меню** *(Меню 9.3.3)*

У цьому меню можна вибирати стиль відображення меню. Ви можете вибрати **По колу**, **Смужки**, або **Сторінки**.

### **Яскравість** *(Меню 9.3.4)*

Можна настроювати яскравість дисплея для кращого відображення у різних умовах освітлення.

Натискайте клавішу "Вгору" чи "Вниз" або клавіші гучності, щоб настроїти яскравість.

### **Підсвічування** *(Меню 9.3.5)*

Можна вибрати тривалість активності підсвічування. Підсвічування вмикається при натисканні клавіші, відкриванні телефону або отриманні дзвінка чи повідомлення і не вимикається впродовж вказаного періоду часу.

### **Службове світло** *(Меню 9.3.6)*

У цьому меню можна вибрати, чи використовуватиметься індикатор сигналу.

**Вимкнено**: телефон не використовуватиме індикатор сигналу.

**Увімкнено**: телефон використовуватиме індикатор сигналу.

### **Графіч. логотип** *(Меню 9.3.7)*

У цьому меню можна відображувати логотип оператора замість його назви.

**Вимкнено**: в режимі очікування відображується назва постачальника послуг.

**Увімкнено**: в режимі очікування відображується логотип постачальника послуг, збережений у пам'яті телефону; якщо збереженого логотипа немає, відображується назва постачальника послуг.

## **Настройка звуку** *(Меню 9.4)*

Можна настроювати різні установки звуку.

**Примітка**: Якщо телефон <sup>в</sup> режимі "Без звуку" (див. стор. 32), Ви не можете змінювати установки звуку.

### **Звук дзвінка** *(Меню 9.4.1)*

У цьому меню можна вибрати мелодію для дзвінка.

Можна вибирати поміж різних мелодій. Якщо Ви завантажили звуки за допомогою WAP-браузера чи програми EasyStudio, до них можна отримати доступ <sup>з</sup> цього меню.

## **Гучність дзвінка** *(Меню 9.4.2)*

У цьому меню можна регулювати гучність дзвінка від одного до <sup>п</sup>'яти рівнів.

Натискайте клавіші "Вгору" та "Вниз" або клавіші гучності <sup>з</sup> лівого боку телефону, щоб збільшити або зменшити гучність.

**Настройки**

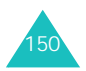

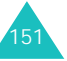

### **Тип сигналу** *(Меню 9.4.3)*

У цьому меню дозвoляє вибрати тип сповіщання про вхiдні дзвінки.

Наявні такі опції:

**Тільки світло**: блимає індикатор сигналу; телефон не подає ні звукового, ні вібруючого сигналу.

**Мелодія**: телефон <sup>в</sup>iдтворює вибраний звук дзвінкa.

**Вібрація**: телефон подає вібруючий сигнал і не подає звуковий.

**Вібр. потім мелодія**: телефон спочатку тричі подає вібруючий сигнал, <sup>а</sup> потім починає подавати звуковий.

## **Звук клавіатури** *(Меню 9.4.4)*

У цьому меню можна вибирати тон, який подаватиметься при натисканні клавіш.

Щоб вимкнути звук, виберіть **Вимкнено**.

### **Звук повідомлення** *(Меню 9.4.5)*

У цьому меню можна настроїти сигнал для вхідних, текстових, мультимедійних та інформаційних повідомлень.

Для кожного повідомлення наявні такі опції:

**Тон cигнал y**: дозволяє використати один <sup>з</sup> кількох тонів для повідомлень.

**Тип cигналy**: дозволяє вказати, яким чином телефон сповіщатиме Вас про надходження повідомлень.

<u>Вимкнено</u>: з'являється лише текстове оповіщення; телефон не подає ні звукового, ні вібруючого сигналу. Тон. набір: телефон подає сигнал, використовуючи тон, вибраний за допомогою опції **Тон. набір**. Див. попередню сторінку.

Вібрація: телефон подає вібруючий сигнал.

<u>Тільки світло</u>: блимає індикатор сигналу.

**П<sup>o</sup>втopeння**: дозволяє вказати частоту оповіщення про надходження нового повідомлення. Ви можете вибрати **Oднopзово** чи **Пepioдичн o**.

### **Звук фолдера** *(Меню 9.4.6)*

У цьому меню можна вибирати тон, який подаватиметься при відкриванні чи закриванні телефону.

Щоб вимкнути звук, виберіть **Вимкнено**.

### **Живлeння Увім/Вимк** *(Меню 9.4.7)*

У цьому меню можна вибрати мелодію, яку відтворюватиме телефон при увімкненні чи вимкненні.

Щоб вимкнути звук, виберіть **Вимкнено**.

## **Попередження** *(Меню 9.4.8)*

У цьому меню можна вибрати, чи телефон сповіщатиме Вас про отримання нового повідомлення або про увімкнення сигналу нагадування під час розмови.

Наявні такі опції:

**Вимкнено**: телефон не подаватиме сигналів про отримання повідомлення чи сигналів нагадування під час розмови. Він відображатиме лише відповідне оповіщення.

**Увімкнено**: телефон подаватиме звуковий сигнал і відображатиме відповідне оповіщення.

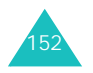

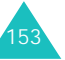

### **Настройки**

## **Додаткові звуки** *(Меню 9.4.9)*

Для телефону можна настроїти додаткові звуки.

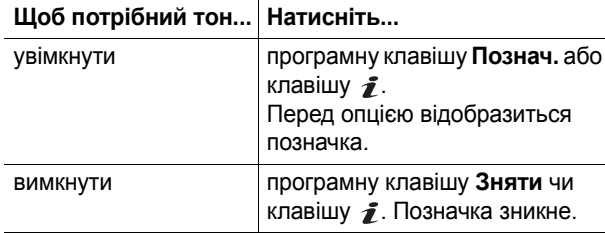

Наявні такі опції:

**Звук помилки**: встановлює, чи телефон сповіщатиме про помилку.

**Щохвилинний**: встановлює, чи телефон подаватиме звуковий сигнал щохвилини під час вихідного дзвінка, щоб сповіщати Вас про тривалість Вашого дзвінка.

**Звук <sup>з</sup>'єднання**: встановлює, чи телефон подаватиме звуковий сигнал при <sup>з</sup>'єднанні дзвінка із системою.

## **Послуги мережі** *(Меню 9.5)*

Ці функції меню <sup>є</sup> послугами мережі. Перевірити їх наявність та передплатити, якщо потрібно, можна у свого постачальника послуг.

## **Переадресація** *(Меню 9.5.1)*

За допомогою цієї послуги мережі можна перевести вхідні дзвінки на вказаний номер.

Приклад: Можливо, Вам знадобиться переадресувати свої ділові дзвінки на колегу, поки Ви будете відпочивати.

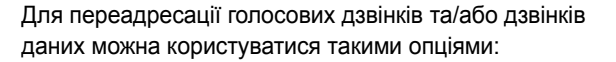

**Завжди**: усі дзвінки переадресовуються.

**Якщо зайнятий**: дзвінки переадресовуються, якщо Ви вже розмовляєте по телефону.

**Якщо не відповів**: дзвінки переадресовуються, якщо Ви не відповіли на дзвінок.

**Якщо недосяжний**: дзвінки переадресовуються, якщо Ви знаходитеся поза зоною покриття мережі або коли Ваш телефон вимкнений.

**Скасувати всі**: усі опції переадресації дзвінків скасовуються.

Щоб настроїти опції переадресації дзвінків:

- 1. Виберіть опцію переадресації дзвінків, натискаючи клавіші "Вгору" та "Вниз", <sup>а</sup> потім натисніть програмну клавішу **Обрати** або клавішу .
- 2. Виберіть тип дзвінків голосові чи дзвінки даних за допомогою клавіш "Вгору" та "Вниз", <sup>а</sup> потім натисніть програмну клавішу **Обрати** або клавішу .

Відобразиться поточний статус. Якщо опцію вже було встановлено, відобразиться номер, на який переадресовуються дзвінки.

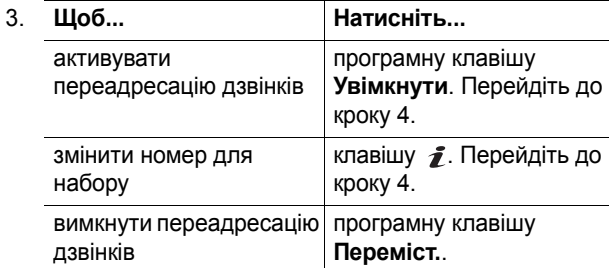

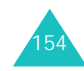

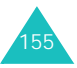

4. Введіть номер, на який будуть переадресовуватися дзвінки, і натисніть програмну клавішу **Так** або клавішу  $\hat{\mathbf{z}}$ .

Щоб ввести міжнародний код, натискайте клавішу **0**, поки на дисплеї не <sup>з</sup>'явиться знак **<sup>+</sup>**.

5. Якщо <sup>в</sup> кроці 1 ви вибрали **Якщо не відповів**, виберіть тривалість часу. поки мережа буде чекати перед переадресацією дзвінку і натисніть програмну клавішу **Обрати** <sup>a</sup>бo кпaвiшу .

Телефон надсилає Ваші установки до мережі, <sup>а</sup> на дисплеї відображається підтвердження мережі.

Ви можете вимкнути всі установки переадресації дзвінків, вибравши опцію **Скасувати всі**.

### **Заборона дзвінків** *(Меню 9.5.2)*

Послуга мережі "Заборона дзвінків" дозволяє обмежувати вхідні та вихідні дзвінки.

Для обмеження голосових дзвінків та/або дзвінків даних можна користуватися такими опціями:

**Всі вихідні**: дзвінки зробити неможливо.

**Міжнародні**: міжнародні дзвінки зробити неможливо.

**Міжнар. виключ. додому**: перебуваючи за кордоном, дзвінки можна робити лише на номери <sup>в</sup> межах поточної країни і до своєї рідної країни, яка <sup>є</sup> країною, <sup>в</sup> якій знаходиться Ваш місцевий постачальник послуг.

**Всі вхідні**: дзвінки отримати неможливо.

**Вхідні коли закордоном**: дзвінки неможливо отримати, коли Ви використовуєте телефон не у своїй мережі.

**Скасувати всі**: усі установки заборони дзвінків вимикаються; дзвінки можна робити та отримувати, як звичайно.

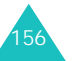

Щоб настроїти опції заборони дзвінків:

- 1. Виберіть опцію заборони дзвінків, натискаючи клавіші "Вгору" та "Вниз", <sup>а</sup> потім натисніть програмну клавішу **Обрати** або клавішу .
- 2. Виберіть тип дзвінків голосові чи дзвінки даних за допомогою клавіш "Вгору" та "Вниз", <sup>а</sup> потім натисніть програмну клавішу **Обрати** або клавішу .
- 3. Натисніть програмну клавішу **Увімкнути**, щоб підтвердити зроблені установки.
- 4. Введіть свій пароль заборони дзвінків, який можна отримати у свого постачальника послуг.

Телефон надсилає Ваші установки до мережі, <sup>а</sup> на дисплеї відображається підтвердження мережі.

Щоб вимкнути окремі установки заборони дзвінків:

- 1. Виберіть опцію заборони дзвінків, яку потрібно вимкнути.
- 2. Виберіть тип дзвінків, до якого застосовувалася опція.
- 3. Натисніть програмну клавішу **Вимк.**.
- 4. Введіть свій пароль заборони дзвінків, який можна отримати у свого постачальника послуг.

Телефон надсилає Ваші установки до мережі, <sup>а</sup> на дисплеї відображається підтвердження мережі.

Ви також можете вимкнути всі установки заборони дзвінків, вибравши опцію **Скасувати всі**.

**Змінити пароль**: за допомогою цієї опції Ви можете встановити і змінювати пароль на заборону дзвінків, отриманий у свого постачальника послуг. Перш ніж Ви зможете вказати новий пароль, Вам потрібно ввести поточний. Одразу після введення нового пароля телефон попросить підтвердити його, увівши ще раз.

#### **Настройки**

157

#### **Настройки**

## **Очікування дзвінків** *(Меню 9.5.3)*

Ця послуга мережі сповіщає Вас про надходження іншого дзвінка, коли Ви розмовляєте по телефону.

Для голосових дзвінків та дзвінків даних можна настроїти опції очікування дзвінків згідно власних потреб.

Щоб настроїти опції очікування дзвінків:

1. Виберіть тип дзвінків – голосові чи дзвінки даних – до яких застосовуватиметься опція очікування дзвінків, за допомогою клавіш "Вгору" та "Вниз", <sup>а</sup> потім натисніть програмну клавішу **Обрати** або клавішу  $\hat{\boldsymbol{j}}$ .

На дисплеї <sup>з</sup>'явиться повідомлення про успішне чи невдале увімкнення очікування дзвінка.

2. Ви можете вмикати чи вимикати функцію очікування дзвінків за допомогою програмної клавіші **Увімкнути** чи **Вимк.** відповідно.

Щоб повернутися до попереднього режиму, натисніть програмну клавішу **Вихід**.

Ви також можете вимкнути всі установки очікування дзвінків, вибравши опцію **Скасувати всі**.

**Вибір мережі** *(Меню 9.5.4)*

Функція "Вибір мережі" дозволяє автоматично чи вручну вибирати мережу, що використовуватиметься у роумінгу поза зоною покриття Вашої мережі.

**Примітка**: Ви можете вибрати мережу, відмінну від Вашої місцевої, лише у випадку, якщо Ваш оператор мережі уклав <sup>з</sup> цим оператором угоду про роумінг.

Щоб вказати спосіб вибору мережі у роумінгу автоматично чи вручну:

1. Натискайте клавіші "Вгору" та "Вниз", поки не буде виділено відповідну опцію, і натисніть програмну клавішу **Так** або клавішу .

Якщо Ви вибрали **Автоматично**, у роумінгу Вас <sup>з</sup>'єднають <sup>з</sup> першою наявною мережею.

Якщо Ви вибрали **Вручну**, перейдіть до кроку 2.

2. Натискайте клавіші "Вгору" та "Вниз", поки не буде виділено потрібну мережу, і натисніть програмну клавішу **Так** або клавішу .

Телефон сканує мережу і <sup>з</sup>'єднує Вас.

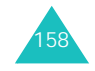

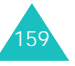

**Ідент. номера** *(Меню 9.5.5)*

Ви можете встановити, щоб Ваш номер телефону не відображувався на дисплеї абонента, якому Ви телефонуєте.

**Примітка**: У деяких мережах користувачам забороняється змінювати цю установку.

Наявні такі опції:

**За замовч.**: використовується установка за умовчанням, настроєна мережею.

**Приховати номер**: ваш номер не відображається на дисплеї абонента, якому Ви телефонуєте.

**Відправ. номер**: ваш номер надсилається кожного разу, коли Ви робите дзвінок.

## **Закр. група абонентів** (CUG) *(Меню 9.5.6)*

Ця послуга мережі дозволяє обмежити вхідні та вихідні дзвінки вибраною групою абонентів. Можна створити до десяти груп абонентів.

Для отримання детальнішої інформації щодо створення та використання закритої групи абонентів зверніться до свого постачальника послуг.

Приклад: Фірми видають своїм працівникам SIM-картки і бажають обмежити вихідні дзвінки за виключенням номерів свого колективу.

#### **Увімкнення закритої групи абонентів**

Якщо Ви вибрали меню **Закр. група абонентів**, Ви можете увійти до функції "CUG". З натисканням програмної клавіші Обрати або клавіші  $\rightarrow$  можна використати наступні опції:

**Список індексів**: дозволяє відобразити, додати чи видалити номери індексів CUG. З'являється список індексів поточної CUG. Додайте новий індекс CUG, як вказує Ваш постачальник послуг, або видаліть групу.

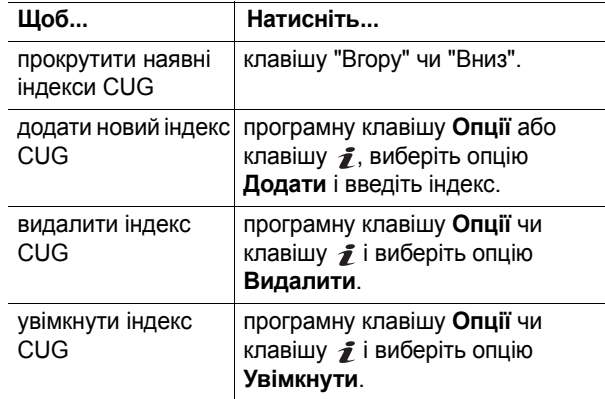

**Зовнішній доступ**: дозволяє увімкнути чи вимкнути дзвінки на номери, відмінні від номерів <sup>з</sup> "Закритої групи абонентів". Ця функція залежить від властивостей Вашої передплати CUG. Уточніть у свого постачальника послуг.

**Група за замовч.**: ви можете встановити CUG за умовчанням у свого постачальника послуг. Якщо Ви це зробили, Ви можете увімкнути опцію **Група за замовч.** у своєму телефоні. При здійсненні дзвінка Вам надається вибір використати свою CUG за умовчанням замість потреби вибору групи зі списку.

**Вимкнути**: вимикає функцію CUG. Це меню <sup>з</sup>'являється лише у випадку, якщо увімкнена група за умовчанням або вибраний індекс CUG.

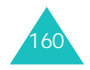

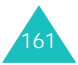

## **Вибір діапазону** *(Меню 9.5.7)*

Для можливості робити та отримувати дзвінки потрібно, щоб телефон зареєструвався у наявній мережі. Телефон може працювати у будь-якому <sup>з</sup> таких типів мереж:

- Об'єднана GSM 900/1800
- GSM 1900

162

Країна, <sup>в</sup> якій було придбано телефон, встановлює свій стандартний діапазон. Під час подорожі за кордон не забудьте переключитися у відповідний діапазон.

- 1. Натискайте клавіші "Вгору" та "Вниз", поки не буде виділено відповідну опцію, і натисніть програмну клавішу **Так** або клавішу .
- 2. Після появи підтвердження вибору діапазону натисніть програмну клавішу **Так** або клавішу .

Щоб скасувати вибір, натисніть програмну клавішу **Ні**.

При виборі нового діапазону Ваш телефон відобразить повідомлення підтвердження, <sup>а</sup> потім автоматично знайде всі наявні мережі. Телефон зареєструється у потрібній мережі <sup>в</sup> межах діапазону.

## **Безпека** *(Меню 9.6)*

Функція "Безпека" дозволяє обмежити використання Вашого телефону іншими особами і обмежити типи дзвінків, які можна <sup>з</sup> нього здійснити.

Для захисту функцій Вашого телефону використовуються різні коди та паролі. Вони описані у наступних розділах. Також див. сторінки 170-173.

## **Перевірка PIN** *(Меню 9.6.1)*

Якщо функція "Перевірка PIN" увімкнена, Ви повинні вводити свій PIN-код при кожному увімкненні телефону. Таким чином, будь-яка особа, котра не має Вашого PINкоду, не зможе використати телефон без Вашого дозволу.

**Примітка**: Щоб вимкнути функцію "Перевірка PIN", Вам потрібно ввести свій PIN-код.

Наявні такі опції:

**Вимкнeнo**: телефон при увімкненні відразу <sup>з</sup>'єднується з мережею.

**Увімкнeнo**: Ви повинні вводити PIN-код при кожному увімкненні телефону.

## **Зміна PIN** *(Меню 9.6.2)*

За допомогою цієї функції можна змінити свій поточний PIN-код на новий, якщо функція "Перевірка PIN" активована. Перш ніж Ви зможете вказати новий PINкод, Вам потрібно ввести поточний.

Одразу після введення нового PIN-коду телефон попросить підтвердити його, увівши ще раз.

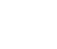

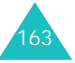

## **Блок. телефона** *(Меню 9.6.3)*

Якщо функція "Блок. телефона" увімкнена, телефон блокується і Вам потрібно вводити пароль телефону від 4 до 8 цифр при кожному увімкненні телефону.

На заводі пароль було встановлено на "00000000". Щоб змінити пароль телефону див. меню **Зміна пароля** (**Меню 9.6.4**).

Відразу після введення нового пароля телефоном можна користуватися до його вимкнення.

Наявні такі опції:

**Вимкнeнo**: при увімкненні телефону пароль вводити непотрібно.

**Увімкнeнo**: при увімкненні телефону Вам потрібно вводити пароль.

### **Зміна пароля** *(Меню 9.6.4)*

За допомогою функції "Зміна пароля" Ви можете змінити свій поточний пароль телефону на новий. Перш ніж Ви зможете вказати новий пароль, Вам потрібно ввести поточний.

На заводі пароль було встановлено на "00000000". Одразу після введення нового пароля телефон попросить підтвердити його, увівши ще раз.

## **Конфіденційність** *(Меню 9.6.5)*

У цьому меню можна блокувати такий мультимедійний вміст, як мультимедійні повідомлення, фотографії, відеозаписи, голосові нагадування, зображення і звуки. Після блокування об'єктів для отримання доступу до відповідних меню потрібно вводити пароль телефону.

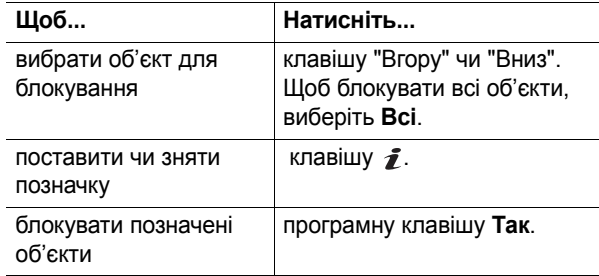

Якщо телефон запитає пароль, введіть його і натисніть програмну клавішу **Так** або клавішу .

**Примітка**: На заводі пароль було встановлено на "00000000". Щоб змінити цей пароль. див. стор. 164.

## **Блок. SIM** *(Меню 9.6.6)*

Якщо функція "Блок. SIM" увімкнена, Ваш телефон працюватиме лише <sup>з</sup> поточною SIM-карткою. Щоб використати іншу SIM-картку, Вам потрібно ввести код блокування SIM.

Одразу після введення нового коду блокування телефон попросить підтвердити його, увівши ще раз.

Для розблокування SIM-картки Вам потрібно ввести код блокування SIM-картки ще раз.

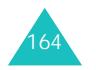

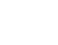

165

## **Режим FDN** *(Меню 9.6.7)*

Режим FDN (Фіксований набір номерів), якщо підтримується Вашою SIM-карткою, дозволяє обмежити здійснення вихідних дзвінків до певного набору телефонних номерів.

Наявні такі опції:

**Вимкнeнo**: ви можете телефонувати за будь-яким номером.

**Увімкнeнo**: ви можете телефонувати лише за номерами, збереженими у телефонній книзі. Вам потрібно ввести Ваш PIN2-код.

**Примітка**: Не всі SIM-картки мають PIN2-код. Якщо у Вашої SIM-картки немає цього коду, ця опція меню не відображається.

## **Зміна PIN2** *(Меню 9.6.8)*

За допомогою функції "Зміна PIN2" Ви можете змінити свій поточний PIN2-код на новий. Перш ніж Ви зможете вказати новий PIN2-код, Вам потрібно ввести поточний.

Одразу після введення нового PIN2-коду телефон попросить підтвердити його, увівши ще раз.

**Примітка**: Не всі SIM-картки мають PIN2-код. Якщо у Вашої SIM-картки немає цього коду, ця опція меню не відображається.

## **Скасувати настройки** *(Меню 9.7)*

Ви можете легко скинути установки телефону до їх початкових значень.

Введіть пароль телефону від 4 до 8 цифр і натисніть програмну клавішу **Так** або клавішу .

**Примітка**: На заводі пароль було встановлено на "00000000". Щоб змінити цей пароль. див. стор. 164.

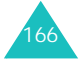

# **Пошук та усунення несправностей**

Якщо під час користування телефоном у Вас виникли проблеми, виконайте наступну просту перевірку, перш ніж звертатися до центру технічної підтримки. Це може зекономити Ваш час та гроші на непотрібний дзвінок до центру обслуговування.

## **При увімкненні телефону можуть <sup>з</sup>'явитися такі повідомлення:**

## **Вставте SIM-картку**

• Перевірте, чи правильно встановлено SIM-картку.

## **Телефон заблоковано. Введіть пароль**

• Увімкнена функція автоматичного блокування. Вам потрібно ввести пароль телефону, перш ніж Ви зможете користуватися телефоном.

## **Введіть PIN**

- Ви вперше користуєтеся телефоном. Потрібно ввести персональний ідентифікаційний номер (PIN), що постачається разом <sup>з</sup> SIM-карткою.
- Увімкнено функцію "Перевірка PIN". Потрібно вводити PIN-код при кожному увімкненні телефону. Щоб вимкнути цю функцію, використовуйте меню **Перевірка PIN** (**Меню 9.6.1**).

## **Введіть PUK**

• PIN-код було введено неправильно тричі поспіль, тому телефон заблокувався. Введіть PUK-код, що надається Вашим оператором мережі.

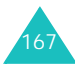

#### **Пошук та усунення несправностей**

#### **Пошук та усунення несправностей**

## **Відображується "Немає сигналу", "Збій мережі" або "Не виконано"**

- Був розірваний зв'язок <sup>з</sup> мережею. Можливо, Ви знаходитеся у зоні зі слабким сигналом (<sup>в</sup> тунелі або оточенні будинків). Змініть місцезнаходження і спробуйте ще раз.
- • Ви намагаєтеся отримати доступ до опції, яку Ви не замовили у постачальника послуг. Зверніться до свого постачальника послуг за детальнішою інформацією.

### **Ви ввели номер, але він не був набраний**

- Чи не натиснули Ви клавішу ?
- Чи правильну стільникову мережу Ви намагаєтеся використати?
- Можливо, Ви увімкнули опцію заборони вихідних дзвінків.

### **Абонент не може Вам зателефонувати**

- Чи увімкнений телефон (натисніть клавішу і утримуйте впродовж кількох секунд)?
- Чи правильну стільникову мережу Ви намагаєтеся використати?
- Можливо, Ви увімкнули опцію заборони вхідних дзвінків.

### **Абонент Вас не чує**

168

- Чи не вимкнений мікрофон?
- Чи Ви достатньо близько тримаєте телефон біля рота? Мікрофон знаходиться у нижній частині телефону.

## **Телефон подає звуковий сигнал, <sup>а</sup> на дисплеї блимає повідомлення "Батарея р <sup>o</sup>зряджена"**

• Акумулятор заряджений недостатньо. Перезарядіть акумулятор.

## **Звукова якість дзвінка погана**

- Перевірте індикатор потужності сигналу на дисплеї (Т....)); кількість смужок вказує на потужність сигналу від найпотужнішого (**Т.**, II) до найслабкішого (**T**.).
- Спробуйте перейти ближче до вікна, якщо Ви у будинку.

## **При використанні телефонної книги жоден номер не набирається**

- Перевірте, чи правильно збережені номери за допомогою функції "Телефонна книга".
- Збережіть номер ще раз, якщо необхідно.

Якщо вищенаведені вказівки не допомогли Вам усунути несправність, запишіть:

- модель та серійні номери свого телефону.
- детальну інформацію про свою гарантію.
- чіткий опис несправності.

Потім зверніться до свого місцевого дилера чи центру гарантійного обслуговування Samsung.

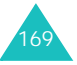

# **Коди доступу**

Телефон і SIM-картка використовують кілька кодів доступу. Ці коди слугують для захисту телефону від несанкціонованого використання.

При запиті будь-якого із кодів, описаних нижче, введіть відповідний код (відображається як зірочки) і натисніть програмну клавішу **Так** або клавішу  $\vec{J}$ . Якщо Ви зробили помилку, натисніть клавішу **C** один або кілька разів, поки неправильну цифру не буде видалено, <sup>а</sup> потім продовжте вводити правильний код.

Коди доступу, окрім кодів PUK та PUK2, можна змінювати за допомогою меню **Безпека** (**Меню 9.6**). Для отримання детальнішої інформації див. стор. 163.

**Важливо!** Уникайте використання кодів доступу, схожих на номери служби екстреної допомоги, наприклад, 112, щоб випадково не зателефонувати до такої служби.

## **Пароль телефону**

Функція "Блок. телефона" використовує пароль для захисту Вашого телефону від несанкціонованого використання. Пароль телефону постачається разом <sup>з</sup> телефоном. Заводський пароль – "00000000".

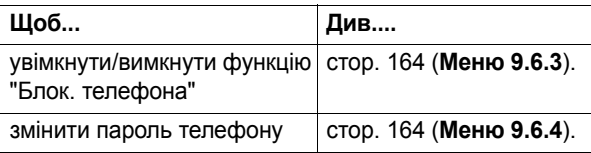

## **PIN**

**П**ерсональний **I**дентифікаційний **H**омер або PIN (від 4 до 8 цифр) захищає Вашу SIM-картку від несанкціонованого використання. Зазвичай, він постачається разом <sup>з</sup> SIM-карткою.

Якщо Ви ввели неправильний PIN-код тричі поспіль, код вимикається і його не можна буде використати, поки Ви не увімкнете його, увівши PUK-код (див. нижче).

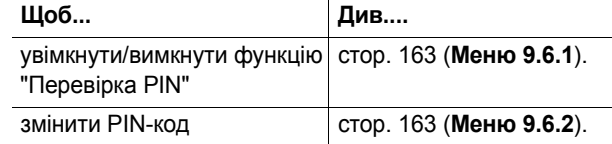

## **PUK-код**

8-значний код PUK ( **P**IN **U**nblocking **K**ey – Ключ розблокування PIN-коду) необхідний для зміни або вимкнення PIN-коду. PUK-код може постачатися разом із SIM-карткою. Якщо його немає або якщо Ви його втратили, зверніться до свого постачальника послуг.

Щоб повторно увімкнути свій PIN-код:

- 1. Введіть PUK-код і натисніть програмну клавішу **Так** або клавішу  $\bm{i}$ .
- 2. Введіть новий PIN-код і натисніть програмну клавішу **Так** або клавішу *†*.
- 3. Коли <sup>з</sup>'явиться повідомлення підтвердження **Підтвердіть PIN**, введіть той самий код ще раз і натисніть програмну клавішу **Так** або клавішу .

Якщо Ви ввели неправильний PUK-код десять разів поспіль, SIM-картка стає недійсною. Зверніться до свого постачальника послуг, щоб отримати нову картку.

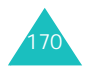

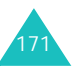

**Коди доступу**

### **Коди доступу**

## **PIN2-код**

PIN2-код (від 4 до 8 цифр), що постачається разом <sup>з</sup> деякими SIM-картками, необхідний для отримання доступу до певних функцій, наприклад, встановлення максимальної вартості дзвінків. Ці функції наявні, якщо підтримуються Вашою SIM-карткою.

Якщо Ви ввели неправильний PIN2-код тричі поспіль, код вимкнеться і Ви не зможете отримати доступ до функцій, поки Ви не активуєте його знову, увівши PUK2-код.

Щоб змінити PIN2-код, див. стор. 166 (**Меню 9.6.8**).

## **PUK2**

8-значний код PUK2 (**P**IN **U**nblocking **K**ey **2** - Персональний код розблокування 2), що постачається <sup>з</sup> деякими SIM-картками, потрібен для зміни заблокованого коду PIN2. Якщо Ви втратили код, зверніться до свого постачальника послуг.

Щоб повторно увімкнути свій PIN2-код:

- 1. Введіть PUK2-код і натисніть програмну клавішу **Так**.
- 2. Введіть новий PIN2-код за власним вибором і натисніть програмну клавішу **Так** або клавішу .
- 3. Коли <sup>з</sup>'явиться повідомлення **Підтвердіть PIN2**, введіть той самий код ще раз і натисніть програмну клавішу **Так** або клавішу .

Якщо Ви ввели неправильний PUK2-код десять разів поспіль, Ви не зможете отримати доступ до функцій, що вимагають PIN2-код. Зверніться до свого постачальника послуг, щоб отримати нову картку.

## **Пароль заборони**

4-значний пароль заборони, необхідний для користування функцією "Заборона дзвінків". Пароль надається постачальником послуг при замовленні цієї функції.

Ви можете змінити цей пароль за допомогою меню **Заборона дзвінків** (**Меню 9.5.2**). Для отримання детальнішої інформації див. стор. 157.

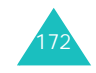

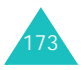

# **Важлива інформація щодо безпеки**

## **Інформація щодо сертифікації коефіцієнта питомого поглинання (SAR)**

Цей телефон відповідає вимогам Європейського Союзу (ЄС) щодо рівня радіочастот.

Ваш мобільний телефон випромінює та приймає радіохвилі. Він розроблений таким чином, щоб випромінювання не перевищувало обмеження щодо випромінювання радіочастот згідно рекомендацій Ради ЄС. Ці обмеження <sup>є</sup> частиною всеохоплюючих вимог та визначають дозволені рівні радіовипромінювання для населення. Ці вимоги були розроблені незалежними науковими організаціями шляхом періодичних та ретельних оцінок наукових досліджень. Ці вказівки мають значний запас надійності, що має на меті забезпечити безпеку всіх осіб незалежно від віку та стану здоров'я.

Стандарт випромінювання для мобільних телефонів має одиницю вимірювання, що називається коефіцієнт питомого поглинання (SAR). Ліміт коефіцієнта питомого поглинання SAR згідно <sup>з</sup> вимогами Ради ЄС становить 2,0 Вт/кг. $\check{~}$ 

Найвище значення коефіцієнта питомого поглинання для цієї моделі становило 0,307 Вт/кг.

<sup>\*</sup> Ліміт коефіцієнта питомого поглинання для мобільних телефонів, якими користується широка громадськість, становить 2,0 ват/кілограм (Вт/кг), розподілених на десять грам тканини організму. Ці вимоги мають значний запас надійності, що надає додаткового захисту для громадськості та покриває будь-які розбіжності у вимірюванні. Значення коефіцієнта питомого поглинання можуть відрізнятися <sup>в</sup> залежності від національних вимог вимірювання та діапазону мережі.

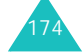

Тестування коефіцієнта питомого поглинання проводяться <sup>в</sup> стандартних робочих положеннях, коли телефон випромінює найвищий сертифікований рівень енергії <sup>в</sup> усіх діапазонах частот, що підлягали тестуванню. Хоча коефіцієнт питомого поглинання визначається на найвищому сертифікованому рівні потужності, фактичний коефіцієнт питомого поглинання телефону під час роботи може бути набагато нижчим від максимального значення. Це викликано тим, що телефон розроблений для роботи на кількох рівнях потужності, щоб користуватися мінімальною енергією для підтримання зв'язку <sup>з</sup> мережею. Взагалі, чим ближче Ви знаходитесь до центральної станції, тим нижча вихідна потужність.

Перш ніж нова модель телефону надійде у продаж для громадськості, вона повинна бути перевірена на відповідність вимогам Європейської Директиви R&TTE. Однією <sup>з</sup> найважливіших вимог цієї директиви <sup>є</sup> захист здоров'<sup>я</sup> та безпека користувача та будь-якої іншої особи.

## **Застереження щодо використання акумуляторів**

- Ніколи не користуйтеся будь-яким пошкодженим зарядним пристроєм чи акумулятором.
- Використовуйте акумулятори лише за прямим призначенням.
- Якщо телефон знаходиться недалеко від центральної станції мережі, він споживає менше енергії; час роботи в режимі очікування та розмови значно залежить від потужності сигналу стільникової мережі і параметрів, встановлених оператором мережі.
- 175• Час заряджання акумулятора залежить від заряду акумулятора, що залишився, типу акумулятора і зарядного пристрою, що використовується. Акумулятор можна заряджати і розряджати сотні разів, але при цьому він буде поступово зношуватися. Якщо час роботи (час <sup>в</sup> режимі очікування та розмови) став помітно нижчим ніж звичайно, придбайте новий акумулятор.

#### **Важлива інформація щодо безпеки**

- Якщо повністю заряджений акумулятор не використовувати, він <sup>з</sup> часом розрядиться.
- Користуйтеся лише акумуляторами і зарядними пристроями, ухваленими компанією Samsung. Якщо зарядний пристрій не використовується, від'єднайте його від мережі живлення. Не залишайте акумулятор приєднаним до зарядного пристрою більше ніж на тиждень, оскільки надлишок заряду може скоротити термін його служби.
- На місткість заряду акумулятора впливають екстремальні температури: можливо, його спочатку буде потрібно охолодити або розігріти.
- Не залишайте акумулятор у місцях <sup>з</sup> високою чи низькою температурою, наприклад, влітку <sup>в</sup> закритому автомобілі або <sup>в</sup> холодну зиму, оскільки це призводить до зниження місткості та терміну служби акумулятора. Завжди намагайтеся зберігати акумулятор при кімнатній температурі. Телефон <sup>з</sup> нагрітим чи холодним акумулятором може тимчасово не працювати навіть у випадку, якщо акумулятор повністю заряджений. Робота літій-іонних акумуляторів особливо обмежується при температурі нижче 0 °C.
- Оберігайте акумулятор від короткого замикання. Випадкове коротке замикання акумулятора можливе у випадках, коли металевий об'єкт (монета, скріпка чи ручка) може коротко замкнути плюсовий та мінусовий контакти акумулятора (металеві смужки на акумуляторі), наприклад, коли запасний акумулятор знаходиться у кишені або сумці. Коротке замикання контактів може пошкодити акумулятор або об'єкт, що спричинив коротке замикання.
- Ліквідуйте використані акумулятори відповідно до місцевих нормативних положень. Завжди здавайте на вторинну переробку. Не ліквідовуйте акумулятори у вогні.

## **Безпека на автомобільних шляхах**

Ваш бездротовий телефон надає великі можливості спілкування вголос майже всюди і повсякчас. Але така зручність накладає на користувачів велику відповідальність, про яку кожен має пам'ятати.

Безпека дорожнього руху завжди на першому місці. Користуючись бездротовим телефоном за кермом автомобіля, упевніться, що Ви не порушуєте ніяких спеціальних нормативних положень у регіоні чи країні перебування.

## **Робоче середовище**

Дотримуйтесь усіх чинних спеціальних нормативних положень у будь-якому регіоні і завжди вимикайте свій телефон у місцях, де користування ним заборонене або коли він може стати причиною перешкод чи небезпеки.

Перш ніж приєднувати телефон чи аксесуар до іншого пристрою, спочатку уважно ознайомтеся <sup>з</sup> вказівками щодо безпеки, наведеними у посібнику користувача. Не приєднуйте несумісні пристрої.

Як і користувачам іншого мобільного обладнання, що передає радіохвилі, для нормальної роботи обладнання та безпеки оточуючих рекомендується користуватися цим пристроєм лише у звичайному робочому положенні (тримайте телефон біля вуха так, щоб антена була спрямована поверх Вашого плеча).

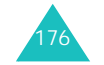

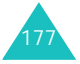

## **Електронні пристрої**

Більшість сучасних електронних пристроїв захищені від радіочастотного випромінювання (РЧ). Проте, <sup>в</sup> деяких електронних пристроях захист від сигналів РЧ, які випромінює Ваш телефон, може бути відсутнім. Порадьтеся <sup>з</sup> виробником щодо різних інших можливостей.

### **Кардіостимулятори**

Відповідно до рекомендацій виробників кардіостимуляторів <sup>з</sup> метою уникнення перешкод роботи кардіостимуляторів мінімальна відстань між мобільним телефоном та кардіостимулятором має становити 15 см. Ці рекомендації узгоджені <sup>з</sup> результатами незалежних досліджень та рекомендаціями Інституту досліджень бездротових технологій.

Особам <sup>з</sup> кардіостимуляторами:

- потрібно завжди тримати телефон на відстані більше 15 см від кардіостимулятора, коли телефон увімкнено.
- не можна носити телефон <sup>в</sup> нагрудній кишені.
- для мінімізації можливості створення перешкод телефон потрібно тримати біля вуха, більш віддаленого від кардіостимулятора.

Якщо <sup>з</sup>'явилася найменша підозра на перешкоди, негайно вимкніть телефон.

## **Слухові апарати**

Деякі цифрові бездротові телефони можуть створювати перешкоди окремим слуховим апаратам. Якщо такі перешкоди <sup>з</sup>'являються, користувачу потрібно порадитися зі своїм оператором.

### **Інше медичне обладнання**

Якщо Ви користуєтеся іншими особистими медичними пристроями, порадьтеся <sup>з</sup> виробником Вашого пристрою з приводу адекватного захисту цього обладнання від зовнішнього радіочастотного випромінювання. Можливо, отримати подібну інформацію може допомогти Ваш лікар. Вимикайте свій телефон <sup>в</sup> медичних закладах, де цього вимагають відповідні оголошення. У лікарнях та медичних закладах можливе використання обладнання, чутливого до зовнішнього радіочастотного випромінювання.

## **Транспортні засоби**

Радіочастотні сигнали можуть шкідливо впливати на неправильно встановлені чи неналежним чином захищені електронні системи <sup>в</sup> автомобілях. З цих питань звертайтеся до виробника автомобіля чи його представника.

Необхідно також проконсультуватися <sup>з</sup> виробником будь-якого обладнання, встановленого <sup>в</sup> автомобілі.

## **Вказівники**

Вимикайте телефон <sup>в</sup> будь-яких громадських місцях, де користування радіотелефоном заборонено відповідними знаками.

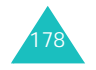

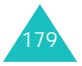

## **Потенційно вибухонебезпечні середовища**

Вимкніть свій телефон, якщо Ви знаходитесь у будьякому вибухонебезпечному середовищі, та виконуйте всі попередження та інструкції. Іскри <sup>в</sup> таких місцях можуть призвести до вибуху або пожежі і <sup>в</sup> результаті – до ушкоджень і навіть смерті.

Радимо вимикати телефон на автозаправних станціях (станціях технічного обслуговування). Користувачам мобільних телефонів також треба нагадати про необхідність дотримуватися вимог щодо обмеження використання радіообладнання на складах палива (об'єктах зберігання та розповсюдження палива), на хімічних підприємствах або <sup>в</sup> місцях виконання вибухових робіт.

Потенційно вибухонебезпечні середовища досить часто, але не завжди позначені належним чином. Прикладами такого середовища <sup>є</sup> приміщення під палубою човнів, місця збереження та транспортування хімічних речовин, автомобілі на стиснутому нафтовому газі (на зразок пропану або бутану), місця <sup>з</sup> повітрям, забрудненим хімікатами або дрібними частинками та зразок піску, пилу або металевого порошку, будь-які інші місця, <sup>в</sup> яких зазвичай рекомендовано вимикати двигун автомобіля.

## **Виклик служби екстреної допомоги**

Цей телефон, як і будь-який інший бездротовий телефон, працює, надсилаючи та отримуючи радіосигнали через бездротові та наземні мережі, <sup>а</sup> також за допомогою функцій, запрограмованих користувачем, що не може гарантувати зв'язок у будь-якому середовищі. Ось чому у випадках особливо важливих дзвінків (наприклад, виклик швидкої допомоги) не можна покладати надії лише на бездротовий телефон.

Пам'ятайте, що для здійснення чи отримання дзвінків телефон повинен бути увімкнений та перебувати <sup>в</sup> зоні покриття мережі <sup>з</sup> нормальною потужністю сигналу. Можливо, екстрені дзвінки буде можливо робити не <sup>в</sup> усіх мережах стільникового зв'язку, <sup>а</sup> також під час використання певних послуг мережі та/або функцій телефону. Проконсультуйтесь <sup>з</sup> місцевими постачальниками послуг.

Щоб викликати службу екстреної допомоги, зробіть наступне.

- 1. Якщо телефон не увімкнено, увімкніть його.
- 2. Введіть номер місцевої служби екстреної допомоги (наприклад, 112 або будь-який інший офіційний номер служби екстреної допомоги). Номери служби екстреної допомоги можуть відрізнятися <sup>в</sup> залежності від регіону.
- 3. Натисніть клавішу *←*.

Якщо використовуються певні функції (наприклад, заборона дзвінків), потрібно вимкнути їх, перш ніж Ви зможете зробити дзвінок екстреного виклику. Уточніть це питання у цьому посібнику або <sup>в</sup> місцевого постачальника послуг стільникового зв'язку.

Коли Ви робите екстрений дзвінок, вкажіть всю необхідну інформацію якомога точніше. Пам'ятайте, що Ваш бездротовий телефон може виявитися єдиним засобом зв'язку у місці виникнення екстреної ситуації, і тому не слід обривати зв'язок, поки не отримаєте дозвіл на це.

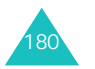

## **Інша важлива інформація щодо безпеки**

- Лише кваліфіковані спеціалісти можуть обслуговувати телефон або кріпити телефон у транспортному засобі. Неправильне встановлення або обслуговування може бути небезпечним та скасувати усі гарантійні зобов'язання, що стосуються пристрою.
- Регулярно перевіряйте, чи все обладнання бездротового телефону у Вашому транспортному засобі закріплене та працює належним чином.
- Не зберігайте та не перевозьте легкозаймисті речовини, гази чи вибухонебезпечні матеріали разом з телефоном, його складовими чи аксесуарами.
- Якщо Ваш автомобіль оснащено повітряною подушкою, пам'ятайте, що вона розкривається <sup>з</sup> дуже великою силою. Не розміщуйте об'єкти, у тому числі встановлене чи портативне бездротове обладнання, у місцях над повітряною подушкою чи <sup>в</sup> межах її розкриття. Якщо радіообладнання встановлено неналежним чином, то при розкриванні повітряної подушки Ви можете зазнати серйозних ушкоджень.
- • Вимкніть телефон, перш ніж сідати у літак. Використання бездротових телефонів у літаках може бути небезпечним для роботи обладнання літака і <sup>є</sup> протизаконним.
- Недотримання цих інструкцій може призвести до призупинення надання послуг телефонного зв'язку або їх відключення, притягнення порушника до відповідальності перед законом або до обох цих видів покарання.

## **Догляд та обслуговування**

Ваш телефон <sup>є</sup> результатом спільної діяльності розробників та виконавців вищої кваліфікації і потребує делікатного поводження. Наведені нижче рекомендації допоможуть Вам дотримуватись всіх вимог до надання гарантії та користуватися всіма перевагами цього виробу впродовж багатьох років.

- Тримайте телефон та всі його складові і аксесуари <sup>в</sup> місцях, недоступних для дітей.
- Тримайте телефон сухим. Атмосферні опади, волога та будь-які рідини містять мінерали, які призводять до корозії електричних схем.
- Не беріть телефон мокрими руками. Це може призвести до ураження електричним струмом та пошкодити телефон.
- Не користуйтесь та не зберігайте телефон у пильних чи брудних місцях. Рухомі складові можуть пошкодитися.
- Не зберігайте телефон <sup>в</sup> жарких місцях. Високі температури можуть скоротити термін служби електронних пристроїв, викликати пошкодження акумулятора та деформацію або розплавлення деяких пластиків.
- Не зберігайте телефон <sup>в</sup> холодних місцях. Коли телефон нагрівається до своєї нормальної температури, всередині телефону може <sup>з</sup>'явитися вогкість, що може пошкодити плати <sup>з</sup> електронними схемами.
- Не кидайте, не стукайте та не трусіть телефон. Грубе поводження може призвести до поломки внутрішніх електронних плат.

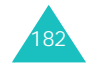

- Не використовуйте для чищення телефону хімікати, сильні миючі засоби та розчини. Витирайте його м'якою тканиною, трохи зволоженою у слабкому мильному розчині.
- Не фарбуйте телефон. Фарба може засмітити рухомі частини та порушити їх нормальне функціонування.
- Не кладіть телефон всередину чи поверх нагрівальних пристроїв, наприклад, мікрохвильових печей, плит або радіаторів. Телефон може вибухнути від перегрівання.
- Користуйтесь лише запасною антеною, що постачається разом із телефоном або ухвалена виробником. Неухвалені антени, модифікації або приладдя можуть пошкодити телефон і порушити положення, що регулюють користування радіопристроями.
- Якщо телефон, зарядний пристрій чи будь-який аксесуар не працює належним чином, віднесіть його до найближчого кваліфікованого центру обслуговування. Спеціалісти Вам допоможуть та за необхідності полагодять пристрій.

# **Словник**

Для полегшення розуміння основних технічних термінів та скорочень, що використовуються у цьому посібнику та ознайомлення <sup>з</sup> усіма перевагами функцій Вашого телефону, ми наводимо тут кілька визначень:

## **EMS (Enhanced Message Service - Служба розширених повідомлень)**

Удосконалення Служби коротких повідомлень (SMS), що дозволяє надсилати та отримувати тони дзвінків і логотипи постачальників послуг, <sup>а</sup> також поєднання простих мультимедійних об'єктів на EMS-сумісні телефони та <sup>з</sup> них. Оскільки EMS базується на SMS, ця служба може використовувати ті самі центри повідомлень, що й SMS. EMS працює у всіх мережах глобального мобільного зв'язку (Global System for Mobile communications - GSM). Відправники EMS можуть надсилати текст, мелодії, фотографії, звуки та анімації для надання експресивної сили повідомленням, які раніше обмежувалися лише відображенням тексту на дисплеях мобільних пристроїв.

### **GPRS (Загальний пакетний радіосервіс)**

Новий сервіс <sup>з</sup> додатковими перевагами без голосових функцій, що дозволяє надсилати та отримувати інформацію через мобільну телефонну мережу. GPRS забезпечує безперебійний зв'язок <sup>з</sup> Інтернетом для користувачів мобільних телефонів та комп'ютерів. Ця послуга базується на глобальній системі мобільного зв'язку (GSM), комутованих <sup>з</sup>'єднаннях мобільних телефонів та Службі коротких повідомлень (SMS).

## **GSM (Global System for Mobile Communication – Глобальна система мобільного зв'язку)**

Міжнародний стандарт стільникового зв'язку, що гарантує сумісність різних операторів мережі. GSM покриває більшість європейських країн та багато частин світу.

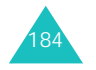

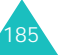

#### **Словник**

### **Java**

Мова програмування, на якій створюються програми, здатні працювати на усіх платформах апаратного забезпечення, малих чи великих, без модифікацій. Наразі вона широко застосовується для Інтернету, як для громадських веб-сторінок, так і для внутрішніх мереж. Якщо Java-програма запускається на вебсторінці, вона називається *Java-аплет*. Якщо вона запускається на мобільному телефоні або пейджері, вона називається MIDlet (Мідлет).

## **MMS (Multimedia Message Service – Служба мультимедійних повідомлень)**

Служба повідомлень для мобільних пристроїв, стандартизована WAP-Форумом і Третім глобальним проектом сумісної координації розробки (3rd Generation Partnership Program, 3GPP). Для користувачів телефонів MMS схожа на Службу коротких повідомлень (Short Message Service, SMS). Вона забезпечує автоматичну негайну доставку вмісту користувачів <sup>з</sup> телефону на телефон. Для адресування <sup>в</sup> основному використовуються номери телефонів, тому передавання відбувається <sup>з</sup> телефону на телефон. MMS також підтримує адресування на електронну пошту, що дозволяє надсилати повідомлення електронною поштою. Крім текстового вмісту SMS, MMS-повідомлення можуть містити зображення, голосові чи звукові записи, <sup>а</sup> також і відеозаписи та презентації.

### **PIN (Персональний ідентифікаційний номер)**

Код захисту, що захищає телефон від несанкціонованого використання. PIN-код постачається постачальником послуг разом <sup>з</sup> SIM-карткою. Він може містити від чотирьох до восьми цифр і його можна змінювати за потребою.

### **PUK (Ключ розблокування PIN)**

Код захисту, що використовується для розблокування телефону, якщо PIN-код був уведений неправильно тричі поспіль. Цей восьмизначний номер постачається постачальником послуг разом із SIM-карткою.

### **SDN (Сервісні номери)**

Телефонні номери, що постачаються оператором мережі і надають доступ до спеціальних послуг, наприклад, голосова пошта, довідкова, центр обслуговування клієнтів та служб екстреної допомоги.

## **SIM (Модуль ідентифікації абонента)**

Картка, що містить мікросхему <sup>з</sup> усією інформацією, необхідною для роботи телефону (інформація про мережу та пам'ять, <sup>а</sup> також особисті дані абонента). SIM-картка вставляється у невелике гніздо на задній панелі телефону і захищається акумулятором.

### **SMS (Служба коротких повідомлень)**

Послуга мережі, що дозволяє надсилати іншим абонентам та отримувати від них повідомлення без потреби розмови. Повідомлення, написане чи отримане, можна відобразити, редагувати чи надіслати.

### **Активний фолдер**

Можливість відповідати на дзвінки, просто відкриваючи телефон.

#### **Голосова пошта**

Комп'ютеризована послуга автовідповідача, що автоматично відповідає на дзвінки, коли Ви не можете відповісти самі, відтворює привітання (можна Вашим власним голосом) та записує повідомлення.

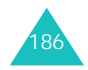

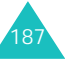

#### **Словник**

### **Заборона дзвінків**

Можливість обмежувати вихідні та вхідні дзвінки.

### **Конференц-дзвінки**

Можливість встановити дзвінок, у якому можуть брати участь до <sup>п</sup>'яти осіб, не враховуючи Вас.

### **Пароль телефону**

Код захисту, що використовується для розблокування телефону, якщо Ви вибрали опцію блокувати його автоматично при кожному увімкненні.

### **Переадресація**

Можливість перенаправляти дзвінки на інший номер.

### **Послуги ідентифікації на лінії (Ідентифікація номера)**

Послуги, що дозволяють замовникам переглядати чи блокувати телефонні номери абонентів.

### **Програмні клавіші**

Дві клавіші на телефоні, позначені та телед, їх призначення:

- змінюються <sup>в</sup> залежності від функції, яка наразі використовується.
- позначається у нижній частині дисплея безпосередньо над відповідною клавішею.

### **Проксі-сервер**

Проксі-сервер знаходиться між веб-клієнтом, наприклад, веб-браузером, та дійсним веб-сервером і виконує роль посередника між ними. Інколи при перегляді веб-сторінок веб-браузер насправді <sup>з</sup> сервером не <sup>з</sup>'єднується. Запит від веб-браузера надходить на проксі-сервер, <sup>а</sup> вже проксі-сервер робить запит на веб-сервер.

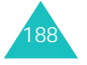

Проксі-сервер може покращити продуктивність для користувачів, оскільки він на певний час зберігає у кеші результати всіх запитів. Якщо запитується веб-сторінка, яка вже завантажена для іншого користувача, замість пересилання запиту на веб-сервер проксі-сервер перезавантажує сторінку, що інколи дозволяє значно зекономити час.

#### **Очікування дзвінка**

Сповіщає про надходження дзвінка під час розмови.

### **Роумінг**

Використання телефону за межами свого регіону (наприклад, під час подорожі).

### **Тридіапазонний**

Здатність працювати у наступних типах мереж: у діапазонах GSM 900, GSM 1800, об'єднана GSM 900/ 1800 та GSM 1900 МГц <sup>з</sup> метою забезпечення більших можливостей для зв'язку та ширшої зони роумінгу.

Ваш телефон автоматично шукає мережу, що використовувалася останньою. Якщо <sup>з</sup> якоїсь причини ця мережа недоступна, Ваш телефон пробуватиме зареєструватися <sup>в</sup> іншій.

### **Утримання дзвінка**

Можливість поставити один дзвінок на очікування під час відповіді на інший чи розмови по телефону. При потребі між двома дзвінками можна переключатися.

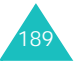

# **Предметний покажчик**

**Б**

## **A-Z**

EMS (Enhanced Message Service - Служба розширених повідомлень) • 84 MIDlet-програми, запуск • 110 MMS (Multimedia Message Service – Служба мультимедійних повідомлень) • 93 MP3 player • 71 PINзміна • 163опис • 171PIN2зміна • 166 опис • 172PUK • 171PUK2 • 172SDN (Сервісні номери) • 70 SIM-картка блокування • 165 встановлення • 17 SMS (Служба коротких повідомлень) Вихідні • 86 WAP&Ігри • 110 WAP-браузер вибране • 80 доступ • 77 кеш, очистити • 83

## **A**

Автодозвін • 148 Активний фолдер • 148 Акумулятор видалення • 17 встановлення • 18заряджання • 19 застереження • 175 індикатор низького заряду • 20

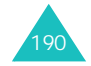

Безпекадзвінки • 163 застереження • 7 інформація • 174 Безпека на автомобільних шляхах • 177Блокування мультимедійний вміст • 165телефон • 164 SIM-картка • 165 Браузер, WAP • 77 Будильник • 120

## **B**

Вартість дзвінків • 60 Важлива інформація щодо безпеки • 174Вибір діапазону • 162 мережі • 159 Видалення відео • 142 голосове нагадування • 75 журнал дзвінків • 56 завдання • 127 календарна нотатка • 124 мультимедійне повідомлення • 96, 98 текстове повідомлення • 85, 86 телефонна книга • 63 фотографії • 140 Виклик служби екстреної допомоги • 181 Вимкненнявсі звуки • 32 мікрофон • 43 тони клавіш • 44 Вихідні, повідомлення мультимедійні • 97 текст • 86 Вібрація • 152 Відео видалення • 142 відтворення • 141

### **B** (продовження)

Відповідь другий дзвінок • 46 дзвінок • 29 Відповідь будь-якою клавішею • 148 Власний номер • 69 Вхідні, повідомлення мультимедійні • 94 текст • 84

## **Г**

Голосове нагадування видалення • 75 відтворення • 75 запис • 73Голосова пошта • 107Графічний логотип • 151 Група абонентів • 160 Групи абонентів пошук • 65 редагування • 66 Гучність дзвінка • 151 динаміка • 28 клавіш • 28 Гучність, регулювання дзвінок • 151 динамік • 28 звук клавіатури • 28

## **Д**

Дата, встановлення • 144 Дзвінки відмова • 29 відповідь • 29 заборона • 156 завершення • 24 здійснення • 23 очікування • 46, 158 переадресація • 154 повторний набір • 24 утримання • 41

## **Предметний покажчик**

### **Д** (продовження)

Дисплей вигляд • 13 зовнішній • 16підсвічування • 15 піктограми • 14 установки • 149 Діапазон мережі, вибір • 162

## **Ж**

Журнал дзвінків набрані • 57 отримані • 57 пропущені • 30, 56

## **З**

Заборона, дзвінки • 156 Завдання, список справ редагування • 125 створення • 125 Закрита група абонентів  $(CUG) \cdot 160$ Записвідеозаписи • 136 голосові нагадування • 73 Заряджання акумулятора • 19 Зарядний пристрій • 19 Звіти про доставку, повідомлення • 91 Зворотний дзвінок, повідомлення • 85 Звук дзвінок • 151 <sup>з</sup>'єднання • 154 клавіатура • 152 повідомлення • 152 Звуки, завантажені • 116 Зображення, завантажені • 117 Зовнішній дисплей • 16

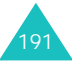

## Ігри • 110 Ідентифікація номера • 160 Іменавведення • 35 пошук/набір • 65 Індикатор низького заряду акумулятора • 20 Індикатор сигналу • 16, 150

Інтернет • 77 Інформаційні повідомлення • 108 Іфрачервоний зв'язок, <sup>з</sup>'єднання • 146

## **K**

П

Календарні нотатки копіювання • 124 Калькулятор • 128 Клавішіопис • 11розміщення • 10 Коди доступу • 170 Конвертор валют • 129 Конференц-дзвінки • 46 Конференц-дзвінок • 46 Конфіденційність • 165

## **M**

Міжнародні дзвінки • 23 Мова, вибір • 146 Меню доступ • 49 список • 51 Mултимeдiйнa кapтa • 21 Мультимедійні повідомлення видалення • 96, 98 редагування • 98 створення/ надсилання • 98 установки • 99 читання • 94, 97

## **H**

Набрані номери • 57 Надіслані повідомлення мультимедійні • 97 текст • 86Несправність, усунення • 167 Номери, телефон збереження • 64 пошук/набір • 65 Нотатки календаря видалення • 124 написання • 122перегляд • 124

## **O**

Органайзер • 120 Останній номер, повторний набір • 24 Отримані дзвінки • 57 Отримані повідомлення мультимедійні • 94 текст • 84Очікування дзвінків • 158

## **П**

Пароль заборона дзвінків • 157, 173 телефон • 164, 170 Переадресація дзвінків • 154 Передній дисплей • 16 Пересилання мультимедійне повідомлення • 96 Підсвічування опис • 15час, встановлення • 150 Піктограми, опис • 14 Повідомлення веб • 107 голосові • 107інформаційні • 108 мультимедійні • 93 привітання • 146 текст • 84

### **Предметний покажчик**

**П** (продовження)

Повідомлення тон дзвінка • 152 Повторний набір автоматично • 148вручну • 24 Послуги Java • 110 Послуги мережі • 154 Пошук, телефонна книга • 65 Привітальне повідомлення • 146 Програмні клавіші • 33 Пропущені дзвінки • 30, 56

## **P**

Ранковий • 120Режим введення тексту • 36 Режим FDN (Фіксований набір номерів) • 166 Режим "Алфавіт", введення тексту • 39 Режим "Без звуку" • 32 Режим T9, введення тексту • 39 Розклад • 125 Роумінг • 159

## **C**

Світовий час • 145 Скидання установок телефону • 166 Скринька голосової пошти • 107 Сигнал повідомлення • 152 Сигнал помилки • 154 Символи, введення • 35 Список справ • 125 Стан пам'яті голосові нагадування • 75 завантажені об'єкти • 119мультимедійні повідомлення • 104 телефонна книга • 69 текстові повідомлення • 93 фотокамера • 143

### **C** (продовження)

Створення повідомлень мультимедійні • 98 текст • 87

## **T**

Текст, введення • 35 Текстове повідомлення видалення • 85, 86 створення/ надсилання • 87 установки • 90 читання • 84, 86 Телефон блокування • 164 вигляд • 10 дисплей • 13 догляд та обслуговування • 183 клавіші • 11пароль • 170 піктограми • 14 розпакування • 9 скидання • 166 увімкнення/ вимкнення • 22 Телефонна книга видалення • 63, 68 збереження • 64 копіювання • 63опції • 62 пошук/набір • 65 редагування • 62 швидкий дзвінок • 67 Тип дзвінка • 152 Тип сигналу • 152 Тондзвінка • 151 <sup>з</sup>'єднання • 154 панель • 153 помилка • 154 увімкнення/вимкнення живлення • 153щохвилинний сигнал • 154 Тон панелі • 153Тон увімкнення/вимкнення живлення • 153

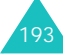

## **Предметний покажчик**

### **T** (продовження)

Тони DTMF, надсилання • 44 Тони клавіш вибір • 152 увімкнення • 44 Тривалість • 59

**Ч**

**Ш**Шаблони

**Щ**

Час, встановлення • 144

 мультимедійні • 103 текст • 90 Швидкий дзвінок • 67 Шпалери • 149

Щохвилинний сигнал • 154

## **У**

Увімкнення/вимкнення мікрофон • 43 телефон • 22 Установки DNS • 112 Установки звуку • 151 Утримання, дзвінок • 41

## **Ф**

Фонове зображення • 149 Формат часу • 145 Фотографії видалення • 140 перегляд • 139 фотографування • 130 Фотокамера відтворення відеозаписів • 141 перегляд фотографій • 139 опції • 133, 138 фотографування • 130

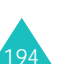

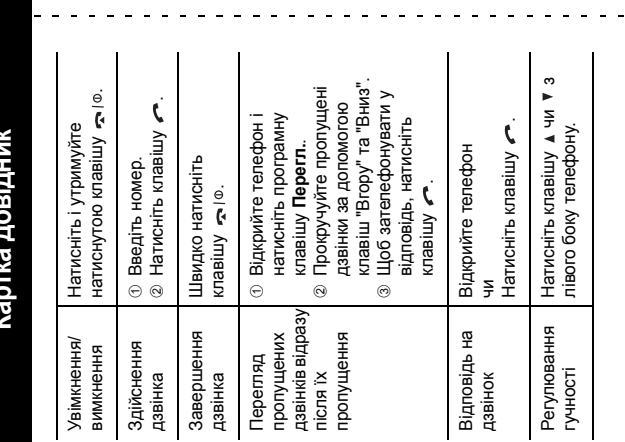

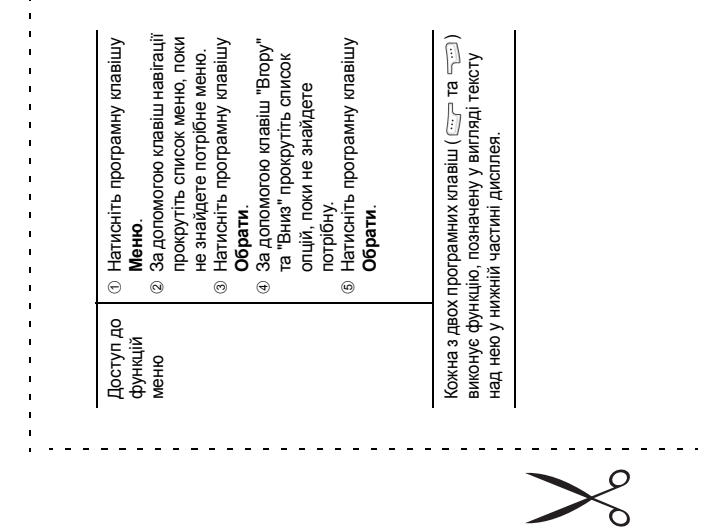

195

 $\sim$ 

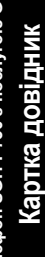

Телефон SGH-P730 з послугою GPRS<br>Картиза повільник **Телефон SGH-Р730 з послугою GPRS**

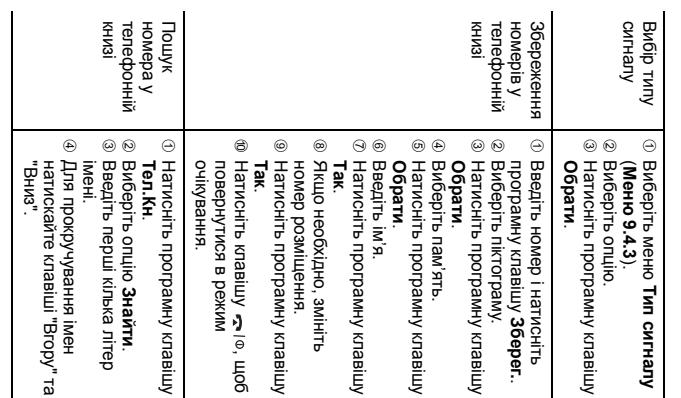

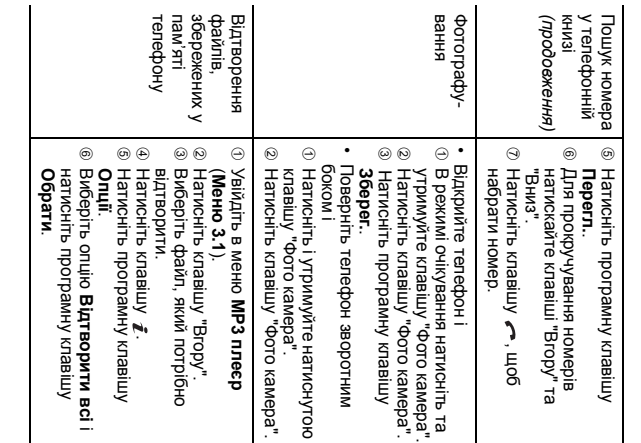

## **Декларація про відповідність (R&TTE)**

*Для виробу:*

GSM900/GSM1800/GSM1900 цифровий трьохдіапазонний

Переносний стільниковий телефон

(Назва виробу)

SGH-P730

(Номер моделі)

#### *Вироблений:*

Samsung Electronics Co. Ltd, 94-1, Imsu-Dong, Gumi City, Kyung Buk, Korea, 730-350

(назва заводу, адреса\* )

#### **до якого відноситься ця декларація, відповідає наступним стандартам та/або вимогам інших нормативних документів.**

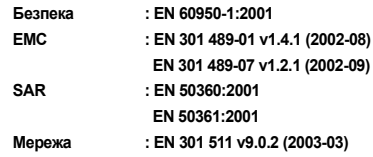

**Цим ми засвідчуємо, що [усі необхідні тестування на радіовипромінювання були проведені і що] вищевказаний виріб відповідає усім основним вимогам Директиви Ради Європи 1999/5/EC.**

**Процедура оцінювання відповідності, викладена у Статті 10 і детально описана <sup>в</sup> Додатку [**IV**] Директиви Ради Європи 1999/5/EC, була проведена із залученням уповноважених органів:**

**BABT, Claremont House, 34 Molesey Road, Walton-on-Thames, KT12 4RQ, UK Ідентифікаційна позначка: 168**

# **CE0168**

**Технічна документація зберігається <sup>в</sup>:**

Electronics Euro QA Lab.

#### **і може бути надана за вимогою.**

#### *(Представник <sup>в</sup> ЄС)*

Electronics Euro QA Lab. Blackbushe Business Park, Saxony Way, Yateley, Hampshire, GU46 6GG, UK 2004. 06. 15

 $X \in \rho$ drz

Ін-Сіоп Лі / С. Менеджер

(місце та дата видання) (ім'<sup>я</sup> та підпис уповноваженої особи)

\* Це не адреса Центру обслуговування клієнтів компанії Samsung. Для отримання адреси чи телефонного номера Центру обслуговування клієнтів компанії Samsung див. гарантійну картку або зверніться до продавця, де Ви придбали свій телефон.

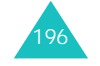